# **Nokia 3250 -käyttöopas**

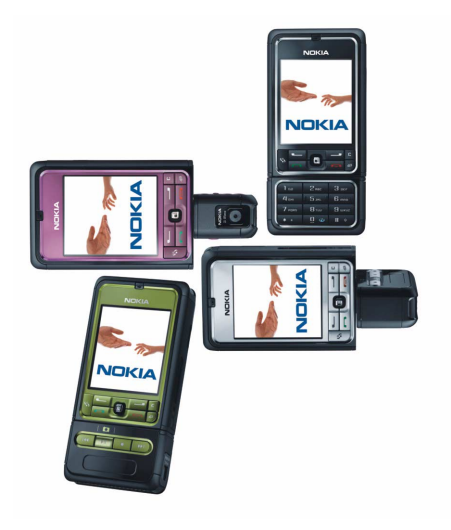

**9244351 1. painos**

#### VAATIMUSTENMUKAISUUSILMOITUS

NOKIA Oyj ilmoittaa vastaavansa siitä, että tuote RM-38 noudattaa Euroopan neuvoston direktiivin 1999/5/EY määräyksiä. Vaatimustenmukaisuusilmoituksesta on kopio WWW-osoitteessa http://www.nokia.com/phones/declaration\_of\_conformity/.

# **CE0434**

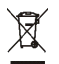

Pyörillä varustettu roska-astia, jonka päällä on risti, merkitsee, että Euroopan Unionin alueella tuote on toimitettava erityiseen keräilypaikkaan, kun tuote halutaan hävittää. Tämä koskee sekä laitetta että tällä symbolilla merkittyjä lisälaitteita. Näitä tuotteita ei saa heittää lajittelemattoman yhdyskuntajätteen joukkoon.

Copyright © 2006 Nokia. Kaikki oikeudet pidätetään.

Tämän asiakirjan sisällön jäljentäminen, jakeleminen tai tallentaminen kokonaan tai osittain on kielletty ilman Nokian myöntämää kirjallista lupaa.

Nokia, Visual Radio, Nokia Connecting People ja Pop-Port ovat Nokia Oyj:n tavaramerkkejä tai rekisteröityjä tavaramerkkejä. Muut tässä asiakirjassa mainitut tuotteiden ja yritysten nimet voivat olla omistajiensa tavaramerkkejä tai kauppanimiä.

Nokia tune ja Visual Radio ovat Nokia Oyj:n äänimerkkejä.

# symbian

This product includes software licensed from Symbian Software Ltd. © 1998-2006. Symbian and Symbian OS are trademarks of Symbian Ltd.

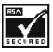

Includes RSA BSAFE cryptographic or security protocol software from RSA Security.

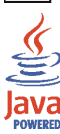

Java™ and all Java-based marks are trademarks or registered trademarks of Sun Microsystems, Inc.

m-Router Connectivity Components © 2000-2002 Intuwave Limited. All rights reserved. (www.intuwave.com) US Patent No 5818437 and other pending patents. T9 text input software Copyright © 1997-2006. Tegic Communications, Inc. All rights reserved.

This product is licensed under the MPEG-4 Visual Patent Portfolio License (i) for personal and noncommercial use in connection with information which has been encoded in compliance with the MPEG-4 Visual Standard by a consumer engaged in a personal and noncommercial activity and (ii) for use in connection with MPEG-4 video provided by a licensed video provider. No license is granted or shall be implied for any other use. Additional information, including that related to promotional, internal, and commercial uses, may be obtained from MPEG LA, LLC. See <http://www.mpegla.com>.

Tämä tuote on lisensoitu MPEG-4 Visual Patent Portfolio -lisenssin perusteella (i) henkilökohtaiseen ja ei-kaupalliseen käyttöön niiden tietojen yhteydessä, jotka yksityistä ja ei-kaupallista toimintaa harjoittava kuluttaja on koodannut MPEG-4 Visual -standardin mukaisesti, ja (ii) käytettäväksi lisensoidun videotoimittajan toimittaman MPEG-4-videon yhteydessä. Käyttäjällä ei ole oikeutta mihinkään muuhun käyttöön. Lisätietoja, mukaan lukien myynninedistämiskäyttöön sekä sisäiseen ja kaupalliseen käyttöön liittyviä tietoja, antaa MPEG LA, L.L.C. Katso <http://www.mpegla.com>.

Nokia kehittää tuotteitaan jatkuvasti ja pidättää siksi oikeuden tehdä muutoksia ja parannuksia mihin tahansa tässä asiakirjassa mainittuun tuotteeseen ilman ennakkoilmoitusta.

Nokia ei vastaa välittömistä tai välillisistä vahingoista, mukaan lukien tietojen tai tulojen menetys.

Tämän asiakirjan sisältö tarjotaan "sellaisenaan". Sen tarkkuudesta, luotettavuudesta tai sisällöstä ei anneta mitään suoraa tai epäsuoraa takuuta eikä nimenomaisesti taata sen markkinoitavuutta tai sopivuutta tiettyyn tarkoitukseen, ellei pakottavalla lainsäädännöllä ole toisin määrätty. Nokia varaa itselleen oikeuden muuttaa tätä asiakirjaa tai poistaa sen jakelusta milloin tahansa ilman erillistä ilmoitusta.

Tuotteiden saatavuus voi vaihdella alueittain. Saat lisätietoja lähimmältä Nokia-jälleenmyyjältä.

Tämä laite saattaa sisältää hyödykkeitä, tekniikkaa tai ohjelmia, joihin sovelletaan Yhdysvaltojen ja muiden maiden vientilakeja ja -määräyksiä. Käyttäjän tulee noudattaa tällaisia lakeja ja määräyksiä.

9244351 / 1. painos

# Sisällys

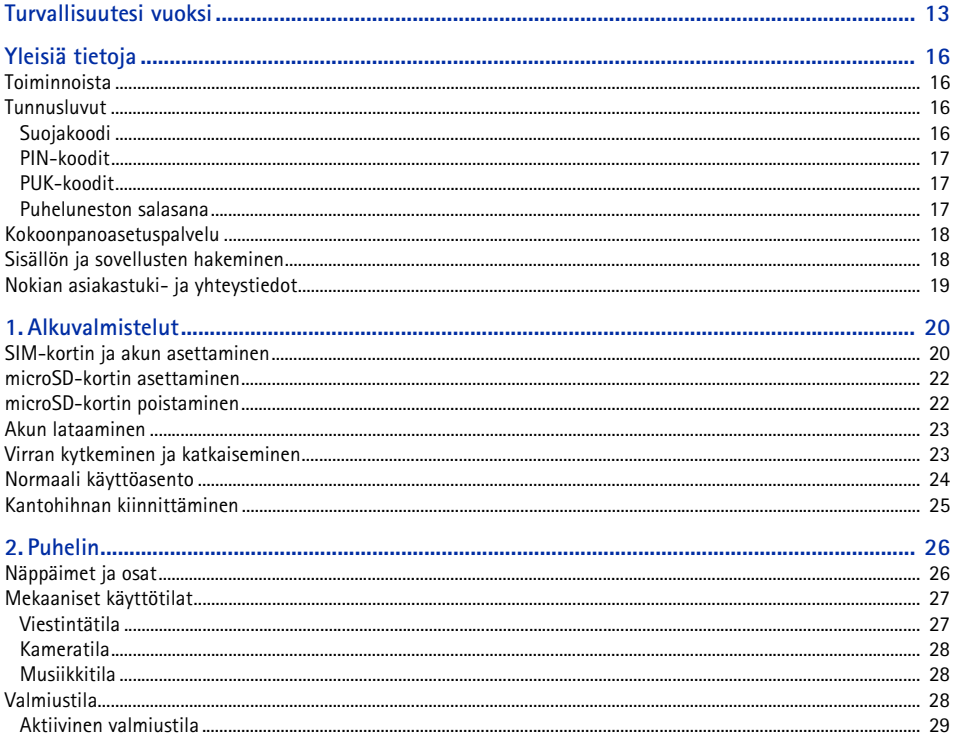

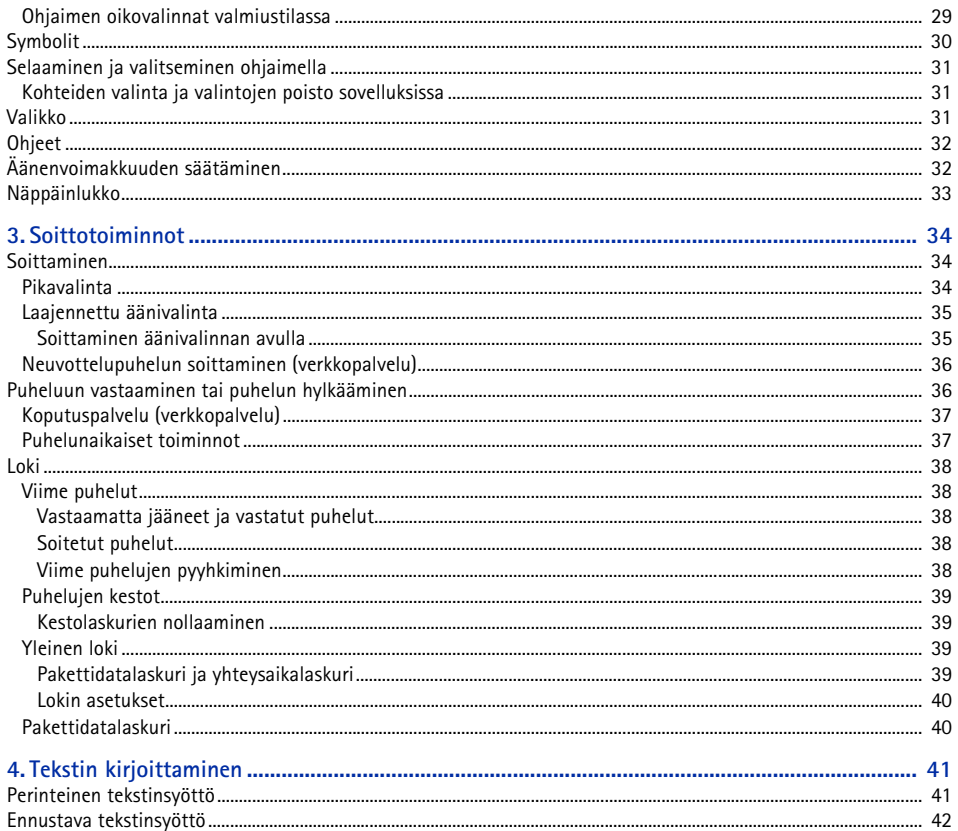

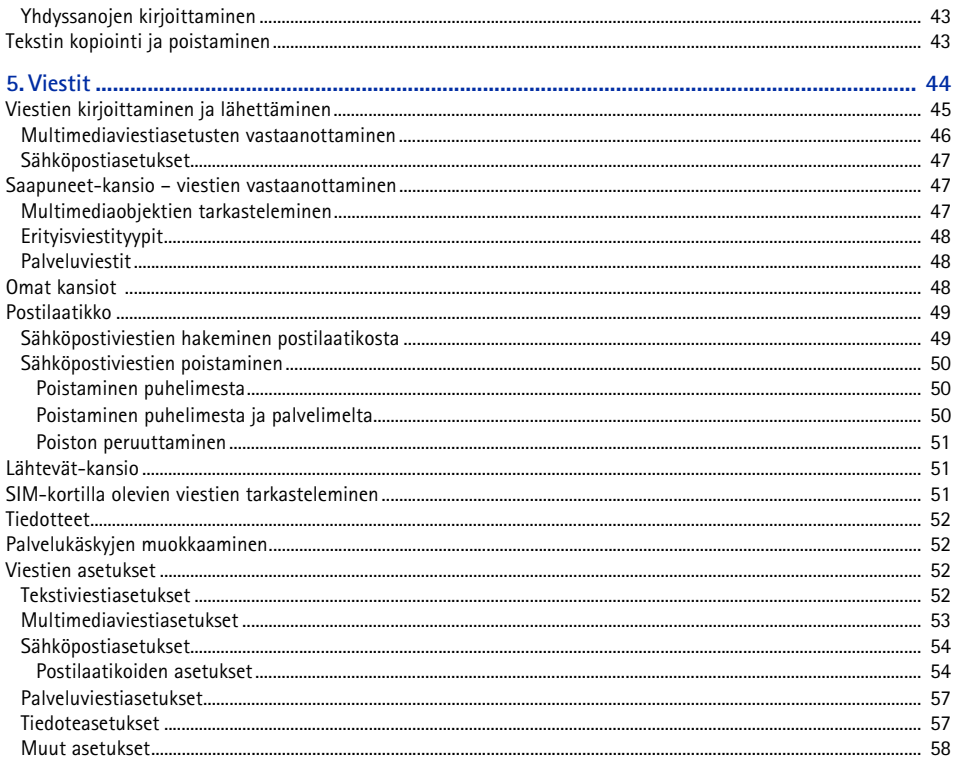

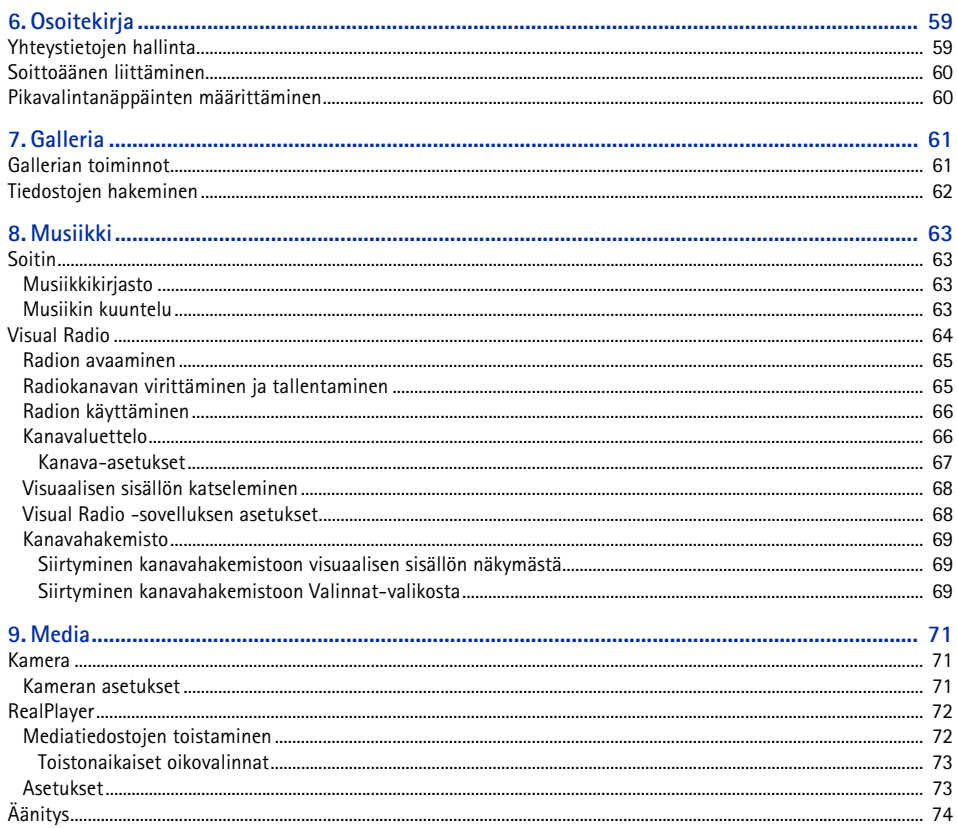

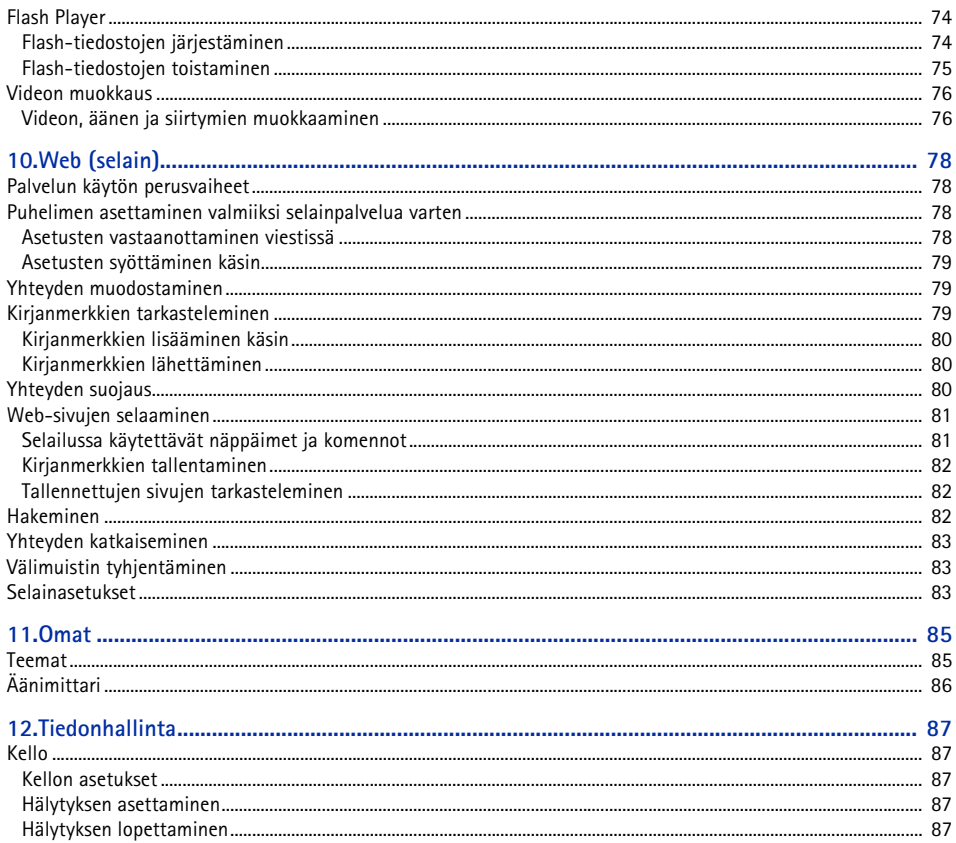

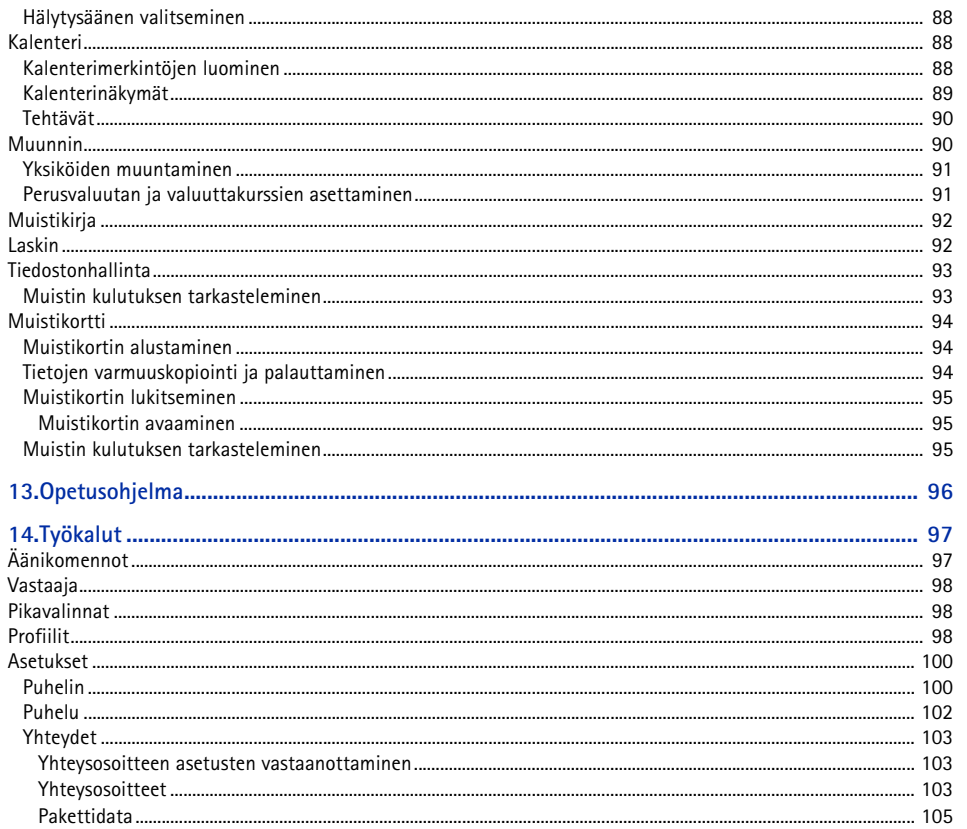

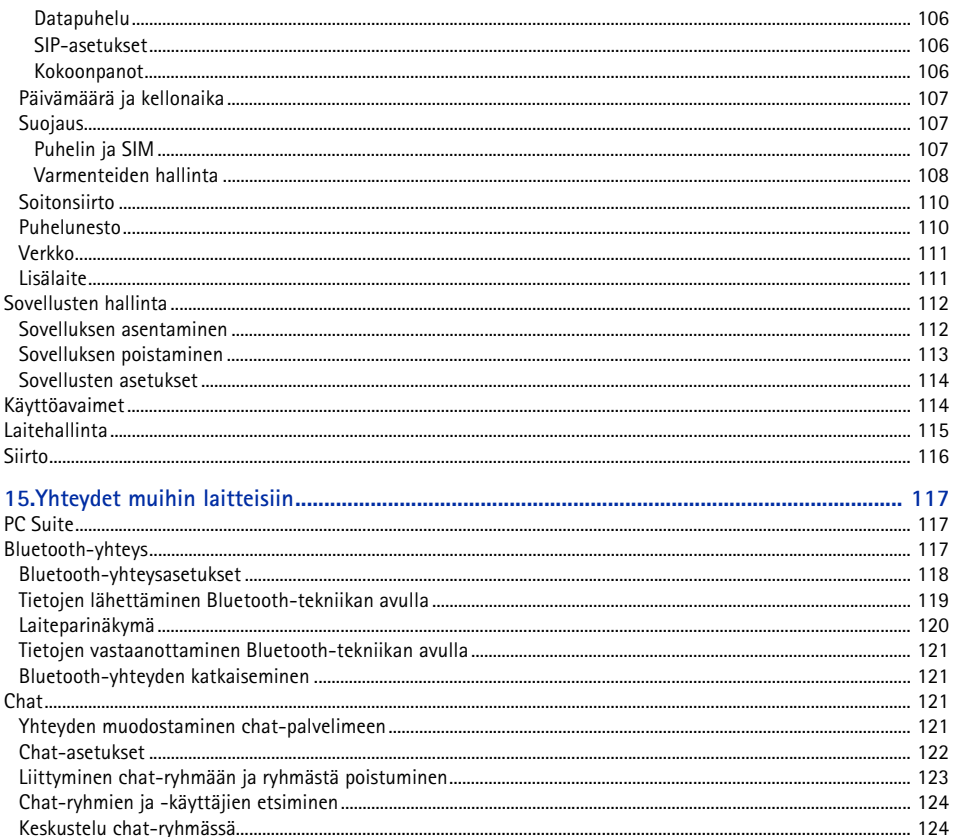

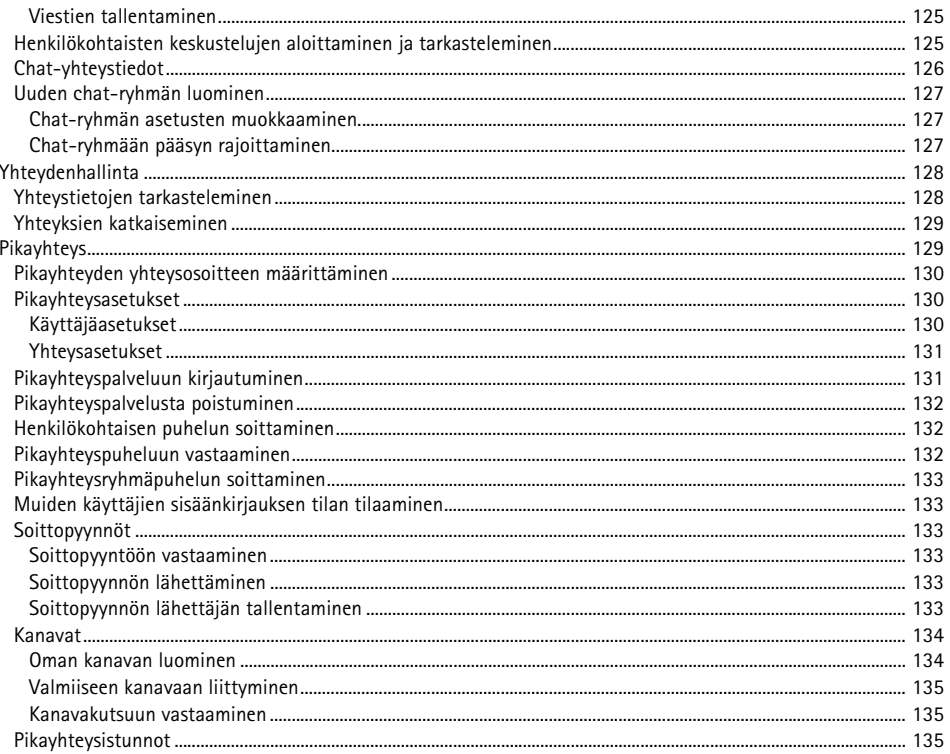

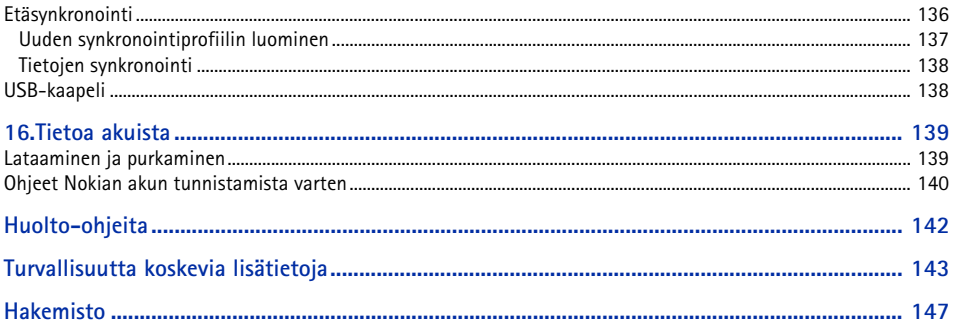

# <span id="page-12-0"></span>**Turvallisuutesi vuoksi**

Lue nämä ohjeet. Ohjeiden vastainen käyttö saattaa olla vaarallista tai lainvastaista. Saat lisätietoja lukemalla koko oppaan.

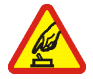

#### **KYTKE VIRTA LAITTEESEEN TURVALLISESTI**

Älä kytke puhelimeen virtaa silloin, kun matkapuhelimen käyttö on kielletty tai se voi aiheuttaa häiriöitä tai vaaratilanteen.

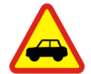

#### **LIIKENNETURVALLISUUS**

Noudata kaikkia paikallisia lakeja. Pidä kädet aina vapaina, jotta voit hallita ajoneuvoa sitä ajaessasi. Aseta ajaessasi ajoturvallisuus etusijalle.

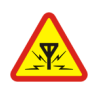

**HÄIRIÖT** Kaikki matkapuhelimet ovat alttiita häiriöille, jotka voivat vaikuttaa puhelinten toimintaan.

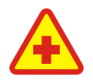

**SULJE LAITE SAIRAALASSA** Noudata kaikkia rajoituksia. Sulje puhelin lääketieteellisten laitteiden lähellä.

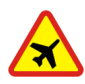

**SULJE LAITE ILMA-ALUKSISSA** Noudata kaikkia rajoituksia. Langattomat laitteet voivat häiritä ilma-aluksen järjestelmien toimintaa.

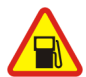

**SULJE LAITE TANKATESSASI** Älä käytä puhelinta huoltoasemalla. Älä käytä sitä polttoaineen tai kemikaalien läheisyydessä.

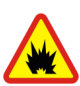

**SULJE LAITE RÄJÄYTYSTYÖMAALLA** Noudata kaikkia rajoituksia. Älä käytä puhelinta räjäytystyömaalla.

**KÄYTÄ JÄRKEVÄSTI** Käytä laitetta vain normaaliasennossa laitteen käyttöohjeiden mukaisesti. Älä koske antenniin tarpeettomasti.

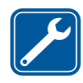

**VALTUUTETTU HUOLTO** Vain valtuutettu huoltoliike saa asentaa tai korjata tuotteen.

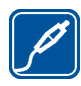

**LISÄLAITTEET JA AKUT** Käytä vain hyväksyttyjä lisälaitteita ja akkuja. Älä yhdistä yhteensopimattomia tuotteita toisiinsa.

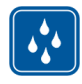

**VEDENKESTÄVYYS** Puhelimesi ei ole vedenkestävä. Pidä se kuivana.

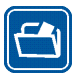

**VARMUUSKOPIOT** Muista tehdä varmuuskopiot tai pitää kirjaa kaikista puhelimeen tallennetuista tärkeistä tiedoista.

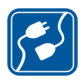

#### **YHDISTÄMINEN MUIHIN LAITTEISIIN**

Kun yhdistät tuotteen johonkin toiseen laitteeseen, lue tarkat turvaohjeet laitteen käyttöohjeesta. Älä yhdistä yhteensopimattomia tuotteita toisiinsa.

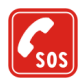

#### **HÄTÄPUHELUT**

Varmista, että puhelimessa on virta ja että se on verkon kuuluvuusalueella. Paina lopetusnäppäintä niin monta kertaa kuin tarvitaan näytön tyhjentämiseen ja aloitusnäyttöön palaamiseen. Kirjoita hätänumero ja paina soittonäppäintä. Ilmoita olinpaikkasi. Älä katkaise puhelua, ennen kuin saat luvan siihen.

## ■ **Tietoja laitteesta**

Tässä ohjeessa kuvattu langaton laite on hyväksytty käytettäväksi GSM 900/1800/1900 -verkossa. Lisätietoja verkoista saat palveluntarjoajaltasi.

Kun käytät tämän laitteen toimintoja, noudata paikallisia lakeja ja kunnioita muiden yksityisyyttä ja muita oikeuksia.

Kun otat kuvia, kuvaat videoita tai käytät niitä, noudata lakeja ja kunnioita paikallisia tapoja sekä muiden yksityisyyttä ja muita oikeuksia.

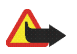

**Varoitus:** Laitteen on oltava päällä, jotta sen toimintoja (herätyskelloa lukuun ottamatta) voidaan käyttää. Älä kytke laitteeseen virtaa silloin, kun langattoman laitteen käyttö voi aiheuttaa häiriöitä tai vaaratilanteen.

## ■ **Verkkopalvelut**

Puhelimen käyttö edellyttää palvelun tilaamista langattomien palvelujen tarjoajalta. Monet laitteen ominaisuuksista määräytyvät matkapuhelinverkon ominaisuuksien mukaan. Nämä verkkopalvelut eivät välttämättä ole käytettävissä kaikissa matkapuhelinverkoissa, tai niiden käytöstä on mahdollisesti sovittava erikseen palveluntarjoajan kanssa. Palveluntarjoaja antaa tarvittaessa lisätietoja niiden käytöstä ja niihin liittyvistä maksuista. Joissakin verkoissa voi olla rajoituksia, jotka vaikuttavat verkkopalvelujen käyttöön. Jotkut verkot eivät esimerkiksi välttämättä tue kaikkia kielikohtaisia merkkejä ja palveluja.

Palveluntarjoajasi on voinut pyytää, että jotkin laitteesi toiminnot poistetaan käytöstä tai että niitä ei aktivoida. Tällöin ne eivät näy laitteen valikossa. Laitteeseesi on myös voitu määrittää erityisasetuksia, kuten valikoiden nimien, järjestyksen ja kuvakkeiden muutoksia. Lisätietoja saat palveluntarjoajaltasi.

Tämä laite tukee TCP/IP-yhteyskäytäntöjen alaisuudessa toimivia WAP 2.0 -protokollia (HTTP ja SSL). Jotkin laitteen toiminnot, kuten Web-sivujen selailu, sähköposti, pikayhteys, chat ja multimediaviestit, edellyttävät, että verkko tukee näitä tekniikoita.

#### ■ **Lisälaitteet, akut ja laturit**

Tarkista laturin mallinumero ennen sen käyttöä tämän laitteen kanssa. Tämä laite on tarkoitettu käytettäväksi vain AC-3- tai AC-4-laturin kanssa. Tämä laite käyttää BP-6M-akkuja.

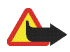

**Varoitus:** Käytä vain sellaisia akkuja, latureita ja lisälaitteita, jotka Nokia on hyväksynyt käytettäväksi tämän mallin kanssa. Muuntyyppisten tuotteiden käyttö voi tehdä siitä hyväksynnän vastaisen tai mitätöidä laitetta koskevan takuun ja saattaa olla vaarallista.

Tietoja hyväksyttyjen lisälaitteiden saatavuudesta saat laitteen myyjältä. Kun irrotat lisälaitteen virtajohdon, ota kiinni ja vedä pistokkeesta, älä johdosta.

Lisälaitteita ja -varusteita koskevia käytännön ohjeita:

- Pidä kaikki lisälaitteet ja -varusteet poissa pienten lasten ulottuvilta.
- Kun irrotat lisälaitteen tai -varusteen virtajohdon, ota kiinni ja vedä pistokkeesta, älä johdosta.
- Tarkista säännöllisesti, että ajoneuvoon asennetut lisälaitteet ovat kunnolla paikallaan ja toimivat oikein.
- Vain valtuutettu huoltoliike saa asentaa monimutkaisia auton lisälaitteita.

# <span id="page-15-0"></span>**Yleisiä tietoja**

## <span id="page-15-1"></span>■ **Toiminnoista**

Puhelimessa on monia käytännöllisiä toimintoja arkielämän tarpeisiin, kuten kalenteri, sähköpostisovellus, kello, herätyskello, XHTML-selain ja radio. Puhelin tukee myös seuraavia toimintoja:

- 2 megapikselin kamera, jolla voi kuvata myös videoita
- soitin, jossa on toiston ohjausnäppäimet ja joka tukee MP3-, WMA-, AAC- ja eAAC+-tiedostomuotoja
- laajennettu äänivalinta ja äänikomennot
- Langaton Bluetooth-tekniikka
- microSD-muistikortti, jolla puhelimen muistitilaa voi lisätä.

#### <span id="page-15-2"></span>■ **Tunnusluvut**

#### <span id="page-15-3"></span>**Suojakoodi**

Suojakoodi (5–10 numeroa) suojaa puhelinta luvattomalta käytöltä. Oletuskoodi on 12345. Vaihda koodi. Pidä uusi koodi omana tietonasi ja säilytä se varmassa tallessa erillään puhelimesta. Jos haluat vaihtaa koodin ja asettaa puhelimen pyytämään sen, katso lisätietoja osiosta [Suojaus,](#page-106-1) s. [107.](#page-106-1)

Jos annat väärän suojakoodin viisi kertaa peräkkäin, puhelin ei enää hyväksy koodia. Odota viisi minuuttia ja anna koodi uudestaan.

Kun laite on lukittu, puhelut laitteeseen ohjelmoituun viralliseen hätänumeroon voivat silti olla mahdollisia.

#### <span id="page-16-0"></span>**PIN-koodit**

- PIN (Personal Identification Number) -koodi ja UPIN (Universal Personal Identification Number) -koodi (4–8 numeroa) suojaavat SIM-korttia luvattomalta käytöltä. Katso [Suojaus](#page-106-1), s. [107.](#page-106-1) PIN-koodi toimitetaan tavallisesti SIM-kortin mukana. Aseta puhelin pyytämään PIN-koodia aina, kun puhelimeen kytketään virta.
- PIN2-koodi (4–8 numeroa) saatetaan toimittaa joidenkin SIM-korttien mukana. Sitä tarvitaan tiettyjen toimintojen käyttämiseen.
- Suojausmoduulin PIN-koodia tarvitaan SIM-kortin suojausmoduulissa olevien tietojen käyttöä varten. Suojausmoduulin PIN-koodi toimitetaan SIM-kortin mukana, jos SIM-kortissa on suojausmoduuli.
- Allekirjoituksen PIN-koodia tarvitaan digitaalisen allekirjoituksen tekemiseen. Allekirjoituksen PIN-koodi toimitetaan SIM-kortin mukana, jos SIM-kortissa on suojausmoduuli.

#### <span id="page-16-1"></span>**PUK-koodit**

PUK (Personal Unblocking Key) -koodia ja UPUK (Universal Personal Unblocking Key) -koodia tarvitaan lukittuneen PIN-koodin ja UPIN-koodin vaihtamiseen. PUK2-koodia tarvitaan lukittuneen PIN2-koodin vaihtamiseen.

Jos SIM-kortin mukana ei tule näitä koodeja, pyydä ne paikalliselta palveluntarjoajalta.

#### <span id="page-16-2"></span>**Puheluneston salasana**

Puheluneston salasanaa (4 numeroa) tarvitaan *Estoasetuks.*-toiminnon käyttämiseen. Katso [Puhelunesto](#page-109-1), s. [110.](#page-109-1) Saat salasanan palveluntarjoajaltasi.

Jos kirjoitat puheluneston salasanan kolme kertaa peräkkäin väärin, se lukittuu. Ota tällöin yhteys palveluntarjoajaan tai verkko-operaattoriin.

## <span id="page-17-0"></span>■ **Kokoonpanoasetuspalvelu**

Ennen kuin voit käyttää multimediaviestejä, chat- ja pikayhteyspalvelua, sähköpostisovellusta, synkronointia, suoratoistoa ja selainta, puhelimessasi täytyy olla oikeat kokoonpanoasetukset. Voit ehkä saada asetukset suoraan kokoonpanoviestinä palveluntarjoajaltasi. Tallenna viesti puhelimeen.

Lisätietoja palveluiden saatavuudesta saat verkko-operaattorilta, palveluntarjoajalta tai lähimmältä valtuutetulta Nokia-jälleenmyyjältä.

Kun saat kokoonpanoviestin, eivätkä asetukset tallennu ja aktivoidu automaattisesti, näytössä näkyy ilmoitus *1 uusi viesti*. Avaa viesti valitsemalla **Näytä**. Voit tallentaa asetukset valitsemalla **Valinnat** > *Tallenna*. Jos näyttöön tulee teksti *Kokoonpanoasetusten PIN-koodi:*, kirjoita asetusten PIN-koodi ja valitse **OK**. PIN-koodin saat palveluntarjoajaltasi.

Jos puhelimeen ei ole vielä tallennettu asetuksia, nämä asetukset tallentuvat oletusasetuksiksi. Muussa tapauksessa puhelin kysyy *Käytetäänkö oletusasetuksina?*.

Voit hylätä vastaanottamasi asetukset valitsemalla **Valinnat** > *Poista*.

#### <span id="page-17-1"></span>■ **Sisällön ja sovellusten hakeminen**

Voit ehkä hakea puhelimeen sisältöä ja sovelluksia, kuten teemoja, ääniä, videoleikkeitä ja pelejä (verkkopalvelu). Valitse hakutoiminto (esimerkiksi *Galleria*-valikosta). Lisätietoja pääsystä hakutoimintoon on vastaavissa valikkokuvauksissa. Tietoja eri palvelujen saatavuudesta, hinnoista ja maksuista saat palveluntarjoajalta.

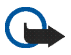

**Tärkeää:** Asenna ja käytä sovelluksia ja muita ohjelmia vain sellaisista lähteistä, joissa on riittävä suojaus vahingollisia ohjelmia vastaan.

## <span id="page-18-0"></span>■ **Nokian asiakastuki- ja yhteystiedot**

Tämän oppaan viimeisimmän version, lisätietoja, haettavia ohjelmistoja ja Nokia-tuotteeseesi liittyviä palveluja löydät osoitteesta www.nokia.com/support tai paikallisesta Nokian Web-sivustosta.

Web-sivustosta saat tietoja Nokia-tuotteiden ja -palveluiden käytöstä. Jos sinun tarvitsee ottaa yhteyttä asiakaspalveluun, voit tarkistaa lähimmän Nokia-asiakastuen yhteystiedot osoitteesta www.nokia.com/customerservice.

Lähimmän Nokia-huoltopalveluliikkeen yhteystiedot löydät tarvittaessa osoitteesta www.nokia.com/repair.

# <span id="page-19-0"></span>**1. Alkuvalmistelut**

#### <span id="page-19-1"></span>■ **SIM-kortin ja akun asettaminen**

Katkaise laitteesta virta ja irrota laturi aina ennen akun poistamista.

Pidä kaikki SIM-kortit poissa pienten lasten ulottuvilta.

Lisätietoja SIM-kortin palvelujen saatavuudesta ja käytöstä saat SIM-kortin myyjältä, joka voi olla palveluntarjoaja, verkko-operaattori tai muu myyjä.

1. Aseta puhelin siten, että sen takaosa osoittaa sinuun päin. Paina vapautusnäppäimiä puhelimen molemmilla puolilla (1) ja irrota takakansi nostamalla sitä ylöspäin (2).

2. Irrota akku nostamalla sitä kuvassa näkyvällä tavalla (3).

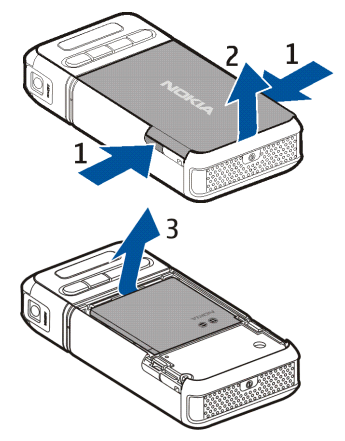

- 3. Vapauta SIM-kortin pidike liu'uttamalla sitä taaksepäin (4). Nosta se tämän jälkeen pystyasentoon (5).
- 4. Aseta SIM-kortti SIM-kortin pidikkeeseen (6). Varmista, että viisto kulma osoittaa ylöspäin.
- 5. Sulje SIM-kortin pidike (7) ja lukitse pidike paikalleen liu'uttamalla sitä eteenpäin (8).

6. Aseta akku paikalleen (9).

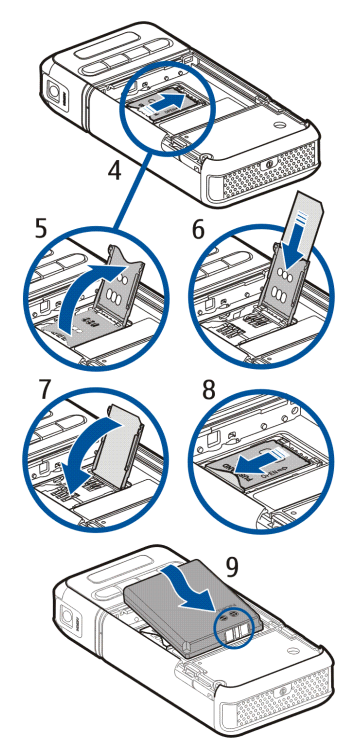

7. Aseta takakansi puhelimen lukitussalpoihin (10) ja paina se paikalleen (11).

## <span id="page-21-0"></span>■ **microSD-kortin asettaminen**

- 1. Käännä puhelimen alaosaa, jotta saat microSD-kortin korttipaikan luukun näkyviin.
- 2. Avaa korttipaikan luukku vetämällä sitä nurkasta ylöspäin.
- 3. Aseta kortti korttipaikkaan niin, että kullanväriset liittimet ovat korttipaikan luukun takaosaa vasten, ja paina korttia alaspäin, kunnes se lukittuu paikalleen.
- 4. Sulje korttipaikan luukku.

Pidä microSD-muistikortit poissa pienten lasten ulottuvilta.

Käytä vain tämän laitteen kanssa yhteensopivia microSD-kortteja. Muut muistikortit, kuten pienikokoiset MultiMediaCard-kortit, eivät sovi

microSD-korttipaikkaan eivätkä ole yhteensopivia tämän laitteen kanssa. Yhteensopimattoman muistikortin käyttö voi vahingoittaa muistikorttia ja laitetta, ja yhteensopimattomalle kortille tallennetut tiedot voivat vioittua.

## <span id="page-21-1"></span>■ microSD-kortin poistaminen

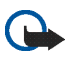

**Tärkeää:** Älä poista microSD-korttia minkään korttia käyttävän toiminnon aikana. Kortin poistaminen kesken toiminnon voi vahingoittaa muistikorttia ja laitetta, ja kortille tallennetut tiedot voivat vioittua.

Voit poistaa tai vaihtaa microSD-kortin puhelimen käytön aikana katkaisematta puhelimesta virtaa.

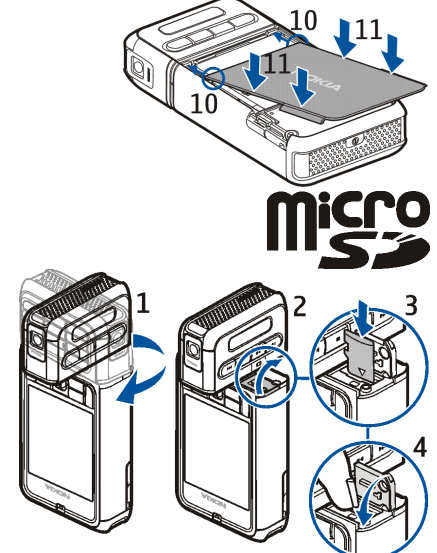

- 1. Käännä puhelimen näppäimistöosaa, jotta saat microSD-kortin korttipaikan näkyviin.
- 2. Avaa microSD-korttipaikan luukku ja noudata näyttöön tulevia ohjeita.
- 3. Poista (tai vaihda) microSD-kortti ja sulje korttipaikan luukku.

#### <span id="page-22-0"></span>■ **Akun lataaminen**

- 1. Kytke laturi pistorasiaan.
- 2. Kytke laturin johto puhelimen laturiliitäntään.

Jos akku on täysin tyhjä, voi kestää joitakin minuutteja, ennen kuin akun latauksen symboli tulee näyttöön tai ennen kuin puhelimella voi soittaa puheluja.

Latausaika vaihtelee käytettävän laturin ja akun mukaan. BP-6M-akun lataaminen AC-3-laturilla kestää noin 3 tuntia ja AC-4-laturilla noin 2 tuntia.

#### <span id="page-22-1"></span>■ **Virran kytkeminen ja katkaiseminen**

Pidä virtanäppäintä alhaalla kuvassa näkyvällä tavalla. Jos puhelin kysyy PIN-koodia, kirjoita se ja valitse **OK**.

Jos puhelin kysyy suojakoodia, kirjoita se ja valitse **OK**. Suojakoodin tehdasasetus on 12345.

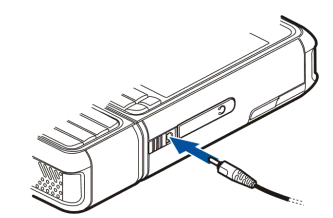

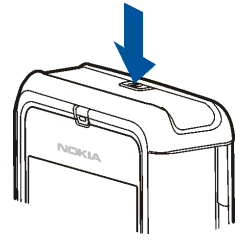

## <span id="page-23-0"></span>■ **Normaali käyttöasento**

Käytä puhelinta vain sen normaaleissa käyttöasennoissa. Laitteessa on sisäinen antenni.

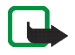

**Huom!** Kuten mitä tahansa radiolähetinlaitetta käytettäessä, vältä antennin tarpeetonta koskettamista, kun laitteeseen on kytketty virta. Antennin koskettaminen vaikuttaa puhelun laatuun ja laite saattaa toimia suuremmalla lähetysteholla kuin muuten olisi tarpeen. Kun vältetään antennin alueen koskettamista laitetta käytettäessä, antenni toimii mahdollisimman hyvin ja akun käyttöikä pitenee.

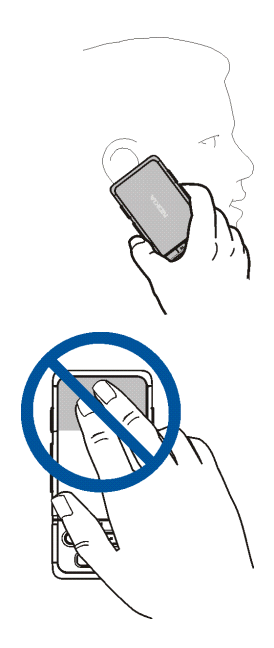

## <span id="page-24-0"></span>■ **Kantohihnan kiinnittäminen**

- 1. Irrota puhelimen takakansi.
- 2. Pujota kantohihnan silmukka reiän läpi (1).
- 3. Kiinnitä silmukka tapin ympärille ja kiristä (2).
- 4. Aseta takakansi paikalleen.

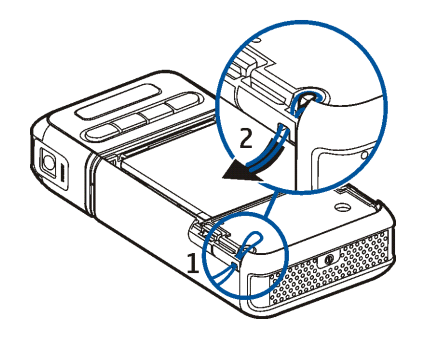

# <span id="page-25-0"></span>**2. Puhelin**

#### <span id="page-25-1"></span>■ **Näppäimet ja osat**

- Virtanäppäin (1)
- Kuuloke (2)
- Ohjain (3)
- Valintanäppäimet (4)
- Valikko-näppäin  $\mathbb{S}_{\mathbb{S}}(5)$
- Poistonäppäin (6)
- Muokkausnäppäin  $\bigoplus$  (7)
- Lopetusnäppäin  $\Box$  (8)
- $\bullet$  Soittonäppäin $\bullet$  (9)
- Numeronäppäimet (10)
- Pikakelaus eteenpäin I. kameran kohteen suurentaminen (11)
- Lopetus  $(12)$
- Toisto/tauko ▶||, kuvausnäppäin (13)
- $\bullet$  Kelaus taaksepäin  $\blacksquare$ , kameran kohteen pienentäminen (14)
- Kameran linssi (15)
- Kaiutin (16)

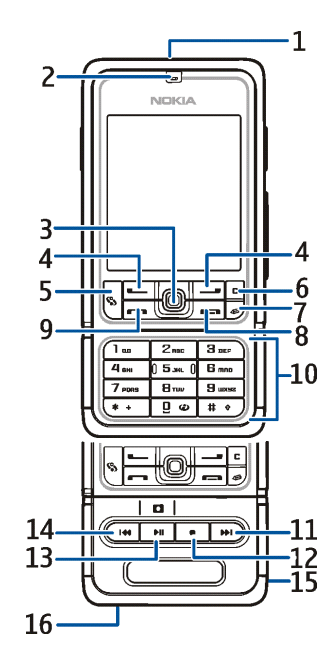

- Pop-PortTM-liitäntä (17)
- Laturiliitäntä (18)
- Pop-Port-liittimen kansi (19)

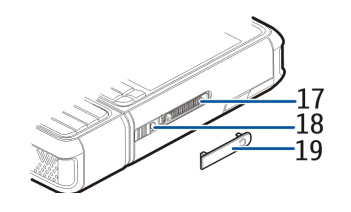

Pidä Pop-Port-liittimen kansi poissa pienten lasten ulottuvilta.

Älä vie laitetta magneettien tai magneettikenttien lähelle, koska ne voivat saada jotkin sovellukset, kuten kameran, käynnistymään odottamatta.

#### <span id="page-26-0"></span>■ **Mekaaniset käyttötilat**

Puhelimessa on kolme mekaanista tilaa: viestintä-, kamera- ja musiikkitila. Voit siirtyä käyttötilasta toiseen kääntämällä puhelimen alaosaa. Kestää pienen hetken, ennen kuin tila tulee käyttöön. Älä yritä kääntää puhelimen alaosaa viestintätilassa enempää kuin 90 astetta oikealle tai 180 astetta vasemmalle. Jos puhelimen alaosaa kierretään väkisin enemmän, puhelin vahingoittuu.

#### <span id="page-26-1"></span>**Viestintätila**

Viestintätila on käytössä, kun puhelimen alaosan numeronäppäimet ovat samalla puolella puhelinta kuin näyttö.

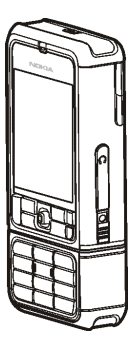

#### <span id="page-27-0"></span>**Kameratila**

Voit ottaa kameratilan käyttöön viestintätilassa kääntämällä puhelimen alaosaa 90 astetta vasemmalle, niin että kameran linssi osoittaa sinusta poispäin, kun katsot näyttöä.

Jos haluat ottaa kuvan itsestäsi, käännä puhelimen alaosaa 90 astetta oikealle, niin että kameran linssi osoittaa sinuun, kun katsot näyttöä.

#### <span id="page-27-1"></span>**Musiikkitila**

Voit ottaa musiikkitilan käyttöön viestintätilassa kääntämällä puhelimen alaosaa 180 astetta vasemmalle, niin että musiikin toiston ohjausnäppäimet ovat samalla puolella puhelinta kuin näyttö.

#### <span id="page-27-2"></span>■ **Valmiustila**

Kun olet kytkenyt puhelimeen virran, ja se on rekisteröitynyt verkkoon, puhelin on aktiivisessa valmiustilassa ja käyttövalmis.

Voit vaihtaa profiilin painamalla virtanäppäintä ja valitsemalla profiilin.

Voit avata viimeksi soitettujen puhelujen luettelon painamalla soittonäppäintä.

Voit käyttää äänikomentoja pitämällä oikeaa valintanäppäintä painettuna.

Voit käynnistää Web-yhteyden pitämällä **0**-näppäintä painettuna.

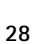

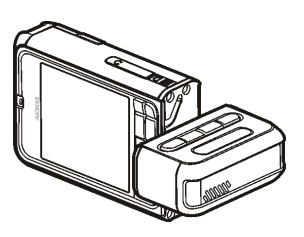

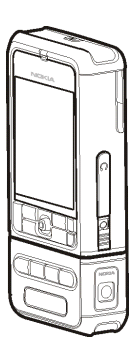

#### <span id="page-28-0"></span>**Aktiivinen valmiustila**

Aktiivisessa valmiustilassa voit siirtyä usein käytettyihin sovelluksiin suoraan päänäytöstä. Voit valita, onko aktiivinen valmiustila käytössä, valitsemalla **Valikko** > *Työkalut* > *Asetukset* > *Puhelin* > *Valmiustila* > *Aktiivinen valmiustila* > *Käytössä* tai *Ei käytössä*.

Siirry aktiivisen valmiustilan sovelluksiin selaamalla ylös tai alas, sen jälkeen haluamasi sovelluksen kohdalle ja lopuksi valitsemalla sen. Aktiivisessa valmiustilassa oletussovellukset näkyvät näytön yläosassa ja kalenterin, tehtävälistan ja soittimen tapahtumat niiden alapuolella. Voit valita sovelluksen tai tapahtuman selaamalla sen kohdalle ja painamalla ohjainta.

#### <span id="page-28-1"></span>**Ohjaimen oikovalinnat valmiustilassa**

Puhelin on oletusarvoisesti aktiivisessa valmiustilassa, jolloin normaalissa valmiustilassa käytettävät ohjaimen oikovalinnat eivät ole käytettävissä. Jotta voit käyttää seuraavia oikovalintoja, sinun on ensin poistettava aktiivinen valmiustila käytöstä.

Voit avata *Osoitekirja*-sovelluksen selaamalla ylös tai alas tai painamalla ohjainta.

Voit avata *Kalenteri*-sovelluksen selaamalla oikealle.

Voit kirjoittaa tekstiviestin selaamalla vasemmalle.

Voit muuttaa ohjaimen oikovalintoja seuraavasti:

- 1. Valitse **Valikko** > *Työkalut* > *Asetukset* > *Puhelin* > *Valmiustila*.
- 2. Selaa muutettavan oikovalinnan kohdalle ja paina ohjainta.
- 3. Selaa uuden sovelluksen kohdalle ja paina ohjainta.

Jotkin oikovalinnat saattavat olla kiinteitä, eikä niitä voi muuttaa.

# <span id="page-29-0"></span>■ **Symbolit**

ዋ  $\boxtimes$ 土  $\blacktriangle$ 

- Puhelin on kytketty GSM-verkkoon.
	- Sinulla on yksi tai useampi uusi viesti *Viestit*-valikon *Saapuneet*-kansiossa.
	- *Lähtevät*-kansiossa on lähettämistä odottavia viestejä. Katso [Lähtevät-kansio,](#page-50-1) s. [51.](#page-50-1)
	- Sinulla on vastaamatta jääneitä puheluja. Katso [Viime puhelut,](#page-37-1) s. [38.](#page-37-1)
- Näkyy, jos *Soittoäänityyppi*-asetukseksi on määritetty *Äänetön* ja kohdissa *Viestin merkkiääni* ja 丈 *S-postin merkkiääni* on asetuksena *Ei käytössä*. Katso [Profiilit,](#page-97-2) s. [98.](#page-97-2)
- Puhelimen näppäimistö on lukittu. Katso [Näppäinlukko](#page-32-0), s. [33.](#page-32-0)  $\mathbf{\mathbf{\sim}}$
- Kaiutin on käytössä. <小
- $\Omega$ Hälytys on käytössä.
- Toinen puhelulinja on käytössä. Katso *Käytettävä linja* osiossa [Puhelu](#page-101-0), s. 102.  $\mathbf{2}$
- **00**11

Kaikki puhelimeen tulevat puhelut on siirretty vastaajaan tai toiseen numeroon. Jos käytössäsi on kaksi puhelulinjaa, ensimmäisen linjan soitonsiirron symboli on  $\mathbf{1}_A$  ja toisen  $\mathbf{2}_A$ .

- Puhelimeen on kytketty kuuloke. ဂ
- Φ Puhelimeen on kytketty induktiosilmukka.
- Ŵ, Yhteys Bluetooth-kuulokkeisiin on katkennut.
- **D** / **D**<sup>\*</sup> Datapuhelu on käynnissä.
- **/** GPRS- tai EDGE-pakettidatayhteys on käytettävissä.
- **/** GPRS- tai EDGE-pakettidatayhteys on käytössä.
- **/** Pakettidatayhteys on asetettu pitoon.
- Bluetooth-yhteys on käytössä. ₩
- Tietoa siirretään Bluetooth-yhteyden kautta. Katso [Bluetooth-yhteys](#page-116-2), s. [117.](#page-116-2)  $(*)$
- USB-yhteys on käytössä. ᆠ

Myös muita symboleita saattaa esiintyä.

#### <span id="page-30-0"></span>■ **Selaaminen ja valitseminen ohjaimella**

Voit selata liikuttamalla ohjainta ylös, alas, vasemmalle tai oikealle. Korostetun kohteen voit valita painamalla ohjainta.

#### <span id="page-30-1"></span>**Kohteiden valinta ja valintojen poisto sovelluksissa**

Voit valita kohteita tai poistaa tekemiäsi valintoja sovelluksissa pitämällä muokkausnäppäimen painettuna ja painamalla ohjainta. Voit valita useita peräkkäisiä kohteita tai poistaa tekemiäsi valintoja peräkkäisistä kohteista pitämällä muokkausnäppäimen painettuna ja selaamalla ylös tai alas.

#### <span id="page-30-2"></span>■ **Valikko**

Valikosta pääsee puhelimen toimintoihin. Siirry päävalikkoon valitsemalla **Valikko**.

Voit avata sovelluksen tai kansion selaamalla sen kohdalle ja painamalla ohjainta.

Jos haluat vaihtaa valikkonäkymän, valitse **Valikko** > **Valinnat** > *Muuta näkymää* > *Ruudukko* tai *Luettelo*.

Jos muutat toimintojen järjestystä valikossa, se saattaa poiketa tässä käyttöoppaassa kuvatusta oletusjärjestyksestä.

Jos haluat sulkea sovelluksen tai kansion, valitse **Takaisin** ja **Poistu** niin monta kertaa, että palaat takaisin valmiustilaan, tai valitse **Valinnat** > *Poistu*.

Kun haluat siirtyä avoimesta sovelluksesta toiseen, pidä valikkonäppäintä painettuna. Sovelluksenvaihtoikkuna avautuu, ja siinä on lueteltu avoinna olevat sovellukset. Selaa sovelluksen kohdalle ja valitse se. Sovellusten jättäminen päälle taustalle lisää virran tarvetta ja lyhentää akun käyttöikää.

# <span id="page-31-0"></span>■ **Ohjeet**

Laitteesi sisältää tilannekohtaisia ohjeita. Pääset ohjeisiin sovelluksesta tai päävalikosta.

Kun sovellus on avoinna, ohjeet saa esiin valitsemalla **Valinnat** > *Ohjeet*. Jos haluat siirtyä ohjeen ja taustalla käynnissä olevan sovelluksen välillä, pidä **Valikko**-näppäintä painettuna. Valitse **Valinnat** ja jokin seuraavista vaihtoehdoista:

*Aiheluettelo* – Voit tarkastella jonkin ohjeluokan aiheluetteloa.

*Ohjeluokkaluettelo* – Voit tarkastella ohjeluokkien luetteloa.

*Etsi avainsanoilla* – Voit etsiä aiheita avainsanoja käyttämällä.

Voit avata ohjeet päävalikosta valitsemalla *Työkalut* > *Ohjeet*. Valitse haluamasi sovellus ohjeluokkien luettelosta, jolloin saat näkyviin siihen liittyvien ohjeaiheiden luettelon. Voit siirtyä ohjeluokkaluettelon  $(\Box$ -symboli) ja avainsanaluettelon ( $\Box$ abC-symboli) välillä selaamalla vasemmalle tai oikealle. Painamalla ohjainta saat esiin aiheeseen liittyvän ohjetekstin.

# <span id="page-31-1"></span>■ **Äänenvoimakkuuden säätäminen**

Voit säätää kuulokkeen tai kaiuttimen äänenvoimakkuutta puhelun aikana tai äänitiedostoa kuunnellessasi selaamalla vasemmalle tai oikealle.

Voit ottaa kaiuttimen käyttöön puhelun aikana valitsemalla **Kaiutin**.

Jos haluat ottaa kaiuttimen pois käytöstä puhelun aikana, valitse **Puhelin**.

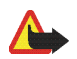

**Varoitus:** Älä pidä laitetta korvallasi kaiuttimen käytön aikana, koska äänenvoimakkuus voi olla erittäin suuri.

## <span id="page-32-0"></span>■ **Näppäinlukko**

Lukitsemalla näppäimistön voit estää näppäinten tahattoman painamisen. Voit ottaa näppäinlukon käyttöön painamalla vasenta valintanäppäintä ja sen jälkeen **\***-näppäintä 1,5 sekunnin kuluessa.

Voit avata näppäinlukon valitsemalla **Avaa** ja painamalla sen jälkeen **\***-näppäintä 1,5 sekunnin kuluessa.

Kun näppäinlukko on päällä, puhelut laitteeseen ohjelmoituun viralliseen hätänumeroon voivat silti olla mahdollisia.

# <span id="page-33-0"></span>**3. Soittotoiminnot**

#### <span id="page-33-1"></span>■ **Soittaminen**

1. Näppäile valmiustilassa suunta- ja puhelinnumero. Voit poistaa numeron painamalla poistonäppäintä.

Kun soitat ulkomaille, lisää ulkomaanpuhelun tunnus painamalla kaksi kertaa **\***-näppäintä (+-merkki korvaa ulkomaanpuhelun verkkotunnuksen) ja kirjoita maatunnus, paikallinen suuntanumero (jätä tarvittaessa ensimmäinen nolla pois) ja puhelinnumero.

- 2. Soita numeroon painamalla soittonäppäintä.
- 3. Lopeta puhelu tai keskeytä soittoyritys painamalla lopetusnäppäintä.

Kun haluat soittaa puhelun *Osoitekirja*-sovelluksesta, valitse **Valikko** > *Osoitekirja*. Selaa haluamasi nimen kohdalle tai kirjoita nimen ensimmäiset kirjaimet ja selaa sitten haluamasi nimen kohdalle. Soita numeroon painamalla soittonäppäintä.

Voit soittaa vastaajaasi (verkkopalvelu) pitämällä valmiustilassa **1**-näppäintä painettuna. Ennen kuin voit soittaa vastaajaan, sinun on määritettävä vastaajan numero. Katso lisätietoja osiosta [Vastaaja](#page-97-0), s. [98](#page-97-0).

Kun haluat soittaa johonkin viimeksi valituista numeroista, paina soittonäppäintä valmiustilassa. Näyttöön avautuu 20:n viimeksi valitun numeron luettelo. Selaa haluamasi numeron kohdalle ja soita numeroon painamalla soittonäppäintä.

Jos haluat soittaa pikayhteyspuhelun, katso lisätietoja osiosta [Pikayhteys](#page-128-1), s. [129](#page-128-1).

#### <span id="page-33-2"></span>**Pikavalinta**

Voit määrittää haluamasi puhelinnumeron jollekin pikavalintanäppäimistä **2**–**9**. Katso lisätietoja osiosta [Pikavalintanäppäinten määrittäminen](#page-59-1), s. [60](#page-59-1).

Voit soittaa pikavalintanumeroon jommallakummalla seuraavista tavoista:

• Paina pikavalintanäppäintä ja sen jälkeen soittonäppäintä.

• Jos *Pikavalinta*-toiminnon asetuksena on *Käytössä*, pidä pikavalintanäppäintä painettuna, kunnes puhelu alkaa. Voit määrittää *Pikavalinta*-toiminnon asetukseksi *Käytössä* valitsemalla **Valikko** > *Työkalut* > *Asetukset* > *Puhelut* > *Pikavalinta* > *Käytössä*.

#### <span id="page-34-0"></span>**Laajennettu äänivalinta**

Voit soittaa puhelun sanomalla puhelimen osoitekirjaan tallennetun nimen. Puhelin lisää äänikomennon automaattisesti kaikkiin osoitekirjan nimiin.

Hyvin lyhyet nimet eivät kelpaa. Käytä pitkiä nimiä ja vältä samankaltaisten nimien antamista eri numeroille.

#### <span id="page-34-1"></span>**Soittaminen äänivalinnan avulla**

Jos jokin puhelimen sovellus lähettää tai vastaanottaa tietoa pakettidatayhteyden kautta, sulje sovellus ennen kuin käytät äänivalintaa.

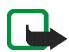

**Huom!** Äänitunnisteiden käyttö voi olla vaikeaa meluisassa ympäristössä tai hätätilanteessa, joten pelkästään äänivalintaan ei tule luottaa missään oloissa.

1. Pidä oikeaa valintanäppäintä painettuna valmiustilassa. Puhelimesta kuuluu lyhyt merkkiääni, ja näyttöön tulee teksti *Sano äänikomento*.

Jos käytät yhteensopivaa HF-laitetta, jossa on näppäin, pidä näppäintä painettuna.

2. Sano äänikomento selvästi. Jos äänitunnistus onnistui, näyttöön avautuu luettelo osumista. Puhelin toistaa parhaan osuman äänikomennon. Noin 1,5 sekunnin kuluttua puhelin soittaa numeroon. Jos tulos ei ollut haluamasi, voit soittaa haluamaasi numeroon selaamalla sen kohdalle ja valitsemalla sen.

Äänikomentojen käyttö puhelimen toiminnoissa muistuttaa äänivalintaa. Katso lisätietoja osiosta [Äänikomennot,](#page-96-1) s. [97.](#page-96-1)

#### <span id="page-35-0"></span>**Neuvottelupuhelun soittaminen (verkkopalvelu)**

- 1. Soita ensimmäiselle puheluun osallistuvalle henkilölle.
- 2. Kun haluat soittaa toiselle osallistujalle, valitse **Valinnat** > *Uusi puhelu*. Ensimmäinen puhelu siirtyy automaattisesti pitoon.
- 3. Voit liittää ensimmäisen osallistujan neuvottelupuheluun, kun seuraavaan puheluun vastataan, valitsemalla **Valinnat** > *Neuvottelu*.
	- Voit ottaa uuden henkilön mukaan puheluun toistamalla vaiheen 2 ja valitsemalla **Valinnat** > *Neuvottelu* > *Liitä neuvotteluun*. Puhelimesta voidaan soittaa enintään kuuden henkilön (soittaja mukaan luettuna) välisiä neuvottelupuheluja.
	- Jos haluat keskustella kahden kesken jonkun osallistujan kanssa, valitse **Valinnat** > *Neuvottelu* > *Yksityiseksi*. Valitse ensin osallistuja ja sitten **Yksit.**. Neuvottelupuhelu siirtyy pitoon puhelimessasi. Muut osallistujat voivat jatkaa keskustelua sillä aikaa. Voit palata neuvottelupuheluun valitsemalla **Valinnat** > *Liitä neuvotteluun*.
	- Jos haluat poistaa osallistujan puhelusta, valitse **Valinnat** > *Neuvottelu* > *Poista osallistuja*, selaa osallistujan kohdalle ja valitse **Poista**.
- 4. Kun haluat lopettaa käynnissä olevan neuvottelupuhelun, paina lopetusnäppäintä.

#### <span id="page-35-1"></span>■ **Puheluun vastaaminen tai puhelun hylkääminen**

Vastaa puheluun painamalla soittonäppäintä.

Jos haluat mykistää soittoäänen puhelun saapuessa, valitse **Hiljennä**.

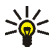

**Vihje:** Jos puhelimeen on kytketty yhteensopivat kuulokkeet, voit vastata puheluun ja lopettaa puhelun painamalla kuulokkeiden näppäintä.

Jos haluat hylätä puhelun, paina lopetusnäppäintä. Soittaja kuulee linja varattu -äänen. Jos *Soitonsiirto*toiminnon asetuksena on *Numero varattu*, puhelun hylkääminen myös käynnistää soitonsiirron.
Kun hylkäät puhelun, voit myös lähettää tekstiviestin soittajalle kertoaksesi, miksi et voinut vastata puheluun, valitsemalla **Valinnat** > *Lähetä tekstiviesti*. Voit muokata tekstiä ennen sen lähettämistä. Katso lisätietoja aiheista *Puh. hylkäys viestillä* ja *Viestin teksti* osiosta [Puhelu,](#page-101-0) s. [102.](#page-101-0)

### **Koputuspalvelu (verkkopalvelu)**

Voit vastata odottavaan puheluun meneillään olevan puhelun aikana painamalla soittonäppäintä. Ensimmäinen puhelu siirtyy pitoon. Kun haluat lopettaa käynnissä olevan puhelun, paina lopetusnäppäintä.

Voit ottaa *Koputuspalvelu*-toiminnon käyttöön valitsemalla **Valikko** > *Työkalut* > *Asetukset* > *Puhelut* > *Koputuspalvelu* > *Ota käyttöön*.

Voit vuorotella puhelujen välillä valitsemalla **Vaihda**.

### **Puhelunaikaiset toiminnot**

Monet puhelun aikana käytettävissä olevat toiminnot ovat verkkopalveluita. Lisätietoja toiminnon saatavuudesta saat verkko-operaattorilta tai palveluntarjoajalta.

Valitsemalla puhelun aikana **Valinnat** näyttöön voi tulla seuraavia vaihtoehtoja:

*Mykistä* tai *Avaa*; *Puhelin käyttöön*, *Kaiutin käyttöön* tai *Handsfree käyttöön* (jos puhelimeen on liitetty yhteensopiva Bluetooth-kuuloke); *Lopeta puhelu* tai *Lopeta kaikki*; *Uusi puhelu*; *Neuvottelu*; *Vastaa*; *Hylkää*; *Vaihda*; *Puhelu pitoon* tai *Poista pidosta* ja *Aktiivinen valmiustila*.

*Siirrä edelleen* – Voit yhdistää pidossa olevan puhelun käynnissä olevaan puheluun, ja poistua itse puhelusta.

*Korvaa* – Voit lopettaa aktiivisen puhelun ja vastata odottavaan puheluun.

*Lähetä DTMF* – Voit lähettää DTMF-numerosarjoja (esimerkiksi salasanan). Näppäile DTMF-numerosarja tai etsi se *Osoitekirja*-sovelluksesta. Voit kirjoittaa odotusmerkin (**w**) tai taukomerkin (**p**) painamalla toistuvasti **\*** näppäintä. Lähetä ääni valitsemalla **OK**.

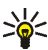

**Vihje:** Voit lisätä DTMF-ääniä osoitekortin *Puhelinnumero*- tai *DTMF*-kenttään.

# ■ **Loki**

Lokista voit seurata puhelimen kirjaamia puheluja, tekstiviestejä, pakettidatayhteyksiä sekä faksi- ja datapuheluita. Voit suodattaa lokin tietoja ja tarkastella vain tietyntyyppisiä tapahtumia sekä lisätä uusia nimiä osoitekirjaan lokin tietojen perusteella.

Yhteydet etäpostilaatikkoon, multimediaviestikeskukseen tai selainsivuille näkyvät datapuheluina tai pakettidatayhteyksinä yleisessä liikennelokissa.

### **Viime puhelut**

Puhelin tallentaa vastaamatta jääneiden, vastattujen ja soitettujen puhelujen numerot. Myös puhelujen likimääräinen kesto tallennetaan. Puhelin tallentaa vastaamatta jääneiden ja vastattujen puhelujen puhelinnumerot vain, jos verkkosi tukee näitä toimintoja, puhelimeen on kytketty virta ja se on verkon kuuluvuusalueella.

#### **Vastaamatta jääneet ja vastatut puhelut**

Voit tarkastella 20 viimeisimmän saapuneen puheluyrityksen puhelinnumeroita (verkkopalvelu) valitsemalla **Valikko** > *Loki* > *Viime puhelut* > *Ei vastatut*.

Voit tarkastella 20 viimeisimmän vastatun puhelun soittajien numeroita tai nimiä (verkkopalvelu) valitsemalla **Valikko** > *Loki* > *Viime puhelut* > *Vastatut*.

#### **Soitetut puhelut**

Voit tarkastella 20 viimeisimmän soitetun puhelun tai soittoyrityksen puhelinnumeroita valitsemalla **Valikko** > *Loki* > *Viime puhelut* > *Soitetut*.

#### **Viime puhelujen pyyhkiminen**

Voit tyhjentää kaikkien viimeisimpien puhelujen tiedot *Viime puhelut*-näkymässä valitsemalla **Valinnat** > *Pyyhi viime puhelut*.

Jos haluat poistaa vain yhden puhelulistan tiedot, avaa haluamasi lista ja valitse **Valinnat** > *Tyhjennä lista*.

Copyright © 2006 Nokia. All rights reserved. **38**

Voit poistaa yksittäisen tapahtuman avaamalla listan, selaamalla tapahtuman kohdalle ja painamalla poistonäppäintä.

## <span id="page-38-0"></span>**Puhelujen kestot**

Voit tarkastella saapuneiden ja soitettujen puhelujen kestoja valitsemalla **Valikko** > *Loki* > *Puh. kestot* > *Viime puhelu*, *Soitetut*, *Vastatut* tai *Kaikki puhelut*.

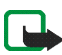

**Huom!** Palveluntarjoajan puheluista ja palveluista veloittama summa saattaa vaihdella verkon toimintojen, laskunpyöristyksen, verojen yms. mukaan.

Jotkut ajastimet, kuten voimassaoloajan ajastin, voivat nollautua palvelun tai ohjelmiston päivityksen yhteydessä.

#### **Kestolaskurien nollaaminen**

Voit nollata kestolaskurit valitsemalla **Valinnat** > *Nollaa laskurit* ja kirjoittamalla sen jälkeen suojakoodin. Katso lisätietoja osiosta [Suojaus](#page-106-0), s. [107](#page-106-0).

### **Yleinen loki**

Yleisessä lokissa näkyy jokaisesta tapahtumasta lähettäjän tai vastaanottajan nimi, puhelinnumero, palveluntarjoajan nimi tai yhteysosoite. Alatapahtumat, kuten useassa osassa lähetetyt tekstiviestit ja pakettidatayhteydet, kirjataan yhtenä liikennetapahtumana.

Voit tarkastella yleistä lokia valitsemalla **Valikko** > *Loki* ja selaamalla oikealle.

Jos haluat suodattaa lokin tietoja, valitse **Valinnat** > *Suodata* ja jokin suodatin.

Jos haluat poistaa lokin koko sisällön lopullisesti, valitse **Valinnat** > *Tyhjennä loki* > **Kyllä**.

### **Pakettidatalaskuri ja yhteysaikalaskuri**

Saat siirretyn tiedon määrän kilotavuina ja tiettyyn pakettidatayhteyteen käytetyn ajan esiin selaamalla yleisessä lokissa *Pak.*-tekstillä merkityn saapuvan tai lähtevän tapahtuman kohdalle ja valitsemalla **Valinnat** > *Näytä tiedot*.

#### **Lokin asetukset**

Voit määrittää yleisen lokin asetukset valitsemalla **Valinnat** > *Asetukset* ja jonkin seuraavista:

*Lokin voimassaolo* – Lokitapahtumat säilyvät puhelimen muistissa tietyn päivinä määritetyn ajan, minkä jälkeen ne poistuvat automaattisesti muistitilan vapauttamiseksi. Jos valitset *Ei lokia*, lokin koko sisältö, *Viime puhelut* ja viestien välitystiedot poistuvat lopullisesti.

*Näytä puhelun kesto* – Katso lisätietoja osiosta [Puhelujen kestot,](#page-38-0) s. [39.](#page-38-0)

### **Pakettidatalaskuri**

Pakettidatalaskurin avulla voit tarkistaa pakettidatayhteyksien (GPRS-yhteyksien) aikana lähetetyn ja vastaanotetun tietomäärän.

Laskuriin pääset valitsemalla **Valikko** > *Loki* > *Pakettidata*.

# **4. Tekstin kirjoittaminen**

Voit kirjoittaa tekstiä esimerkiksi tekstiviestiin käyttämällä perinteistä tai ennustavaa tekstinsyöttöä. Kun kirjoitat tekstiä, näytön oikeaan yläkulmaan tulee ennustavaa tekstinsyöttöä tarkoittava  $\Delta$ -symboli tai perinteistä tekstinsyöttöä ilmaiseva  $\bigvee$ -symboli. Voit ottaa ennustavan tekstinsyötön käyttöön tai poistaa sen käytöstä tekstiä kirjoittaessasi painamalla **#**-näppäintä kahdesti 1,5 sekunnin kuluessa tai painamalla muokkausnäppäintä ja valitsemalla *Ennust. tekstinsyöttö* tai *Ennust. tekstinsyöttö* > *Sanak. pois käytöstä*.

Abc. abc tai ABC tekstinsyöttösymbolin vieressä kertoo, onko käytössä isot vai pienet kirjaimet. Voit siirtyä isojen ja pienten kirjaimien välillä painamalla **#**-näppäintä.

 $\bf 123$ ilmaisee numerotilaa. Jos haluat siirtyä kirjain- ja numerotilan välillä, pidä #-näppäintä painettuna tai paina muokkausnäppäintä ja valitse *Numerot* tai *Kirjaimet*.

### ■ **Perinteinen tekstinsyöttö**

Paina numeronäppäintä, **1**–**9**, toistuvasti, kunnes haluamasi merkki tulee näyttöön. Kaikkia käytettävissä olevia merkkejä ei ole merkitty näppäimiin. Käytettävissä olevat merkit määräytyvät valitun tekstinsyöttökielen mukaan. Katso lisätietoja aiheesta *Kirjoituskieli* osiosta [Puhelin,](#page-99-0) s. [100](#page-99-0).

Jos seuraava kirjain on samassa näppäimessä kuin nykyinen kirjain, odota, kunnes kohdistin tulee näkyviin (tai katkaise viivejakso selaamalla eteenpäin) ja kirjoita kirjain.

Kun haluat lisätä numeron, pidä numeronäppäintä alaspainettuna.

Tavallisimmat välimerkit ja erikoismerkit löytyvät **1**-näppäimestä. Saat esiin lisää merkkejä painamalla **\*** näppäintä tai painamalla muokkausnäppäintä ja valitsemalla *Lisää merkki*.

Voit poistaa merkin painamalla poistonäppäintä. Voit poistaa useita merkkejä pitämällä poistonäppäintä painettuna.

Jos haluat lisätä välilyönnin, paina **0**-näppäintä. Voit siirtää kohdistimen seuraavalle riville painamalla **0**-näppäintä kolme kertaa.

Copyright © 2006 Nokia. All rights reserved. **41**

# ■ **Ennustava tekstinsyöttö**

Voit kirjoittaa minkä tahansa kirjaimen yhdellä näppäinpainalluksella, kun käytät ennustavaatekstinsyöttöä. Voit ottaa ennustavan tekstinsyötön käyttöön painamalla muokkausnäppäintä ja valitsemalla *Ennust. tekstinsyöttö*. Tämä valinta ottaa käyttöön ennustavan tekstinsyötön puhelimen kaikissa muokkaustiloissa.

1. Kirjoita haluamasi sana painamalla näppäimiä **2**–**9**. Paina vain kerran näppäintä, johon haluamasi kirjain on merkitty. Sana muuttuu jokaisen näppäinpainalluksen jälkeen.

Tavallisimmat välimerkit löytyvät **1**-näppäimestä. Saat esiin lisää välimerkkejä ja erikoismerkkejä painamalla **\***-näppäintä tai painamalla muokkausnäppäintä ja valitsemalla *Lisää merkki*.

Voit poistaa merkin painamalla poistonäppäintä. Voit poistaa useita merkkejä pitämällä poistonäppäintä painettuna.

2. Kun olet kirjoittanut sanan ja se on oikea, vahvista se selaamalla eteenpäin tai lisää välilyönti painamalla **0**-näppäintä.

Jos sana ei ole oikea, voit vaihtaa sen seuraavilla tavoilla:

- Voit tarkastella sanakirjan löytämiä sanavaihtoehtoja yksitellen painamalla **\***-näppäintä toistuvasti.
- Jos haluat tarkastella sanavaihtoehtojen luetteloa, paina muokkausnäppäintä ja valitse *Ennust. tekstinsyöttö* > *Sanavaihtoehdot*. Selaa haluamasi sanan kohdalle ja valitse se painamalla ohjainta.

Jos sanan jäljessä näkyy kysymysmerkki (**?**), haluamaasi sanaa ei ole sanakirjassa. Voit lisätä sanan sanakirjaan valitsemalla **Kirjoita** tai painamalla muokkausnäppäintä ja valitsemalla *Ennust. tekstinsyöttö* > *Lisää sana*. Kirjoita sana (enintään 32 kirjainta) käyttämällä perinteistä tekstinsyöttöä ja valitse **OK**. Sana lisätään sanakirjaan. Kun sanakirja tulee täyteen, uusi sana korvaa vanhimman sanakirjaan lisätyn sanan.

Jos haluat avata näkymän, jossa voit muokata sanaa, valitse *Ennust. tekstinsyöttö* > *Muokkaa sanaa*. Toiminto on käytettävissä vain, kun sana on aktiivinen (alleviivattu).

### **Yhdyssanojen kirjoittaminen**

Kirjoita yhdyssanan ensimmäinen osa ja vahvista se selaamalla eteenpäin. Kirjoita yhdyssanan loppuosa ja hyväksy se lisäämällä välilyönti. Tee tämä painamalla **0**-näppäintä.

## ■ **Tekstin kopiointi ja poistaminen**

- 1. Valitse kirjaimia ja sanoja pitämällä muokkausnäppäintä painettuna ja selaamalla samalla vasemmalle tai oikealle. Valittu tekstialue näkyy korostettuna. Voit valita tekstirivejä pitämällä muokkausnäppäintä painettuna ja selaamalla samalla ylös tai alas.
- 2. Voit kopioida tekstiä leikepöydälle pitämällä muokkausnäppäintä painettuna ja valitsemalla samalla **Kopioi**.

Jos haluat poistaa valitun tekstin dokumentista, paina poistonäppäintä.

3. Kun haluat liittää tekstin, selaa haluamaasi kohtaan, pidä muokkausnäppäintä painettuna ja valitse samalla **Liitä**.

# **5. Viestit**

Voit luoda, lähettää, vastaanottaa, tarkastella, muokata ja järjestää tekstiviestejä, multimediaviestejä, sähköpostiviestejä, esityksiä ja asiakirjoja. Voit myös vastaanottaa viestejä ja dataa Bluetooth-yhteyden kautta, vastaanottaa ja lähettää edelleen kuvaviestejä, vastaanottaa palveluviestejä ja tiedotteita sekä lähettää palvelukäskyjä.

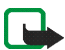

**Huom!** Multimediaviestejä voi vastaanottaa ja katsoa vain sellaisilla laitteilla, joissa on yhteensopivat ominaisuudet. Viestin ulkoasu voi vaihdella vastaanottavan laitteen mukaan.

Avaa *Viestit*-valikko valitsemalla **Valikko** > *Viestit*. Saat esiin *Luo viesti* -toiminnon ja oletuskansioiden luettelon:

*Saapuneet* – Sisältää saapuneet viestit sähköpostia ja tiedotteita lukuun ottamatta. Sähköpostiviestit tallentuvat *Postilaatikko*-kansioon. Jos haluat lukea tiedotteita, valitse **Valinnat** > *Tiedotteet*.

*Omat kansiot* – Voit järjestää viestisi kansioihin.

*Postilaatikko* – Voit muodostaa yhteyden etäpostilaatikkoosi ja hakea sieltä uudet sähköpostiviestit tai lukea aiemmin haettuja sähköpostiviestejä offline-tilassa. Kun olet määrittänyt uuden postilaatikon asetukset, sille annettu nimi näkyy nimen *Postilaatikko* sijaan päänäkymässä. Katso lisätietoja osiosta [Sähköpostiasetukset,](#page-53-0) s. [54](#page-53-0).

*Luonnokset* – Lähettämättömät viestiluonnokset tallentuvat tähän kansioon.

*Lähetetyt* – Viimeiset 20 lähetettyä viestiä tallentuvat tähän kansioon lukuun ottamatta Bluetoothyhteyden kautta lähetettyjä viestejä. Voit muuttaa tallennettavien viestien määrää. Katso lisätietoja osiosta [Muut asetukset,](#page-57-0) s. [58](#page-57-0).

*Lähtevät* – Lähettämistä odottavat viestit tallentuvat tähän kansioon väliaikaisesti.

*Välitystiedot* (verkkopalvelu) – Tähän kansioon tallentuvat tekstiviestien välitystietoraportit, erityisviestityypit, kuten käyntikortit, ja lähettämäsi multimediaviestit. Sähköpostiosoitteeseen lähetetystä multimediaviestistä ei ehkä voi saada välitystietoraporttia.

Copyright © 2006 Nokia. All rights reserved. **44**

Jos haluat, että verkko lähettää sinulle välitystietoraportit, valitse **Valinnat** > *Asetukset* > *Tekstiviesti* tai *Multimediaviesti* > *Välitystiedot* > *Kyllä*.

# ■ **Viestien kirjoittaminen ja lähettäminen**

Multimediaviestien koko voi olla rajoitettu matkapuhelinverkosta johtuvista syistä. Jos viestiin lisätty kuva ylittää rajan, laite voi pienentää sitä, jotta multimediaviestipalvelu voisi lähettää sen.

Laitteella voidaan lähettää yhden viestin merkkirajoitusta pidempiä tekstiviestejä. Rajoitusta pidemmät viestit laite lähettää kahden tai useamman viestin sarjana. Palveluntarjoaja voi veloittaa tällaisista viesteistä niiden määrän mukaan. Merkit, joissa on aksentti- tai muita erikoismerkkejä, vievät tavallista enemmän tilaa, jolloin yhdessä viestissä voidaan lähettää tavallista vähemmän merkkejä. Myös joidenkin kielten (esimerkiksi kiinan) merkit vievät tavallista enemmän tilaa.

Voit lähettää ja vastaanottaa tekstiviestejä, multimediaviestejä ja sähköpostia tai muodostaa yhteyden etäpostilaatikkoon vasta, kun oikeat yhteysasetukset ovat käytössä. Katso lisätietoja osiosta [Viestien asetukset,](#page-51-0) s. [52.](#page-51-0)

1. Voit aloittaa uuden viestin kirjoittamisen valitsemalla **Valikko** > *Viestit* > *Luo viesti* ja jonkin seuraavista vaihtoehdoista:

*Tekstiviesti* – Voit lähettää tekstiviestin.

*Multimediaviesti* – Voit lähettää multimediaviestin (MMS-viestin).

*Sähköpostiviesti* – Voit lähettää sähköpostiviestin. Jos et ole määrittänyt sähköpostitiliä, saat kehotuksen tehdä se nyt.

- 2. Paina ohjainta, jos haluat valita vastaanottajat tai ryhmät *Osoitekirja*-sovelluksesta, tai kirjoita vastaanottajan puhelinnumero tai sähköpostiosoite *Vast.ott.*-kenttään. Lisää puolipiste (**;**) erottamaan vastaanottajat toisistaan painamalla **\***-näppäintä.
- 3. Jos olet kirjoittamassa sähköposti- tai multimediaviestiä, selaa aihekenttään ja kirjoita viestin aihe.
- 4. Siirry viestikenttään selaamalla alas.
- 5. Kirjoita viesti.

Tekstiviestiä kirjoitettaessa pituuden osoitin kertoo, kuinka monta merkkiä viestiin vielä mahtuu. Esimerkiksi 10 (2) tarkoittaa, että voit lisätä vielä 10 merkkiä tekstiin, joka lähetetään kahtena erillisenä viestinä.

Jos haluat käyttää tekstiviestissä viestipohjaa, valitse **Valinnat** > *Lisää* > *Viestipohja*. Voit luoda multimediaviestinä lähetettävän esityksen viestipohjan perusteella valitsemalla **Valinnat** > *Luo esitys*. Jos haluat käyttää multimediaviestissä tekstipohjaa, valitse **Valinnat** > *Lisää objekti* > *Viestipohja*.

Kun haluat lisätä mediaobjektin multimediaviestiin, valitse **Valinnat** > *Lisää objekti* > *Kuva*, *Äänite* tai *Videoleike*. Jos haluat luoda uuden mediaobjektin ja lisätä sen viestiin, valitse **Valinnat** > *Lisää uusi* > *Kuva*, *Äänite, Videoleike* tai *Sivu*. Kun viestiin lisätään ääni, navigointipalkissa näkyy  $\Xi$ -symboli.

Jos haluat lisätä mediaobjektin sähköpostiviestiin, valitse **Valinnat** > *Lisää* > *Kuva*, *Äänite*, *Videoleike*, *Muistiinpano* tai *Viestipohja*.

6. Kun haluat lähettää viestin, valitse **Valinnat** > *Lähetä* tai paina soittonäppäintä.

Tekijänoikeussuojaus saattaa estää joidenkin kuvien, musiikin (myös soittoäänien) tai muun vastaavan sisällön kopioimisen, muokkaamisen, siirtämisen tai edelleen lähettämisen.

### <span id="page-45-0"></span>**Multimediaviestiasetusten vastaanottaminen**

Saatat saada multimediaviestiasetukset viestinä verkko-operaattorilta tai palveluntarjoajalta. Katso lisätietoja osiosta [Multimediaviestiasetukset,](#page-52-0) s. [53.](#page-52-0)

Valitse **Valikko** > *Viestit* > **Valinnat** > *Asetukset* > *Multimediaviesti*. Avaa *Käytett. yhteysosoite* ja valitse luomasi yhteysosoite. Katso lisätietoja osiosta [Multimediaviestiasetukset](#page-52-0), s. [53.](#page-52-0)

Tietoja multimediaviestipalvelun saatavuudesta ja tilaamisesta saat verkko-operaattorilta tai palveluntarjoajalta.

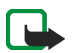

**Huom!** Multimediaviestejä voi vastaanottaa ja katsoa vain sellaisilla laitteilla, joissa on yhteensopivat ominaisuudet. Viestin ulkoasu voi vaihdella vastaanottavan laitteen mukaan.

### <span id="page-46-0"></span>**Sähköpostiasetukset**

Ennen kuin voit lähettää, vastaanottaa ja hakea sähköpostiviestejä, vastata niihin ja lähettää niitä muihin sähköpostiosoitteisiin, määritä seuraavat asetukset:

- Määritä Internet-yhteysosoitteen asetukset oikein. Katso lisätietoja osiosta [Yhteydet](#page-102-0), s. [103](#page-102-0).
- Määritä sähköpostiasetukset oikein. Katso lisätietoja osiosta [Sähköpostiasetukset,](#page-53-0) s. [54.](#page-53-0)

Noudata etäpostilaatikko- ja Internet-palveluntarjoajan antamia ohjeita.

### ■ **Saapuneet-kansio – viestien vastaanottaminen**

#### Valitse **Valikko** > *Viestit* > *Saapuneet*.

Kun Saapuneet-kansiossa on lukemattomia viestejä, symboli muuttuu \*\*-symboliksi.

Saapuneet-kansiossa saatat nähdä seuraavia symboleita:

- $\sum$  tarkoittaa lukematonta tekstiviestiä.
- tarkoittaa lukematonta erityisviestiä, kuten käyntikorttia.
- tarkoittaa lukematonta multimediaviestiä.
- tarkoittaa lukematonta WAP-palveluviestiä.
- tarkoittaa tuntematonta viestityyppiä.

Avaa vastaanotettu viesti valitsemalla **Valikko** >*Viestit* > *Saapuneet* ja haluamasi viesti.

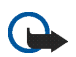

**Tärkeää:** Ole varovainen avatessasi viestejä. Multimediaviestin objekteissa voi olla vahingollisia ohjelmia, tai ne voivat olla muulla tavoin haitallisia laitteelle tai tietokoneelle.

### **Multimediaobjektien tarkasteleminen**

Jos haluat nähdä luettelon multimediaviestiin sisältyvistä mediaobjekteista, avaa viesti ja valitse **Valinnat** > *Objektit*. Voit tallentaa tiedoston puhelimeesi tai lähettää sen multimediaviestinä tai Bluetooth-tekniikan avulla toiseen yhteensopivaan laitteeseen.

### <span id="page-47-0"></span>**Erityisviestityypit**

Puhelin voi vastaanottaa monenlaisia viestejä, kuten verkon tunnuksia, käyntikortteja ja soittoääniä.

Avaa vastaanotettu viesti valitsemalla **Valikko** > *Viestit* > *Saapuneet* ja haluamasi viesti.

*Verkon tunnus* – Jos haluat tallentaa tunnuksen, valitse **Valinnat** > *Tallenna*. Verkon tunnus näkyy nyt valmiustilassa verkko-operaattorin oman tunnisteen sijasta.

*Käyntikortti* – Jos haluat tallentaa yhteystiedot, valitse **Valinnat** > *Tall. käyntikortti*.

*Soittoääni* – Jos haluat tallentaa soittoäänen galleriaan, valitse **Valinnat** > *Tallenna*.

*Kalenterimerkintä* – Jos haluat tallentaa kutsun kalenteriin, valitse **Valinnat** > *Tallenna kalenteriin*.

*Kuvaviesti* – Jos haluat lähettää kuvaviestin edelleen, valitse **Valinnat** > *Lähetä edelleen*.

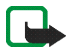

**Huom!** Kuvaviestitoimintoa voidaan käyttää vain, jos verkko-operaattori tai palveluntarjoaja tukee sitä. Kuvaviestejä voi vastaanottaa ja katsoa vain sellaisilla yhteensopivilla laitteilla, joissa on kuvaviestiominaisuudet. Viestin ulkoasu voi vaihdella vastaanottavan laitteen mukaan.

*Asetuksia sisältävä viesti* – Saatat saada verkko-operaattorilta tai palveluntarjoajalta viestin, joka sisältää tekstiviestipalvelun numeron, vastaajan numeron, Internet-yhteysosoitteen asetukset, yhteysosoitteen kirjautumisasetukset, multimediaviestiasetukset, synkronointiasetukset tai sähköpostiasetukset. Voit tallentaa asetukset valitsemalla **Valinnat** > *Tallenna*.

### **Palveluviestit**

Palveluviestit (verkkopalvelu) ovat ilmoituksia esimerkiksi uutisotsikoista. Palveluviestit voivat sisältää tekstiä tai selainpalvelun osoitteen. Pyydä palveluntarjoajalta lisätietoja palvelun saatavuudesta ja tilaamisesta.

## ■ **Omat kansiot**

Voit järjestää viestisi kansioihin, luoda uusia kansioita, muuttaa kansioiden nimiä ja poistaa kansioita.

Valitse **Valikko** > *Viestit* > *Omat kansiot*. Jos haluat luoda uuden kansion, valitse **Valinnat** > *Uusi kansio* ja kirjoita kansion nimi.

Copyright © 2006 Nokia. All rights reserved. **48**

# ■ **Postilaatikko**

#### Valitse **Valikko** > *Viestit* > *Postilaatikko*.

Kun avaat tämän kansion, voit muodostaa yhteyden etäpostilaatikkoosi (verkkopalvelu) ja

- hakea uudet sähköpostiviestit tai niiden otsikot
- katsoa aiemmin hakemiasi sähköpostiviestejä tai niiden otsikoita offline-tilassa.

Kun selaat postilaatikon kohdalle ja painat ohjainta, puhelin kysyy *Muodostetaanko yhteys postilaatikkoon?*. Valitse *Kyllä*, jos haluat muodostaa yhteyden postilaatikkoon, tai *Ei*, jos haluat katsoa aiemmin haettuja sähköpostiviestejä offline-tilassa.

Voit muodostaa yhteyden myös valitsemalla **Valinnat** > *Muodosta yhteys*.

Jos valitset *Luo viesti* > *Luo viesti:* > *S-postiviesti* tai *Postilaatikko* viestien päänäkymässä, etkä ole määrittänyt sähköpostitiliäsi, saat kehotuksen tehdä se. Katso lisätietoja osiosta [Sähköpostiasetukset](#page-46-0), s. [47](#page-46-0).

Kun luot uuden postilaatikon, sille antamasi nimi korvaa automaattisesti nimen *Postilaatikko* Viestitsovelluksen päänäkymässä. Postilaatikoita voi olla enintään kuusi.

Kun olet online-tilassa, valitse **Valinnat** > *Katkaise yhteys*, kun haluat katkaista datapuhelu- tai pakettidatayhteyden etäpostilaatikkoon.

### **Sähköpostiviestien hakeminen postilaatikosta**

- 1. Valitse **Valikko** > *Viestit* > *Postilaatikko* > **Valinnat** > *Muodosta yhteys*. Puhelin muodostaa yhteyden etäpostilaatikkoon.
- 2. Valitse **Valinnat** > *Hae sähköposti* ja jokin seuraavista:

*Uudet* – Voit hakea kaikki uudet sähköpostiviestit puhelimeen.

*Valitut* – Voit hakea vain valitut sähköpostiviestit.

*Kaikki* – Voit hakea kaikki viestit postilaatikosta.

Jos käytät POP3-yhteyskäytäntöä, voit valita haluatko hakea vain sähköpostiviestien otsikot, vain asetettua kokorajaa pienemmät viestit ja liitetiedostot vai kaikki viestit ja liitetiedostot. Jos postilaatikkosi käyttää IMAP4-yhteyskäytäntöä, voit hakea vain otsikot. Katso lisätietoja osiosta [Sähköpostiasetukset](#page-53-0), s. [54.](#page-53-0) Jos haluat peruuttaa haun, valitse **Peruuta**.

- 3. Kun olet hakenut sähköpostiviestit, voit jatkaa niiden tarkastelua online-tilassa. Valitse **Valinnat** > *Katkaise yhteys*, kun haluat katkaista yhteyden ja lukea sähköpostiviestejä offline-tilassa.
- 4. Avaa sähköpostiviesti selaamalla haluamasi viestin kohdalle ja painamalla ohjainta. Jos viestiä ei ole haettu ja valitset offline-tilassa *Avaa*, puhelin kysyy, haluatko hakea viestin postilaatikosta.

Jos haluat katsoa symbolilla merkittyjä sähköpostin liitetiedostoja, valitse **Valinnat** > *Liitetiedostot*. Voit hakea, avata tai tallentaa tuetun muotoisia liitetiedostoja. Voit myös lähettää liitetiedostoja Bluetoothtekniikan avulla.

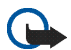

**Tärkeää:** Ole varovainen avatessasi viestejä. Sähköpostiviesteissä voi olla vahingollisia ohjelmia, tai ne voivat olla muulla tavoin haitallisia laitteelle tai tietokoneelle.

### **Sähköpostiviestien poistaminen**

#### **Poistaminen puhelimesta**

Jos haluat poistaa sähköpostiviestin puhelimesta, mutta säilyttää sen etäpostilaatikossa, valitse **Valikko** > *Viestit* > *Postilaatikko* > **Valinnat** > *Poista* > *Vain puhelimesta*.

Sähköpostiviestin otsikko säilyy puhelimessasi. Jos haluat poistaa myös otsikon, poista ensin sähköpostiviesti etäpostilaatikosta ja muodosta sitten uudelleen yhteys puhelimesta etäpostilaatikkoon tilan päivittämiseksi.

#### **Poistaminen puhelimesta ja palvelimelta**

Kun haluat poistaa sähköpostiviestin sekä puhelimesta että etäpostilaatikosta, valitse **Valinnat** > *Poista* > *Puhelimesta ja palv.*.

Jos olet offline-tilassa, viesti poistuu ensin puhelimesta. Kun seuraavan kerran muodostat yhteyden etäpostilaatikkoon, viesti poistuu automaattisesti etäpostilaatikosta. Käytettäessä POP3-protokollaa poistettaviksi merkityt viestit poistuvat vasta, kun olet katkaissut yhteyden etäpostilaatikkoon.

#### **Poiston peruuttaminen**

Jos et haluakaan poistaa sähköpostiviestiä puhelimesta ja palvelimesta, selaa sellaisen viestin kohdalle, joka on merkitty seuraavan yhteyden aikana poistettavaksi, ja valitse **Valinnat** > *Palauta*.

# ■ **Lähtevät-kansio**

*Lähtevät*-kansio on lähettämistä odottavien viestien tilapäinen tallennuspaikka.

Avaa *Lähtevät*-kansio valitsemalla **Valikko** > *Viestit* > *Lähtevät*. Viestin tilat:

*Lähetetään* – Puhelin lähettää viestiä.

*Odottaa*/*Jonossa* – Viestit tai sähköpostiviestit odottavat lähettämistä.

*Uudelleenlähetys...* (aika) – Lähettäminen epäonnistui. Puhelin yrittää lähettää viestin uudelleen ennalta määritetyn ajan kuluttua. Jos haluat yrittää viestin lähettämistä uudelleen välittömästi, valitse **Valinnat** > *Lähetä*.

*Lykätty* – Voit lykätä asiakirjojen lähetystä niiden ollessa *Lähtevät*-kansiossa selaamalla lähetettävän viestin kohdalle ja valitsemalla **Valinnat** > *Lykkää lähetystä*.

*Lähetys epäonnistunut* – Lähetysyritysten enimmäismäärä on tullut täyteen. Jos yritit lähettää tekstiviestiä, avaa viesti ja tarkista, että lähetysasetukset ovat oikeat.

# ■ **SIM-kortilla olevien viestien tarkasteleminen**

Voit tarkastella SIM-kortilla olevia viestejä vasta, kun olet kopioinut ne puhelimessa olevaan kansioon.

- 1. Valitse **Valikko** > *Viestit* > **Valinnat** > *SIM-kortin viestit* ja selaa viestin kohdalle.
- 2. Valitse viestit, jotka haluat kopioida.
- 3. Kun haluat kopioida valitut viestit, valitse **Valinnat** > *Kopioi* ja kansio, johon haluat kopioida viestit.
- 4. Aloita kopiointi valitsemalla **OK**.

# ■ **Tiedotteet**

Voit ehkä vastaanottaa palveluntarjoajalta erilaisia aiheita koskevia tiedotteita, esimerkiksi sää- ja liikennetietoja (verkkopalvelu). Tietoa eri aiheista ja niiden numeroista saat palveluntarjoajaltasi. Katso lisätietoja *Tiedotteet*-palvelun käyttöönotosta kohdasta [Tiedoteasetukset](#page-56-0), s. [57](#page-56-0).

Valitse **Valikko** > *Viestit* > **Valinnat** > *Tiedotteet*. Viestiluettelossa näkyvät aiheen tila, numero, nimi sekä mahdollisesti symboli $\blacktriangleright$ , joka kertoo, että aihe on asetettu seurantaan.

Pakettidatayhteys saattaa estää solun tiedotteiden vastaanoton.

## ■ **Palvelukäskyjen muokkaaminen**

Voit kirjoittaa ja lähettää palvelupyyntöjä (niin sanottuja USSD-komentoja), esimerkiksi verkkopalvelujen käyttöönottopyyntöjä palveluntarjoajalle, valitsemalla **Valikko** > *Viestit* > **Valinnat** > *Palvelukäsky*. Kun haluat lähettää pyynnön, valitse **Valinnat** > *Lähetä*.

### <span id="page-51-0"></span>■ **Viestien asetukset**

### **Tekstiviestiasetukset**

Valitse **Valikko** > *Viestit* > **Valinnat** > *Asetukset* > *Tekstiviesti* ja jokin seuraavista vaihtoehdoista:

*Viestikeskukset* – Tässä on lueteltu kaikki määritetyt viestikeskukset.

*Käytett. viestikeskus* – Tämä määrittää, mitä viestikeskusta käytetään tekstiviestien ja erityisviestityyppien, kuten käyntikorttien, lähettämiseen.

*Merkistön koodaus* > *Täysi tuki* – Tässä voit valita, lähetetäänkö kaikki viestin merkit sellaisina kuin ne näkyvät. Jos valitset vaihtoehdon *Suppea tuki*, painomerkilliset kirjaimet ja muut merkit saattavat muuntua lähetettäessä toisenlaisiksi merkeiksi.

*Välitystiedot* – Jos tämän asetuksena on *Kyllä*, lähetetyn viestin tila (*Odottaa*, *Epäonnistui*, *Toimitettu*) näkyy *Välitystiedot*-valikossa (verkkopalvelu). Sähköpostiosoitteeseen lähetetystä multimediaviestistä ei ehkä voi saada välitystietoraporttia.

*Viesti voimassa* – Jos viestin vastaanottajaa ei tavoiteta viestin voimassaoloaikana, viesti poistuu viestikeskuksesta. Huomaa, että verkon on tuettava tätä ominaisuutta.

*Enimmäisajan* – Tämä asetus tarkoittaa suurinta verkon sallimaa viestin voimassaoloaikaa.

*Viestin lähetysmuoto* – Voit määrittää viestin lähetystavan. Oletusarvona on *Teksti*.

*Ensisijainen yhteys* – Voit lähettää tekstiviestejä tavallisen GSM-verkon kautta tai GPRS-yhteyden kautta, jos verkko tukee sitä.

*Sama keskus vastatt.* (verkkopalvelu) – Jos valitset *Kyllä* ja vastaanottaja vastaa viestiisi, vastausviesti lähetetään käyttämällä samaa viestikeskuksen numeroa. Tämä vaihtoehto ei ole käytettävissä kaikissa verkoissa. Lisätietoja toiminnon saatavuudesta saat verkko-operaattorilta tai palveluntarjoajalta.

### <span id="page-52-0"></span>**Multimediaviestiasetukset**

Valitse **Valikko** > *Viestit* > **Valinnat** > *Asetukset* > *Multimediaviesti* ja jokin seuraavista vaihtoehdoista:

*Kuvan koko* – Määritä kuvan koko multimediaviestissä. *Pieni* (enintään 160 x 120 pikseliä) tai *Suuri* (enintään 640 x 480 pikseliä). Jos valitset vaihtoehdon *Alkuperäinen*, järjestelmä ei muuta kuvan kokoa.

*Multimedialuontitila* – Jos valitset vaihtoehdon *Opastettu*, puhelin ilmoittaa, kun yrität lähettää viestiä, jota vastaanottajan laite ei ehkä tue. Jos haluat asettaa puhelimen estämään sellaisten viestien lähetyksen, jotka eivät ole tuettuja, valitse *Rajoitettu*.

*Käytett. yhteysosoite* – Voit valita, mitä yhteysosoitetta käytetään multimediaviestien ensisijaisena yhteytenä. Katso lisätietoja osiosta [Multimediaviestiasetusten vastaanottaminen,](#page-45-0) s. [46](#page-45-0).

Jos saat multimediaviestien asetukset viestissä ja tallennat ne, vastaanotetut asetukset tulevat automaattisesti käyttöön yhteysosoitteelle. Katso lisätietoja osiosta [Erityisviestityypit](#page-47-0), s. [48.](#page-47-0)

*Multimedian haku* – Jos haluat vastaanottaa multimediaviestejä vain kotiverkossa, valitse *Autom. kotiverkossa*. Kun olet kotiverkkosi ulkopuolella, multimediaviestien vastaanotto on poissa käytöstä. Jos haluat vastaanottaa multimediaviestit aina, valitse *Aina automaattinen*. Voit hakea viestit manuaalisesti valitsemalla *Manuaalinen*. Jos et halua vastaanottaa multimediaviestejä tai -mainoksia, valitse *Ei käytössä*.

*Salli nimett. viestit* – Voit hylätä tuntemattomalta lähettäjältä tulevat viestit valitsemalla *Ei*.

*Mainosten vast.otto* – Voit määrittää, haluatko vastaanottaa multimediaviestimainoksia.

*Välitystiedot* – Jos haluat lähetetyn viestin tilan (*Odottaa*, *Epäonnistui* tai *Toimitettu*) näkyvän *Välitystiedot*valikossa, valitse *Kyllä*.

*Estä välitystiet. läh.* > *Kyllä* – Voit estää välitystietojen lähettämisen.

*Viesti voimassa* (verkkopalvelu) – Jos viestin vastaanottajaa ei tavoiteta viestin voimassaoloaikana, viesti poistuu multimediaviestikeskuksesta. *Enimmäisajan*-asetus tarkoittaa suurinta verkon sallimaa viestin voimassaoloaikaa.

### <span id="page-53-0"></span>**Sähköpostiasetukset**

#### <span id="page-53-1"></span>**Postilaatikoiden asetukset**

Valitse **Valikko** > *Viestit* > **Valinnat** > *Asetukset* > *Sähköpostiviesti* > *Postilaatikot* ja postilaatikko.

Jos yhtään postilaatikkoa ei ole määritetty, puhelin kysyy, haluatko määrittää asetukset. Sinun tulee määrittää postilaatikon tyyppi, sähköpostiosoite, vastaanottava palvelin, lähettävä palvelin, käytettävä yhteysosoite ja postilaatikon nimi. Saat asetukset palveluntarjoajaltasi.

#### **Saapuvat sähköpostiviestit**

Valitse *Yhteysasetukset* > *Saapuva sähköposti* ja jokin seuraavista asetuksista:

*Käyttäjänimi* – Palveluntarjoajan antama käyttäjänimi.

*Salasana* – Jos jätät tämän kentän tyhjäksi, sinun on kirjoitettava salasana aina, kun yrität muodostaa yhteyden etäpostilaatikkoosi. Muussa tapauksessa puhelin lähettää salasanan automaattisesti.

*Vast.ottava palvelin:* – Palveluntarjoajan vastaanottavan sähköpostipalvelimen IP-osoite tai nimi.

*Käytett. yhteysosoite* – Postilaatikon yhteydessä käytettävä Internet-yhteysosoite (IAP). Katso lisätietoja osiosta [Yhteydet](#page-102-0), s. [103](#page-102-0).

*Postilaatikon nimi* – Anna postilaatikolle kuvaava nimi.

*Postilaatikon tyyppi* – Voit määrittää käytettävän sähköpostiprotokollan. Tämän asetuksen voi valita vain kerran, eikä sitä voi muuttaa, jos olet tallentanut postilaatikon asetukset tai poistunut niistä.

*Suojaus (portit)* – Suojaprotokolla, jota käytetään muodostettaessa yhteyttä etäpostilaatikkoon.

*Portti* – Jos haluat, että etäpostilaatikkoyhteydessä käytetään jotakin muuta kuin oletusprotokollaa, valitse *Käyttäjän määrittämä* ja kirjoita portin numero.

*APOP-todentaminen* (vain POP3-postilaatikot) – Valitse *Käytössä*, jos haluat salata salasanojen lähetyksen sähköpostipalvelimelle.

#### **Lähtevät sähköpostiviestit**

Valitse *Yhteysasetukset* > *Lähtevä sähköposti* ja jokin seuraavista asetuksista:

*Oma sähköpostios.* – Palveluntarjoajan sinulle antama sähköpostiosoite. Osoitteessa on oltava **@**-merkki. Viesteihisi tulevat vastaukset lähetetään tähän osoitteeseen.

*Lähettävä palvelin* – Kirjoita palveluntarjoajan lähettävän sähköpostipalvelimen IP-osoite tai nimi.

Katso lisätietoja aiheista *Käyttäjänimi*, *Salasana*, *Suojaus (portit)* ja *Portti*-asetukset osiosta *Saapuva sähköposti*, [Postilaatikoiden asetukset,](#page-53-1) s. 55.

#### **Käyttäjäasetukset**

Valitse *Käyttäjäasetukset* ja jokin seuraavista:

*Oma nimi* – Kirjoita nimi, joka näkyy lähtevissä sähköposteissa.

*Lähetä viesti* (verkkopalvelu) – Voit määrittää, milloin sähköpostiviestisi lähetetään, valitsemalla joko *Heti* tai *Seur. yht. aikana*.

*Kopio omaan osoitt.* – Valitse *Kyllä*, jos haluat lähettää sähköpostin kopion *Oma sähköpostios.* -kohdassa määritettyyn sähköpostiosoitteeseen.

*Lisää allekirjoitus* – Valitse *Kyllä*, jos haluat lisätä allekirjoituksen sähköpostiviesteihisi ja luoda allekirjoituksen tai muokata allekirjoituksen tekstiä.

*Ilm. uudesta postista* – Jos et halua ilmoituksia uusista sähköpostiviesteistä, valitse *Ei käytössä*.

#### **Hakuasetukset**

Valitse *Hakuasetukset* ja jokin seuraavista:

*Haettava sähköposti* – Jos haluat hakea vain otsikot, valitse *Vain otsikot*. Voit rajoittaa haettavan tiedon määrää valitsemalla *Kokoraja* ja kirjoittamalla viestikohtaisen enimmäiskoon kilotavuina. Jos haluat hakea sekä viestit että liitteet, valitse *Sisältö ja liitteet*. Vaihtoehdot *Kokoraja* ja *Sisältö ja liitteet* ovat käytettävissä vain POP3-postilaatikoissa.

*Haettava määrä* – Voit rajoittaa etäpostilaatikon Saapuneet-kansiosta haettavien viestien lukumäärää valitsemalla *Saapuneet-kansiosta* >

*S-postin määrä* ja kirjoittamalla haettavien viestien enimmäismäärän. Voit myös rajoittaa muista tilatuista kansioista haettavien viestien määrää kohdassa *Kansioista* (vain IMAP4-postilaatikot).

*IMAP4-kansion polku* (vain IMAP-postilaatikot) – Voit määrittää IMAP4-postilaatikoiden kansiopolut.

*Tilatut kansiot* (vain IMAP-postilaatikot) – Voit valita tilattavat postilaatikoiden kansiot. Voit tilata kansion tai lopettaa kansion tilauksen selaamalla sen kohdalle ja valitsemalla **Valinnat** > *Tilaa* tai *Poista tilaus*.

#### **Automaattinen haku**

Valitse *Automaattinen haku* > *Otsikkohaku* – Jos haluat, että puhelin hakee sähköpostiviestien otsikot automaattisesti säännöllisin väliajoin, valitse *Aina käytössä*, tai jos haluat, että se hakee otsikot vain ollessasi kotiverkossa, valitse *Vain kotiverkossa*. Puhelin voi hakea otsikot automaattisesti enintään kahdesta postilaatikosta. Kohdissa *Hakupäivät*, *Hakuajat* ja *Hakuväli* voit määrittää, minä päivinä, mihin aikaan ja kuinka usein puhelin hakee otsikot.

#### **Palveluviestiasetukset**

Valitse **Valikko** > *Viestit* > **Valinnat** > *Asetukset* > *Palveluviesti* ja jokin seuraavista asetuksista:

*Palveluviestit* – Voit valita, haluatko vastaanottaa palveluviestejä.

*Hae viestit* – Voit valita, hakeeko puhelin viestit automaattisesti vai haetko ne itse.

#### <span id="page-56-0"></span>**Tiedoteasetukset**

Tarkista palveluntarjoajalta, onko tiedotepalvelu (verkkopalvelu) käytettävissä ja mitkä ovat saatavilla olevat aiheet ja niiden numerot.

Valitse **Valikko** > *Viestit* > **Valinnat** > *Asetukset* > *Tiedotteet* ja jokin seuraavista:

*Vastaanotto* – Valitse *Käytössä* tai *Ei käytössä*.

*Kieli* – Kun valitset vaihtoehdon *Kaikki*, voit saada tiedotteita kaikilla kielillä. Kun valitset *Valittu*, voit valita, minkäkielisiä tiedotteita haluat saada. Jos haluamaasi kieltä ei löydy luettelosta, valitse *Muu*.

*Aiheiden tunnistus* – Jos saat viestin, joka ei kuulu mihinkään olemassa olevaan aiheeseen, voit tallentaa aiheen numeron automaattisesti valitsemalla *Käytössä*. Aiheen numero tallentuu aiheluetteloon ja näkyy ilman nimeä. Valitse *Ei käytössä*, jos et halua tallentaa uusia aiheen numeroita automaattisesti.

#### <span id="page-57-0"></span>**Muut asetukset**

Valitse **Valikko** > *Viestit* > **Valinnat** > *Asetukset* > *Muut* ja jokin seuraavista:

*Tallenna lähetetyt* – Valitse, haluatko tallentaa kopion jokaisesta lähettämästäsi teksti-, multimedia- tai sähköpostiviestistä *Lähetetyt*-kansioon.

*Tallennett. viestejä* – Määritä, miten monta lähetettyä viestiä Lähetetyt-kansioon mahtuu. Oletusraja on 20 viestiä. Kun raja tulee vastaan, vanhin viesti poistuu.

*Käytettävä muisti* – Voit valita, tallennetaanko viestit puhelimen muistiin vai muistikortille.

# **6. Osoitekirja**

Voit tallentaa yhteystietoja, kuten nimiä, puhelinnumeroita ja osoitteita, ja hallita näitä tietoja. Voit myös lisätä osoitekorttiin oman soittoäänen, äänitunnisteen tai pikkukuvan. Voit luoda yhteysryhmiä, joiden avulla voit lähettää tekstiviestejä tai sähköpostiviestejä usealle vastaanottajalle samanaikaisesti. Yhteystietoja voi lähettää vain yhteensopiviin laitteisiin tai vastaanottaa niistä.

## ■ **Yhteystietojen hallinta**

Valitse **Valikko** > *Osoitekirja*.

Jos haluat lisätä osoitekirjaan uuden nimen, valitse **Valinnat** > *Lisää uusi nimi*. Täydennä haluamasi kentät ja valitse **Valmis**.

Jos haluat muokata yhteystietoja, selaa nimen kohdalle ja valitse **Valinnat** > *Muokkaa*.

Jos haluat poistaa nimen osoitekirjasta, selaa sen kohdalle ja valitse **Valinnat** > *Poista*. Jos olet sitä ennen valinnut muita nimiä, ne poistuvat korostetun nimen sijasta.

Jos haluat liittää nimeen pikkukuvan, selaa nimen kohdalle ja valitse **Valinnat** > *Muokkaa* > **Valinnat** > *Lisää pikkukuva*.

Jos haluat määrittää yhteystietoihin oletusnumeroita- ja osoitteita, selaa numeron tai osoitteen kohdalle ja valitse **Valinnat** > *Ensisijaiset tiedot*. Selaa halutun oletusvalinnan kohdalle ja valitse **Valitse**.

Voit kopioida nimiä ja numeroita SIM-kortilta puhelimeen valitsemalla **Valinnat** > *SIM-kortin nimet* > *SIM-hakemisto*. Selaa kopioitavan nimen kohdalle tai valitse haluamasi nimet ja valitse **Valinnat** > *Kopioi osoitekirjaan*.

Jos haluat kopioida puhelimen, faksin tai hakulaitteen numeron osoitekirjasta SIM-kortille, selaa kopioitavan yhteystiedon kohdalle ja valitse **Valinnat** > *Kopioi* > *SIM-hakemistoon*.

# ■ **Soittoäänen liittäminen**

Voit asettaa oman soittoäänen jokaiselle henkilölle ja ryhmälle. Kun saat puhelun henkilöltä tai ryhmän jäseneltä, puhelin soittaa valitun soittoäänen (jos soittajan puhelinnumero lähetetään puhelun mukana ja puhelimesi tunnistaa sen).

- 1. Valitse **Valikko** > *Osoitekirja*.
- 2. Jos haluat liittää osoitekirjassa olevaan nimeen soittoäänen, valitse ensin nimi, sitten **Valinnat** > *Soittoääni* ja lopuksi haluamasi soittoääni.

Jos haluat liittää soittoäänen ryhmään, valitse ryhmälista ja sen jälkeen haluamasi ryhmä. Valitse **Valinnat** > *Soittoääni* ja ryhmän soittoääni.

Voit poistaa henkilökohtaisen soittoäänen tai ryhmäsoittoäänen valitsemalla *Oletussoittoääni*-vaihtoehdon soittoääneksi.

### ■ **Pikavalintanäppäinten määrittäminen**

Pikavalinta on nopea tapa soittaa usein käytettäviin puhelinnumeroihin. Voit määrittää haluamasi puhelinnumeron pikanäppäimille **2**–**9**. Numero **1** on varattu vastaajaa varten. Pikavalintatoiminto on otettava käyttöön ennen kuin pikavalintoja voi käyttää. Katso *Pikavalinta* osiossa [Puhelu](#page-101-0), s. [102.](#page-101-0)

- 1. Valitse **Valikko** > *Osoitekirja* ja nimi.
- 2. Selaa numeron kohdalle ja valitse **Valinnat** > *Määritä pikavalinta*. Selaa haluamasi pikavalintanäppäimen kohdalle ja valitse **Valinnat** > *Valitse*. Kun palaat takaisin yhteystietonäkymään, numeron vieressä näkyy pikavalinnan symboli  $\mathcal{L}$ .

Kun haluat soittaa pikavalinnan avulla valmiustilassa tai aktiivisessa valmiustilassa, paina pikavalintanäppäintä ja sen jälkeen soittonäppäintä tai pidä pikavalintanäppäintä painettuna.

# **7. Galleria**

#### Valitse **Valikko** > *Galleria*.

*Galleria*-sovelluksen avulla voit tallentaa ja järjestää kuvia, videoleikkeitä, musiikkikappaleita, äänitteitä, soittolistoja, suoratoistolinkkejä, RAM-tiedostoja ja esityksiä.

Kun avaat Galleria-sovelluksen, saat näkyviin luettelon muistissa olevista kansioista. Selaa kansion kohdalle (esim. *Kuvat*) ja avaa se painamalla ohjainta.

Kansiossa on:

- kansion kunkin tiedoston tyyppiä ilmaiseva symboli tai kuvatiedoston pikkukuva
- tiedoston nimi
- tiedoston tallennuspäivämäärä ja -aika tai tiedoston koko

Avaa tiedosto selaamalla sen kohdalle ja painamalla ohjainta. Tiedosto avautuu vastaavassa sovelluksessa.

Tekijänoikeussuojaus saattaa estää joidenkin kuvien, musiikin (myös soittoäänien) tai muun vastaavan sisällön kopioimisen, muokkaamisen, siirtämisen tai edelleen lähettämisen.

# ■ **Gallerian toiminnot**

Valitse **Valikko** > *Galleria* ja kansio.

Jos haluat asettaa kuvan taustakuvaksi, valitse *Kuvat* ja selaa kuvan kohdalle. Valitse **Valinnat** > *Taustakuvaksi*. Jos haluat liittää kuvan osoitekirjassa olevaan nimeen, valitse *Lisää osoitekirjaan*.

Voit asettaa musiikkikappaleen tai äänitteen soittoääneksi valitsemalla *Kappaleet* tai *Äänitteet* ja selaamalla kappaleen tai äänitteen kohdalle. Valitse **Valinnat** > *Soittoääneksi*. Jos haluat liittää musiikkikappaleen tai äänitteen yhteystiedon soittoääneksi, valitse *Liitä nimeen*.

Jos haluat kopioida tiedostoja puhelimen muistiin tai muistikortille, selaa tiedoston kohdalle ja valitse tiedostot pitämällä muokkausnäppäintä painettuna ja painamalla samanaikaisesti ohjainta, ja valitse **Valinnat** > *Järjestä* > *Kopioi puh. muistiin* tai *Kopioi muistikortille*.

Jos haluat luoda kappalelistan, valitse musiikkikappaleet ja sen jälkeen **Valinnat** > *Uusi kappalelista*.

Jos haluat luoda kuvakansioita ja siirtää kuvia niihin, valitse *Kuvat*, selaa kuvan kohdalle, valitse **Valinnat** > *Järjestä* > *Uusi kansio* ja kirjoita kansion nimi. Valitse kuvat, jotka haluat siirtää kansioon, valitse **Valinnat** > *Järjestä* > *Siirrä kansioon* ja sen jälkeen kohdekansio.

## ■ **Tiedostojen hakeminen**

Valitse **Valikko** > *Galleria*, haettavan tiedoston tiedostotyypin kansio ja hakutoiminto (esim. *Kuvat* > *Grafiikkahaku*). Selain aukeaa. Valitse sen sivuston kirjanmerkki, josta tiedosto haetaan. Katso lisätietoja osiosta [Kirjanmerkkien tarkasteleminen](#page-78-0), s. [79](#page-78-0).

Tiedostojen hakeminen edellyttää, että oletusyhteysosoite on määritetty. Katso [Yhteysosoitteet](#page-102-1), s. [103](#page-102-1). Katso lisätietoja tiedostojen hakemisesta osiosta [Hakeminen](#page-81-0), s. [82](#page-81-0).

Kun tiedostot on haettu, selain sulkeutuu ja puhelin palaa Galleria-näkymään.

# **8. Musiikki**

# ■ **Soitin**

Voit ottaa musiikkitilan käyttöön ja käynnistää *Soitin*-sovelluksen kääntämällä puhelimen alaosaa niin, että musiikin toiston ohjausnäppäimet ovat samalla puolella puhelinta kuin näyttö. Tai valitse **Valikko** > *Musiikki* > *Soitin*.

### **Musiikkikirjasto**

*Mus.kirjasto* on käytettävissä olevien musiikkikappaleiden tietokanta. Musiikkikirjastossa voit valita, mitä musiikkia haluat kuunnella. Lisäksi voit luoda ja hallita soittolistoja.

Voit avata musiikkikirjaston soittimen päänäkymästä selaamalla symbolin kohdalle ja painamalla ohjainta.

Jos haluat päivittää musiikkikirjaston ja etsiä musiikkikappaleita puhelimen muistista tai muistikortilta, valitse **Valinnat** > *Päivitä musiikkikirjasto*. Päivityksen jälkeen musiikkikirjastoon tehdyt muutokset näkyvät näytössä.

Jos haluat soittaa tietyn albumin, valitse *Albumit*, selaa albumin kohdalle ja valitse **Valinnat** > *Toista*. Albumin toisto alkaa soittimen toistonäkymässä.

#### **Musiikin kuuntelu**

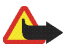

**Varoitus:** Kuuntele musiikkia kohtuullisella äänenvoimakkuudella. Jatkuva altistuminen suurelle äänenvoimakkuudelle voi vahingoittaa kuuloasi.

Voit aloittaa toiston tai pysäyttää sen tilapäisesti painamalla  $\blacksquare$ . Voit lopettaa toiston painamalla  $\blacksquare$ . Voit siirtyä seuraavaan tai edelliseen kappaleeseen painamalla  $\mathbf{v}_1$ tai  $\mathbf{u}_2$ . Voit kelata eteen- tai taaksepäin pitämällä näppäintä **DDI** tai 144 painettuna.

Jos haluat tarkastella parhaillaan toistettavaa soittolistaa, selaa symbolin **a**kohdalle ja paina ohjainta.

Voit palata valmiustilaan ja jättää soittimen taustalle painamalla lopetusnäppäintä.

Copyright © 2006 Nokia. All rights reserved. **63**

# ■ **Visual Radio**

Voit käyttää Visual Radio -sovellusta perinteisenä FM-radiona, jossa on automaattinen viritys ja esivalittuja kanavia, tai siten, että näyttöön tulee kuuntelun aikana radio-ohjelmaan liittyviä tietoja, jos virität sellaisen kanavan, joka tarjoaa Visual Radio -palvelua. Visual Radio -palvelu käyttää pakettidatayhteyttä (verkkopalvelu). Radiota voi kuunnella samalla, kun muita sovelluksia käytetään.

Visual Radio -palvelun käytön edellytykset ovat:

- Radiokanavan ja käyttämäsi verkko-operaattorin on tuettava tätä palvelua.
- Puhelimen virran on oltava kytkettynä.
- Internet-yhteysosoitteen on oltava määritetty niin, että voidaan muodostaa yhteys verkko-operaattorin Visual Radio -palvelimeen.
- Esivalitulle radiokanavalle on määritettävä oikea Visual Radio -palvelun tunnus ja otettava Visual Radio -palvelu käyttöön.

Visual Radiota ei voi käynnistää, kun offline-profiili on käytössä.

Jos et pysty käyttämään Visual Radio -palvelua, alueesi operaattorit ja radiokanavat eivät ehkä tue Visual Radio -palvelua. Visual Radio -palvelu ei välttämättä ole käytettävissä kaikilla alueilla ja kaikissa maissa.

Voit kuunnella FM-radiota puhelimellasi sisäänrakennetun kaiuttimen tai yhteensopivien kuulokkeiden avulla.

FM-radio käyttää muuta kuin langattoman laitteen antennia. Laitteeseen on liitettävä yhteensopivat kuulokkeet tai muu vastaava lisälaite, jotta FM-radio toimisi kunnolla.

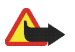

**Varoitus:** Kuuntele musiikkia kohtuullisella äänenvoimakkuudella. Jatkuva altistuminen suurelle äänenvoimakkuudelle voi vahingoittaa kuuloasi.

Voit soittaa puheluja tai vastata niihin radiota kuunnellessasi. Radio sulkeutuu käynnissä olevan puhelun ajaksi.

Radiolähetyksen laatu vaihtelee radiokanavan alueellisen kuuluvuuden mukaan.

#### **Radion avaaminen**

Avaa Visual Radio valitsemalla **Valikko** > *Musiikki* > *Radio*.

Näytössä näkyvät seuraavat tiedot:

- kanavan numero ja radiokanavan nimi
- viimeksi kuunnellun radiokanavan taajuus
- Graafiset painikkeet:
	- Näppäinten  $|H|$  ja  $|H|$  avulla voit siirtyä edelliselle tai seuraavalle tallennetulle kanavalle. Painikkeet eivät ole käytössä, jos et ole tallentanut yhtään kanavaa.
	- Painikkeilla  $\overline{z}$  ja  $\overline{z}$  voit aloittaa automaattisen kanavahaun.
	- <u>Jo Tällä painikkeella aloitetaan Visual Radio -sisällön vastaanottaminen, jos visuaalisen palvelun</u> tunnus on määritetty. Jos sitä ei ole määritetty, saat kehotuksen antaa Visual Radio -tunnus.

Jos olet aikaisemmin tallentanut radiokanavia, selaa haluamasi kanavan kohdalle tai valitse haluamasi kanavan muistipaikka painamalla sitä vastaavaa näppäintä (**1**–**9**).

Voit säätää äänenvoimakkuutta selaamalla vasemmalle tai oikealle.

Kun käytät yhteensopivia kuulokkeita, voit selata tallennettuja radiokanavia painamalla kuulokkeiden näppäintä.

Voit sulkea radion valitsemalla **Poistu**.

#### **Radiokanavan virittäminen ja tallentaminen**

Kun radio on auki, voit käynnistää kanavahaun selaamalla painikkeen  $\vert \mathbf{x} \vert$  tai  $\vert \mathbf{x} \vert$  kohdalle ja painamalla ohjainta. Haku päättyy kanavan löydyttyä. Voit tallentaa kanavan valitsemalla **Valinnat** > *Tallenna kanava*. Selaa kanavan paikan kohdalle ohjaimella ja valitse se. Kirjoita kanavan nimi ja valitse **OK**.

### **Radion käyttäminen**

Kun radio on auki, valitse **Valinnat** ja jokin seuraavista:

*Käynnistä vis. palvelu* – Aloita visuaalisen sisällön katseleminen.

*Kanavahakemisto* - Voit ottaa käyttöön kanavahakemistopalvelun (verkkopalvelu), jolla voit hakea radiokanavia ja tallentaa ne myöhempää käyttöä varten.

*Tallenna kanava* – Tallenna radiokanava.

*Kanavat* – Avaa kanavaluettelo.

*Haku käsin* – Aseta kanavan taajuus käsin. Hae kanavaa selaamalla ylös tai alas.

Jos tiedät haluamasi radiokanavan taajuuden, kirjoita se ja valitse **OK**.

*Kaiutin käyttöön* – Kuuntele radiota kaiuttimen kautta.

*Kaiutin pois käytöstä* – Kuuntele radiota kuulokkeilla.

*Toista taustalla* – Jätä Visual Radio taustalle ja näytä valmiustila. Voit palata Visual Radioon pitämällä valikkonäppäimen painettuna ja valitsemalla *Radio*.

*Asetukset* – Voit muuttaa tai tarkastella Visual Radio -sovelluksen asetuksia.

*Poistu* – Sulje radio.

#### **Kanavaluettelo**

Kun radio on auki, valitse **Valinnat** > *Kanavat*.

Kanavaluetteloa käytetään tallennettujen radiokanavien hallintaan. Kun avaat luettelon, parhaillaan käytössä oleva kanava näkyy korostettuna, jos se on tallennettu. Muussa tapauksessa korostettuna näkyy ensimmäinen tallennettu kanava.

Valitse **Valinnat** ja jokin seuraavista:

*Kanava* > *Kuuntele* – Voit kuunnella valittua kanavaa.

*Kanava* > *Muokkaa* – Voit tarkastella korostettuna näkyvän kanavan asetuksia. Katso lisätietoja osiosta [Kanava-asetukset,](#page-66-0) s. [67](#page-66-0).

*Kanava* > *Siirrä* – Voit siirtää kanavan toiseen paikkaan luettelossa: korosta siirrettävä kanava, valitse **Siirrä** ja korosta paikka, johon valittu kanava siirretään. Siirrä kanava valitsemalla **OK**.

*Kanava* > *Poista* – Voit poistaa korostettuna näkyvän kanavan luettelosta.

*Kanavahakemisto* – Voit ottaa käyttöön kanavahakemistopalvelun (verkkopalvelu), jolla voit hakea radiokanavia ja tallentaa ne myöhempää käyttöä varten.

*Kaiutin käyttöön* – Voit kuunnella radiota kaiuttimen kautta.

*Kaiutin pois käytöstä* – Voit kuunnella radiota kuulokkeilla.

*Poistu* – Sulje radio.

#### <span id="page-66-0"></span>**Kanava-asetukset**

Selaa kanavan kohdalle kanavaluettelossa, paina ohjainta ja valitse *Muokkaa*. Voit muuttaa seuraavia kanavaasetuksia:

*Nimi* – Voit muokata kanavan nimeä.

*Sijainti* – Voit muokata radiokanavan sijaintia.

*Taajuus* – Voit muuttaa kanavan taajuutta.

*Vis. palvelun tunnus* – Voit muokata visuaalisen palvelun tunnusta.

*Vis. palvelu käyttöön* – Voit sallia tai kieltää parhaillaan kuunneltavan radiokanavan visuaalisen sisällön näyttämisen.

Voit palata takaisin kanavaluetteloon valitsemalla **Takaisin**.

### **Visuaalisen sisällön katseleminen**

Visuaalista sisältöä voidaan katsoa, jos kanava on tallennettu kanavaluetteloon ja visuaalinen palvelu on otettu käyttöön tälle kanavalle.

Jos haluat tietoja tämän palvelun saatavuudesta tai hinnoista tai haluat tilata palvelun, ota yhteys verkko-operaattoriisi tai palveluntarjoajaasi.

Jos haluat katsella parhaillaan kuunneltavan kanavan visuaalista sisältöä, selaa painikkeen  $\delta$  kohdalle ja paina ohjainta.

Jos visuaalisen palvelun tunnusta ei ole tallennettu kanavaluetteloon, saat kehotuksen antaa se. Anna visuaalisen palvelun tunnus ja valitse **OK**. Jos sinulla ei ole visuaalisen palvelun tunnusta, siirry kanavahakemistopalveluun (verkkopalvelu) valitsemalla **Hae**.

Kun yhteys visuaaliseen palveluun on muodostettu, näyttöön tulee senhetkinen visuaalinen sisältö. Visuaalinen sisältö voi sisältää kuvia, tekstiä, painikkeita ja syöttökenttiä. Sisällön on suunnitellut sisällöntarjoaja.

Voit siirtyä näytössä esitetyissä tiedoissa selaamalla ylös tai alas.

Jos palvelusta ei ole saatavissa kelvollista visuaalista sisältöä, näyttöön tulee Visual Radio -tausta.

Jos haluat lopettaa visuaalisen sisällön vastaanottamisen mutta et halua lopettaa FM-radion kuuntelua, valitse **Sulje**. Jos haluat lopettaa molemmat, valitse **Valinnat** > *Poistu*.

Kun haluat määrittää valoasetukset ja virransäästäjän viiveen, valitse **Valinnat** > *Näyttöasetukset*.

#### **Visual Radio -sovelluksen asetukset**

Kun radio on auki, valitse **Valinnat** > *Asetukset* ja jokin seuraavista:

*Käynnistysääni* – Voit ottaa käynnistysäänen käyttöön tai pois käytöstä.

*Autom. käynnistys* – Voit ottaa visuaalisen sisällön automaattisen näytön käyttöön tai pois käytöstä.

*Yhteysosoite* – Voit valita yhteysosoitteen.

### **Kanavahakemisto**

Kanavahakemiston (verkkopalvelu) avulla voit valita Visual Radio -kanavia tai perinteisiä radiokanavia luettelosta, joka on ryhmitelty useisiin kansioihin. Kansiot voi olla jaettu maantieteellisten alueiden (kuten mantereiden, maiden, alueiden tai kaupunkien) mukaan. Kansio voi sisältää muita kansioita tai radiokanavien tietoja.

Jos haluat tietoja tämän palvelun saatavuudesta tai hinnoista tai haluat tilata palvelun, ota yhteys verkko-operaattoriisi tai palveluntarjoajaasi.

#### **Siirtyminen kanavahakemistoon visuaalisen sisällön näkymästä**

Kun haluat noutaa visuaalisen palvelun tunnuksen ja aloittaa visuaalisen sisällön vastaanottamisen viritettynä olevalta radiokanavalta, selaa painikkeen kohdalle, paina ohjainta ja valitse *Hae*. Kun yhteys kanavahakemistopalveluun on muodostettu, valitse nykyistä sijaintiasi lähin paikka kansioluettelosta ja paina ohjainta.

Laite vertaa lueteltujen radiokanavien taajuuksia viritettyyn taajuuteen. Jos vastaava taajuus löytyy, näyttöön tulee viritetyn radiokanavan visuaalisen palvelun tunnus. Aloita visuaalisen sisällön katseleminen valitsemalla **OK**.

Jos vastaavia taajuuksia on useita, luettelossa näkyvät niihin liittyvät radiokanavat ja kanavien visuaalisen palvelun tunnukset.

Selaa haluamasi radiokanavan kohdalle luettelossa ja valitse se. Näytössä näkyvät viritetty radiokanava ja visuaalisen palvelun tunnus. Aloita visuaalisen sisällön katseleminen valitsemalla **OK**.

#### **Siirtyminen kanavahakemistoon Valinnat-valikosta**

Jos haluat siirtyä kanavahakemistoon (verkkopalvelu) kanavaluettelosta, valitse **Valinnat** > *Kanavahakemisto*.

Kun yhteys kanavahakemistopalveluun on muodostettu, saat kehotuksen valita nykyistä sijaintiasi lähin paikka kansioluettelosta. Selaa lähimmän paikan kohdalle ja paina ohjainta. Toista tämä menettely, kunnes saat esiin nykyistä sijaintiasi lähellä olevien radiokanavien luettelon.

Visuaalista sisältöä tarjoavat radiokanavat on merkitty symbolilla ...

Selaa haluamasi radiokanavan kohdalle ja avaa radiokanavien valikko painamalla ohjainta.

*Kuuntele* – Voit virittää korostetun radiokanavan.

Vahvista taajuusasetus valitsemalla **Kyllä**. Voit siirtyä edelliseen viritettyyn taajuuteen valitsemalla **Ei**. Radiokanavaluettelo tulee uudelleen näyttöön, ja voit valita toisen radiokanavan.

*Käynnistä vis. palvelu* – Voit avata valitun radiokanavan visuaalisen sisällön (jos se on käytettävissä).

*Tallenna kanava* – Voit tallentaa valitun radiokanavan tiedot kanavaluetteloon.

# **9. Media**

### ■ **Kamera**

Ota kamera käyttöön kääntämällä puhelimen alaosaa, jolloin kameratila aktivoituu. Katso lisätietoja osiosta [Kameratila](#page-27-0), s. [28](#page-27-0). Voit myös valita **Valikko** > *Media* > *Kamera*.

Voit suurentaa tai pienentää kuvauskohdetta näytössä  $\blacktriangleright$  - tai  $\blacktriangleright$  - näppäimellä. Voit ottaa kuvan painamalla -näppäintä. Kuva tallentuu *Galleria*-sovelluksen *Kuvat*-kansioon ja se näytetään näytössä. Voit palata etsimeen valitsemalla **Takaisin**. Voit poistaa kuvan painamalla poistonäppäintä.

Jos haluat ottaa kuvia sarjana, valitse *Valinnat > Sarjakuvaus > Käyttöön*. Kun painat ▶ II-näppäintä, kamera ottaa kuusi kuvaa lyhyin aikavälein ja näyttää kuvat ruudukkona.

Jos valoa on vähän ja haluat käyttää yökuvaustilaa, valitse **Valinnat** > *Yökuvaus* > *Käyttöön*.

Ota itselaukaisin käyttöön valitsemalla **Valinnat** > *Itselaukaisin* ja sen jälkeen aika, jonka kuluttua haluat kameran ottavan kuvan. Ajastin käynnistyy, kun painat  $\blacksquare$ I-näppäintä.

Voit säätää valkotasapainoa ja värisävyä valitsemalla **Valinnat** > *Säädä* > *Valkotasapaino* tai *Värisävy*.

Kun haluat kuvata videon, siirry videotilaan selaamalla oikealle ja aloita kuvaus painamalla  $\blacksquare$ I-näppäintä.

#### **Kameran asetukset**

Laite tukee tukee kuvien ottamista 1 600 x 1 200 pikselin tarkkuudella. Näissä ohjemateriaaleissa kuvan tarkkuus voi olla erilainen.

Voit muuttaa kamera-asetuksia valitsemalla **Valikko** > *Media* > *Kamera* > **Valinnat** > *Asetukset*.

Valitse *Kuva* ja jokin seuraavista:

*Kuvan laatu* ja *Kuvan tarkkuus* – Mitä parempi kuvan laatu on ja mitä tarkempi kuva on, sitä enemmän se vie muistitilaa.

*Näytä otettu kuva* – Jos et halua, että kuva näkyy näytössä ottamisen jälkeen, valitse *Ei*.

Copyright © 2006 Nokia. All rights reserved. **71**

*Kuvan oletusnimi* – Voit muuttaa otettujen kuvien nimeämistapaa.

*Käytettävä muisti* – Voit valita, tallennetaanko kuvat puhelimen muistiin vai muistikortille.

Valitse *Video* ja jokin seuraavista:

*Pituus* – Jos asetuksena on *Enimmäispituinen*, kuvatun videon pituutta rajoittaa vain käytettävissä olevan muistin määrä. Jos asetuksena on *Lyhyt*, kuvausaika on mukautettu sellaiseksi, että videon voi lähettää multimediaviestinä.

*Videon tarkkuus* – Voit valita kahden videon tarkkuuden välillä.

*Videon oletusnimi* – Voit muuttaa kuvattujen videoiden nimeämistapaa.

*Käytettävä muisti* – Voit valita, tallennetaanko videoleikkeet puhelimen muistiin vai muistikortille.

# ■ **RealPlayer**

RealPlayer-sovelluksen avulla voit toistaa puhelimen muistiin tai muistikortille tallennettuja mediatiedostoja (kuten videoleikkeitä) sekä suoratoistaa mediatiedostoja avaamalla suoratoistolinkin. Avaa RealPlayer valitsemalla **Valikko** > *Media* > *RealPlayer*.

RealPlayer ei tue kaikkia tiedostomuotoja eikä tuettujen tiedostomuotojen kaikkia muunnelmia. Esimerkiksi joissakin MP4-tiedostoissa voi olla sellaista sisältöä, jota RealPlayer ei tue.

#### **Mediatiedostojen toistaminen**

Voit toistaa mediatiedoston RealPlayer-sovelluksessa valitsemalla **Valinnat** > *Avaa* ja jonkin seuraavista:

*Viime leikkeet* – Voit toistaa viimeksi toistettuja mediatiedostoja.

*Tallennettu leike* – Voit toistaa puhelimeen tai muistikortille tallennettuja mediatiedostoja.

Sisällön suoratoisto:

- Valitse Galleria-sovellukseen tallennettu suoratoistolinkki. Yhteys suoratoistopalvelimeen muodostetaan.
- Avaa suoratoistolinkki, kun selaat Web-sivuja.

Copyright © 2006 Nokia. All rights reserved. **72**
Sisällön suoratoisto edellyttää, että oletusyhteysosoite on määritetty. Katso lisätietoja osiosta [Yhteysosoitteet,](#page-102-0) s. [103](#page-102-0).

Monet palveluntarjoajat edellyttävät Internet-yhteysosoitteen (IAP) käyttämistä oletusyhteysosoitteena. Joillekin palveluntarjoajille kelpaa myös WAP-yhteysosoite. Lisätietoja saat palveluntarjoajaltasi.

RealPlayer-sovelluksessa voi avata vain rtsp://-muotoisia URL-osoitteita. Siinä ei voi avata http://-muotoisia URL-osoitteita. RealPlayer kuitenkin tunnistaa .ram-tiedostoon johtavan http-linkin, koska .ram-tiedosto on tekstitiedosto, joka sisältää rtsp-linkin.

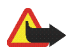

**Varoitus:** Älä pidä laitetta korvallasi kaiuttimen käytön aikana, koska äänenvoimakkuus voi olla erittäin suuri.

## **Toistonaikaiset oikovalinnat**

Selaa mediatiedostoa eteenpäin liikuttamalla ohjainta ylös ja selaa sitä taaksepäin liikuttamalla ohjainta alas. Voit lisätä tai vähentää äänenvoimakkuutta selaamalla vasemmalle tai oikealle.

## **Asetukset**

Valitse **Valinnat** > *Asetukset* > *Video* ja jokin seuraavista:

*Kontrasti* – Voit muuttaa kontrastia selaamalla vasemmalle tai oikealle.

*Jatkuva toisto* – Valitse *Käytössä*, jos haluat, että parhaillaan toistettavan video- tai äänitiedoston toisto alkaa automaattisesti uudelleen, kun on päästy tiedoston loppuun.

Valitse *Yhteys* ja jokin seuraavista:

*Proksi* – Voit määrittää suoratoiston proksipalvelimen.

*Verkko* – Voit määrittää verkkoasetukset.

- *Oletusyhteysosoite* Voit määrittää suoratoistossa käytettävän yhteysosoitteen.
- *Yhteysaika* Jos haluat, että yhteys katkeaa automaattisesti, kun toisto on ollut pysäytettynä tietyn ajan, valitse *Määritä* ja kirjoita aika minuutteina (enintään 30 minuuttia).

• *Pienin UDP-portti* ja *Suurin UDP-portti* – Voit määrittää yhteyden muodostuksessa käytettävän porttivälin.

# ■ **Äänitys**

Äänityssovelluksen avulla voit äänittää puhelinkeskusteluja ja äänimuistioita. Jos äänität puhelinkeskustelua, kaikki puhelun osallistujat kuulevat merkkiäänen äänityksen aikana.

Äänitetiedostot tallentuvat *Galleria*-sovellukseen. Katso lisätietoja osiosta [Galleria,](#page-60-0) s. [61](#page-60-0).

Valitse **Valikko** > *Media* > *Äänitys*. Valitse **Valinnat** > *Äänitä* tai valitse . Voit pitää äänityksessä tauon valitsemalla <sup>1</sup>. Voit lopettaa äänityksen valitsemalla **.** Voit kelata eteen- tai taaksepäin <sup>44</sup>- tai <sup>136</sup>näppäimellä. Voit kuunnella äänityksen valitsemalla  $\triangleright$ .

Äänitys-sovellusta ei voi käyttää, kun datapuhelu tai GPRS-yhteys on aktiivisena.

# ■ **Flash Player**

*Flash-soitin*-sovelluksen avulla voit katsella ja toistaa mobiililaitteille tehtyjä flash-tiedostoja.

# **Flash-tiedostojen järjestäminen**

Valitse **Valikko** > *Media* > *Flash-soitin* ja selaa oikealle.

Avaa kansio tai toista flash-tiedosto selaamalla sen kohdalle ja painamalla ohjainta.

Voit lähettää flash-tiedoston yhteensopivaan laitteeseen selaamalla sen kohdalle ja painamalla soittonäppäintä.

Jos haluat kopioida flash-tiedoston toiseen kansioon, valitse *Järjestä* > *Kopioi kansioon*.

Jos haluat siirtää flash-tiedoston toiseen kansioon, valitse *Järjestä* > *Siirrä kansioon*.

Jos haluat luoda kansion flash-tiedostojen järjestämiseksi, valitse *Järjestä* > *Uusi kansio*.

Käytettävissä olevat vaihtoehdot voivat vaihdella.

Voit poistaa flash-tiedoston selaamalla sen kohdalle ja painamalla poistonäppäintä.

### **Flash-tiedostojen toistaminen**

Valitse **Valikko** > *Media* > *Flash-soitin*. Selaa flash-tiedoston kohdalle ja paina ohjainta.

Valitse **Valinnat** ja jokin seuraavista:

*Tauko* – Voit pysäyttää toiston tilapäisesti.

*Pysäytä* – Voit lopettaa toiston.

*Äänenvoimakkuus* – Voit säätää toiston äänenvoimakkuutta. Voit lisätä tai vähentää äänenvoimakkuutta selaamalla vasemmalle tai oikealle.

*Laatu* – Voit valita toiston laadun. Jos toisto vaikuttaa epätasaiselta ja hitaalta, muuta *Laatu*-asetuksen arvoksi *Normaali* tai *Karkea*.

*Koko näyttö* – Voit toistaa tiedoston koko näytön kokoisena. Voit palata normaaliin näyttöön valitsemalla *Normaali näyttö*.

Näppäintoiminnot eivät ole näkyvissä, kun koko näyttö on käytössä. Ne saattavat kuitenkin tulla näkyviin, kun painat jompaakumpaa näytön alapuolella olevaa näppäintä.

*Sovita näyttöön* – Voit toistaa tiedoston alkuperäisessä koossaan sen jälkeen, kun olet muuttanut sen kokoa.

*Panorointi käyttöön* – Voit liikkua näytössä ohjaimella, kun olet suurentanut näytössä olevaa kuvaa.

Vaihtoehdot eivät ehkä ole käytettävissä kaikissa flash-tiedostoissa. Käytettävissä olevat vaihtoehdot voivat vaihdella.

# ■ **Videon muokkaus**

Kun haluat luoda mukautettuja videoleikkeitä, valitse **Valikko** > *Media* > *Videon m.*. Voit luoda omia videoleikkeitä yhdistämällä ja leikkaamalla videoleikkeitä ja lisäämällä äänitteitä, siirtymiä ja tehosteita. Siirtymät ovat visuaalisia tehosteita, joita voidaan lisätä videon alkuun ja loppuun tai videoleikkeiden väliin.

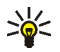

**Vihje!** Kun haluat ottaa tilannekuvan videoleikkeestä, valitse *Leikkaa videoleike* -näkymässä **Valinnat** > *Ota tilannekuva*.

## **Videon, äänen ja siirtymien muokkaaminen**

- 1. Voit lisätä videoleikkeen, jota haluat muokata, *Muokkaa videoleikettä* -näkymässä valitsemalla *Lisää* > *Videoleike*.
- 2. Voit muokata leikkeitä leikkaamalla niitä ja lisäämällä tehosteita. Voit lisätä äänitteitä ja muuttaa niiden kestoa.

Jos haluat muokata videota, valitse **Valinnat** ja jokin seuraavista:

*Elokuva* > *Esikatselu* – mukautetun videoleikkeen esikatselu

*Lisää* > *Videoleike* – Lisää valitun videoleikkeen. Videoleikkeen pikkukuva näkyy päänäkymässä. Pikkukuva sisältää videoleikkeen ensimmäisen muun kuin mustan näkymän. Myös valitun videoleikkeen nimi ja pituus näkyvät.

*Lisää* > *Kuva* – Lisää kuvan.

*Lisää* > *Teksti* – Lisää tekstin, tekstityksen tai lopputekstit.

*Lisää* > *Äänite* – Lisää valitun äänitteen. Valitun äänitteen nimi ja pituus näkyvät päänäkymässä.

*Lisää* > *Uusi äänite* – Äänittää uuden äänitteen valittuun paikkaan.

*Muokkaa videoleik.* tai *Muokkaa äänitettä* > *Leikkaa* – Leikkaa valitun videoleikkeen tai äänitteen.

*Muokkaa videoleik.* tai *Muokkaa äänitettä* > *Kopioi* – Tekee kopion valitusta videoleikkeestä tai äänitteestä. *Muokkaa videoleik.* > *Siirrä* – Siirtää videoleikkeen valittuun paikkaan.

*Muokkaa videoleik.* > *Lisää väritehoste* – Lisää väritehosteen videoleikkeeseen.

*Muokkaa videoleik.* > *Käytä hidastusta* – Hidastaa videoleikkeen nopeutta.

*Muokkaa videoleik.* > *Mykistä* / *Poista mykistys* – Mykistää alkuperäisen videoleikkeen äänen tai poistaa mykistyksen.

*Muokkaa videoleik.* > *Poista* – Poistaa videoleikkeen videosta.

*Muokkaa äänitettä* > *Siirrä* – Siirtää äänitteen valittuun paikkaan.

*Muokkaa äänitettä* > *Poista* – Poistaa äänitteen videosta.

*Muokkaa siirtymää* – Siirtymiä voi olla kolmessa paikassa: videon alussa, videon lopussa ja videoleikkeiden välissä. Alkusiirtymän voi valita, kun videon ensimmäinen siirtymä on aktiivisena.

3. Kun haluat tallentaa videon, valitse *Tallenna*. Määritä *Käytettävä muisti* kohdassa *Asetukset*. Oletuksena on puhelimen muisti.

**Vihje!** Asetukset-näkymässä voit määrittää seuraavat asetukset: *Videon oletusnimi*, *Til.kuvan oletusnimi*, *Tarkkuus* ja *Käytettävä muisti*.

Valitse *Lähetä* > *Multimedia*, *Bluetooth* tai *Sähköposti*, jos haluat lähettää videon. Palveluntarjoajalta saat tietää lähetettävän multimediaviestin enimmäiskoon. Jos video on liian suuri lähetettäväksi multimediaviestissä, näyttöön tulee symboli  $\mathbb{N}$ .

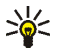

**Vihje!** Jos haluat lähettää videoleikkeen, jonka koko on palveluntarjoajan sallimaa multimediaviestin<br>المحمد المستوى enimmäiskokoa suurempi, voit lähettää leikkeen Bluetooth-yhteyden kautta. Katso lisätietoja osiosta [Tietojen lähettäminen Bluetooth-tekniikan avulla](#page-118-0), s. [119](#page-118-0). Voit siirtää videoita myös Bluetoothyhteensopivaan tietokoneeseen Bluetooth-yhteyden kautta tai käyttämällä (sisäistä tai ulkoista) muistikortin lukijaa.

# **10. Web (selain)**

Valitse **Valikko** > *Palvelut* tai pidä **0**-näppäin painettuna valmiustilassa.

Useat palveluntarjoajat ylläpitävät erityisesti matkapuhelimia varten suunniteltuja sivuja. Selaimella näitä palveluja voi katsoa HTML-, WML- tai XHTML-kielellä tai WML- ja XHTML-kielen yhdistelmällä kirjoitettuina WAP-sivuina. Jos et ole vielä käyttänyt puhelinta WAP-yhteyden muodostamiseen, ota tarvittaessa yhteys palveluntarjoajaasi, joka auttaa sinua muodostamaan yhteyden ensimmäistä kertaa.

Tarkista palvelujen saatavuus ja hinnat verkko-operaattorilta tai palveluntarjoajalta. Palveluntarjoajilta saat myös palvelujen käyttöä koskevia ohjeita.

# ■ **Palvelun käytön perusvaiheet**

- 1. Tallenna haluamasi selainpalvelun käyttöön tarvittavat asetukset. Katso lisätietoja osiosta [Puhelimen](#page-77-0)  [asettaminen valmiiksi selainpalvelua varten](#page-77-0), s. [78.](#page-77-0)
- 2. Muodosta yhteys palveluun. Katso lisätietoja osiosta [Yhteyden muodostaminen](#page-78-0), s. [79.](#page-78-0)
- 3. Aloita Web-sivujen selaaminen. Katso lisätietoja osiosta [Web-sivujen selaaminen](#page-80-0), s. [81](#page-80-0).
- 4. Katkaise yhteys palveluun. Katso lisätietoja osiosta [Yhteyden katkaiseminen](#page-82-0), s. [83.](#page-82-0)

# <span id="page-77-0"></span>■ **Puhelimen asettaminen valmiiksi selainpalvelua varten**

### **Asetusten vastaanottaminen viestissä**

Voit saada asetukset erityisessä viestissä palvelua tarjoavalta verkko-operaattorilta tai palveluntarjoajalta. Katso lisätietoja osiosta [Erityisviestityypit,](#page-47-0) s. [48.](#page-47-0) Lisätietoja saat verkko-operaattorilta tai palveluntarjoajalta.

### **Asetusten syöttäminen käsin**

Noudata palveluntarjoajan antamia ohjeita.

- 1. Valitse **Valikko** > *Työkalut* > *Asetukset* > *Yhteys* > *Yhteysosoitteet* ja määritä yhteysosoitteen asetukset. Katso lisätietoja osiosta [Yhteydet](#page-102-1), s. [103](#page-102-1).
- 2. Valitse **Valikko** > *Palvelut* > **Valinnat** > *Kirjanmerkkien hall.* > *Uusi kirjanmerkki*. Kirjoita kirjanmerkin nimi ja nykyiselle yhteysosoitteelle määritetyn selainsivun osoite.
- 3. Voit asettaa lisätyn yhteysosoitteen oletusyhteysosoitteeksi *Palvelut*-valikossa valitsemalla *Palvelut* > **Valinnat** > *Asetukset* > *Yhteysosoite*.

# <span id="page-78-0"></span>■ **Yhteyden muodostaminen**

Voit avata selainsivuja, kun olet tallentanut kaikki tarvittavat yhteysasetukset.

Selainsivuille pääsee kolmella eri tavalla:

- Valitse palveluntarjoajasi kotisivu  $\binom{1}{\Delta}$ .
- Valitse kirjanmerkki kirjanmerkkinäkymästä.
- Aloita selainpalvelun osoitteen kirjoittaminen näppäimiä **2**–**9** käyttämällä. Näytön alareunassa oleva *Siirry*-kenttä aktivoituu heti, ja voit jatkaa osoitteen kirjoittamista siihen.

Kun olet valinnut sivun tai kirjoittanut osoitteen, aloita sivun lataaminen painamalla ohjainta.

# ■ **Kirjanmerkkien tarkasteleminen**

Laitteeseen voi olla ladattu valmiiksi sellaisten sivustojen kirjanmerkkejä, jotka eivät liity Nokiaan. Nokia ei takaa näiden sivustojen luotettavuutta tai vastaa niistä eikä tue niiden käyttöä. Jos kuitenkin päätät avata tällaisia sivustoja, noudata samoja turvallisuutta koskevia varotoimia ja suhtaudu sisältöön harkiten kuten muidenkin Internet-sivustojen kanssa.

Kirjanmerkkinäkymässä näkyy kirjanmerkkejä, jotka osoittavat erilaisille selainsivuille. Kirjanmerkeillä voi olla seuraavia symboleja:

 $\bullet$  Oletusyhteysosoitteelle määritetty aloitussivu. Jos käytät selailuun jotakin toista oletusyhteysosoitetta, aloitussivu muuttuu sen mukaan.

Automaattisten kirjanmerkkien kansiossa on kirjanmerkkejä ( $\mathcal{D}$ ), jotka selain on kerännyt automaattisesti sivujen selailun aikana. Tässä kansiossa olevat kirjanmerkit ovat automaattisesti järjestyksessä toimialueen mukaan.

 $\mathcal I$  Mikä tahansa kirjanmerkki, josta näkyy kirjanmerkin nimi tai Internet-osoite.

### **Kirjanmerkkien lisääminen käsin**

- 1. Valitse kirjanmerkkinäkymässä **Valinnat** > *Kirjanmerkkien hall.* > *Uusi kirjanmerkki*.
- 2. Täydennä kentät. Vain osoite täytyy määrittää. Kirjanmerkkiin liitetään oletusyhteysosoite, jos mitään muuta ei valita. Painamalla **\***-näppäintä voit lisätä erikoismerkkejä (esimerkiksi **/**, **.**, **:** ja **@**). Voit poistaa merkkejä painamalla poistonäppäintä.
- 3. Tallenna kirjanmerkki valitsemalla **Valinnat** > *Tallenna*.

### **Kirjanmerkkien lähettäminen**

Selaa kirjanmerkin kohdalle ja valitse **Valinnat** > *Lähetä* > *Tekstiviesti* tai *Bluetooth*. Lähetä kirjanmerkki painamalla ohjainta. Voit lähettää useita kirjanmerkkejä yhdellä kertaa.

# ■ **Yhteyden suojaus**

Jos  $\bigcap$ -suojaussymboli on näytössä yhteyden aikana, tiedonsiirtoyhteys laitteen ja Internet-yhdyskäytävän tai -palvelimen välillä on salattu.

Suojaussymbolin näkyminen ei tarkoita sitä, että myös yhdyskäytävän ja sisältöpalvelimen (tai paikan, johon haluamasi aineisto on tallennettu) välinen tiedonsiirtoyhteys olisi turvallinen. Palveluntarjoaja suojaa yhdyskäytävän ja sisältöpalvelimen välisen yhteyden.

Valitse **Valinnat** > *Tiedot* > *Suojaus*, jolloin saat esiin yhteyttä, salauksen tilaa, palvelinta ja käyttäjän todentamista koskevia tietoja.

Jotkin palvelut, kuten pankkipalvelut, voivat edellyttää suojaustoimintoja. Tällaisia yhteyksiä varten tarvitaan varmenteita. Lisätietoja saat palveluntarjoajaltasi. Katso lisätietoja myös osiosta [Varmenteiden hallinta](#page-107-0), s. [108](#page-107-0).

# <span id="page-80-0"></span>■ **Web-sivujen selaaminen**

Uudet linkit näkyvät selainsivulla sinisellä alleviivattuina ja aiemmin avatut linkit purppuranvärisinä. Linkkeinä toimivien kuvien ympärillä on sininen reuna.

# **Selailussa käytettävät näppäimet ja komennot**

Avaa linkki painamalla ohjainta.

Voit vierittää näkymää ohjaimen avulla.

Kirjoita kirjaimia ja numeroita kenttään näppäimillä **0**–**9**. Painamalla **\***-näppäintä voit lisätä erikoismerkkejä (esimerkiksi **/**, **.**, **:** ja **@**). Voit poistaa merkkejä painamalla poistonäppäintä.

Voit siirtyä selailun aikana edelliselle sivulle valitsemalla **Takaisin**. Jos **Takaisin**-komento ei ole käytettävissä, valitse **Valinnat** > *Siirtymisvalinnat* > *Aiemmat*, jolloin saat esiin luettelon, jossa ovat aikajärjestyksessä sivut, joilla olet käynyt selailuyhteyden aikana. Luettelo tyhjenee aina, kun yhteys suljetaan.

Merkitse valintaruutuja ja tee valintoja painamalla ohjainta.

Jos haluat hakea uusimman sisällön palvelimelta, valitse **Valinnat** > *Siirtymisvalinnat* > *Hae uudelleen*.

Voit avata avoinna olevalla sivulla käytettävissä olevien komentojen tai toimintojen alaluettelon valitsemalla **Valinnat** > *Valinnat*.

Katkaise yhteys selainpalveluun ja lopeta selailu pitämällä lopetusnäppäintä painettuna.

### **Kirjanmerkkien tallentaminen**

Tallenna kirjanmerkki selailun aikana valitsemalla **Valinnat** > *Tallenna*.

Voit tallentaa viestissä saamasi kirjanmerkin valitsemalla **Valinnat** > *Tall. kirj.merkkeihin*. Katso lisätietoja osiosta [Erityisviestityypit](#page-47-0), s. [48.](#page-47-0)

## **Tallennettujen sivujen tarkasteleminen**

Jos selaat säännöllisesti sivuja, joilla olevat tiedot eivät muutu kovinkaan usein, voit tallentaa ne ja selata niitä offline-tilassa.

Kun haluat tallentaa sivun selailun aikana, valitse **Valinnat** > *Lisävalinnat* > *Tallenna sivu*. Tallennettujen sivujen merkkinä on symboli  $\mathbf{E}$ .

Tallennettujen sivujen näkymässä voit myös luoda kansioita, joissa voit säilyttää tallentamiasi selainsivuja. Tallennettuja Web-sivuja sisältävien kansioiden merkkinä on symboli  $\Box$ .

Voit avata tallennettujen sivujen näkymän selaamalla oikealle kirjanmerkkinäkymässä. Voit avata sivun tallennettujen sivujen näkymässä painamalla ohjainta.

Jos haluat muodostaa yhteyden selainpalveluun ja hakea sivun uudelleen, valitse **Valinnat** > *Siirtymisvalinnat* > *Hae uudelleen*.

Puhelin pysyy online-tilassa sivun uudelleenhakemisen jälkeen.

# ■ **Hakeminen**

Voit hakea laitteeseen esimerkiksi soittoääniä, kuvia, verkon tunnuksia, ohjelmia ja videoleikkeitä selaimen avulla. Voit hakea niitä joko ilmaiseksi tai maksua vastaan.

Kun kohde on haettu puhelimeen, sopiva puhelimen sovellus käsittelee sitä. Esimerkiksi puhelimeen haettu valokuva tallentuu Galleria-sovellukseen.

Tekijänoikeussuojaus saattaa estää joidenkin kuvien, musiikin (myös soittoäänien) tai muun vastaavan sisällön kopioimisen, muokkaamisen, siirtämisen tai edelleen lähettämisen.

Copyright © 2006 Nokia. All rights reserved. **82**

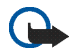

**Tärkeää:** Asenna ja käytä sovelluksia ja muita ohjelmia vain sellaisista lähteistä, joissa on riittävä suojaus vahingollisia ohjelmia vastaan.

# <span id="page-82-0"></span>■ **Yhteyden katkaiseminen**

Valitse **Valinnat** > *Lisävalinnat* > *Katkaise yhteys*, jos haluat katkaista yhteyden ja tarkastella selainsivua offline-tilassa, tai valitse **Valinnat** > *Poistu*, jos haluat katkaista yhteyden ja palata valmiustilaan.

# ■ **Välimuistin tyhjentäminen**

Hakemasi tiedot ja käyttämäsi palvelut tallennetaan puhelimen välimuistiin.

Välimuisti on muistipaikka, johon tietoja tallennetaan tilapäisesti. Jos olet käyttänyt tai yrittänyt käyttää salasanoja vaativia luottamuksellisia tietoja, tyhjennä välimuisti jokaisen käyttökerran jälkeen. Hakemasi tiedot ja käyttämäsi palvelut tallentuvat puhelimen välimuistiin. Voit tyhjentää välimuistin valitsemalla **Valikko** > *Palvelut* > **Valinnat** > *Lisävalinnat* > *Tyhjennä välimuisti*.

# ■ Selainasetukset

Valitse **Valinnat** > *Asetukset* ja jokin seuraavista:

*Yhteysosoite* – Jos haluat muuttaa oletusyhteysosoitteen, avaa yhteysosoiteluettelo painamalla ohjainta. Nykyinen oletusyhteysosoite näkyy korostettuna. Katso lisätietoja osiosta [Yhteydet](#page-102-1), s. [103.](#page-102-1)

*Näytä kuvat ja objektit* – Voit valita, haluatko nähdä kuvat ja kuulla äänet sivuja selatessasi. Jos valitset *Ei*, voit hakea kuvat myöhemmin selailun aikana valitsemalla **Valinnat** > *Näytä kuvat*.

*Fonttikoko* – Voit valita käytettävän fonttikoon.

*Oletuskoodaus* – Valitsemalla sopivan kielityypin voit varmistaa, että teksti näkyy selainsivuilla oikein.

*Autom. kirjanmerkit* – Valitse *Käytössä*, jos haluat, että kirjanmerkit tallentuvat automaattisesti *Autom. kirjanm.* -kansioon, kun käyt sivulla. Jos valitset *Piilota kansio*, kirjanmerkit tallentuvat silti automaattisesti tähän kansioon.

*Näytön koko* – Valitse, miten haluat käyttää näyttöaluetta sivujen tarkasteluun.

*Aloitussivu* – Kirjoita sen Web-sivun osoite, jonka haluat asettaa aloitussivuksi.

*Etsintäsivu* – Kirjoita sen etsintäsivun osoite, jonka haluat avautuvan selatessasi.

*Äänenvoimakkuus* – Voit valita Web-sivujen musiikin ja muiden äänien äänenvoimakkuuden.

*Käsittelytapa* – Valitse sivuilla käytettävä kuvanlaatu. Kun kuvanlaatu on hyvä, sivun hakeminen on hidasta.

*Evästeet* > *Sallittu* / *Ei sallittu* – Voit sallia tai estää evästeiden vastaanottamisen ja lähettämisen. Evästeiden avulla sisällöntarjoajat voivat tunnistaa käyttäjät ja mukauttaa palvelunsa asetukset käyttäjien valintojen mukaan.

*Java/ECMA-kom.sarja* – Voit sallia tai estää komentosarjojen käyttämisen.

*Suojausvaroitukset* – Voit valita suojausilmoitusten piilottamisen tai näyttämisen.

*Vahvista DTMF-lähet.* > *Aina* / *Vain 1. kerralla* – Voit valita, haluatko vahvistaa lähetyksen, ennen kuin puhelin lähettää DTMF-ääniä äänipuhelun aikana. Katso lisätietoja osiosta [Puhelunaikaiset toiminnot,](#page-36-0) s. [37.](#page-36-0) Voit esimerkiksi soittaa äänipuhelun ollessasi selainsivulla, lähettää DTMF-ääniä äänipuhelun aikana ja tallentaa osoitekirjaan nimen ja puhelinnumeron selainsivulta.

# **11. Omat**

# ■ **Teemat**

Voit muuttaa puhelimen näytön ulkoasua ottamalla käyttöön teeman. Teema voi sisältää valmiustilan taustakuvan ja virransäästäjän. Teemaa muokkaamalla voit mukauttaa puhelinta lisää.

Valitse **Valikko** > *Omat* > *Teemat*. Näkyviin tulee käytettävissä olevien teemojen luettelo. Käytössä olevan teeman kohdalla on valintamerkki.

Voit esikatsella teemaa selaamalla sen kohdalle ja valitsemalla **Valinnat** > *Esikatselu*. Voit ottaa teeman käyttöön valitsemalla **Käytä**. Jos haluat ottaa teeman käyttöön esikatselematta sitä, valitse päänäkymässä **Valinnat** > *Käytä*.

#### **Teeman muokkaaminen:**

1. Selaa teeman kohdalle, valitse **Valinnat** > *Muokkaa* ja sen jälkeen jokin seuraavista:

*Taustakuva* – Voit valita valmiustilan taustakuvana käytettävän kuvan käytettävissä olevista teemoista tai Galleria-sovellukseen tallentamistasi kuvista.

*Virransäästäjä* – Voit valita virransäästäjän palkissa näkyvät tiedot: kellonajan ja päivämäärän tai itse kirjoittamasi tekstin. Virransäästäjän palkin paikka ja taustaväri vaihtuvat tasaisin väliajoin. Virransäästäjässä näkyy myös uusien viestien ja vastaamatta jääneiden puhelujen määrä. Lisäksi voit määrittää, kuinka nopeasti virransäästäjä tulee käyttöön. Katso lisätietoja osiosta [Puhelin,](#page-99-0) s. 101.

- 2. Selaa muokattavan ominaisuuden kohdalle ja paina ohjainta.
- 3. Voit esikatsella valittua ominaisuutta valitsemalla **Valinnat** > *Esikatselu*. Kaikkia ominaisuuksia ei voi esikatsella. Valitse käytössä oleva asetus valitsemalla **Valinnat** > *Aseta*.

Voit palauttaa valitun teeman alkuperäiset asetukset valitsemalla teeman muokkauksen aikana **Valinnat** > *Palauta alkuper.*.

# ■ **Äänimittari**

Äänimittarilla voit mitata ympäristön melutasoa.

Äänimittari tuottaa henkilökohtaiseen käyttöön yleisluonteisia mittaustuloksia, jotka voivat poiketa tieteellisistä mittaustuloksista.

Valitsemalla **Valikko** > *Omat* > *Äänimittari* saat näkyviin ympäristösi melutason desibeleinä.

Valitse **Valinnat** ja jokin seuraavista:

*Pidä huippuarvo* – Huippuarvo säilyy mitattuna enimmäisarvona, kunnes poistut sovelluksesta.

*Painotusasetukset* – Valitse *A-painotus*, jos haluat simuloida korvaa äänekkäässä ympäristössä, *C-painotus*, jos haluat simuloida korvaa hiljaisessa ympäristössä, tai *Ei käytössä*, jos haluat tehdä mittaukset ilman painotusalgoritmeja.

*Vaihtuva huippu* – Huippuarvo säilyy 5 sekunnin ajan.

*Nollaa huippuarvo* – Huippuarvo nollautuu.

Jos huippuarvo tai hetkellinen arvo on yli 114 dB tai alle 50 dB, arvon edessä näkyy merkki > tai <.

# **12. Tiedonhallinta**

# <span id="page-86-0"></span>■ **Kello**

Valitse **Valikko** > *Tiedonhall.* > *Kello*.

## **Kellon asetukset**

Jos haluat muuttaa kellonaikaa tai päivämäärää, valitse **Valinnat** > *Asetukset*. Katso lisätietoja asetuksista osiosta [Päivämäärä ja kellonaika,](#page-106-0) s. [107.](#page-106-0)

### **Hälytyksen asettaminen**

- 1. Kun haluat asettaa uuden hälytyksen, valitse **Valinnat** > *Aseta hälytys*.
- 2. Anna hälytyksen kellonaika ja valitse OK. Kun hälytys on asetettu, näytössä näkyy  $\bullet$ -symboli.

Jos haluat poistaa hälytyksen, valitse **Valinnat** > *Poista hälytys*.

### **Hälytyksen lopettaminen**

Voit lopettaa hälytyksen valitsemalla **Pysäytä**.

Valitsemalla **Torkku** voit keskeyttää hälytyksen viideksi minuutiksi, minkä jälkeen se jatkuu. Voit tehdä näin enintään viisi kertaa.

Jos laitteessa ei ole virtaa määritettynä hälytysaikana, laitteeseen kytkeytyy virta ja se aloittaa hälytysäänen soittamisen. Jos valitset **Lopeta**, laite kysyy, haluatko ottaa laitteen käyttöön puhelujen soittamista varten. Voit katkaista laitteesta virran valitsemalla **Ei** tai soittaa ja vastaanottaa puheluja valitsemalla **Kyllä**. Älä valitse **Kyllä**-vaihtoehtoa, kun matkapuhelimen käyttö voi aiheuttaa häiriöitä tai vaaratilanteen.

## **Hälytysäänen valitseminen**

- 1. Voit valita haluamasi hälytysäänen valitsemalla **Valinnat** > *Asetukset*.
- 2. Selaa kohtaan *Kellon hälytysääni* ja paina ohjainta.
- 3. Kun selaat hälytysääniluetteloa, voit pysähtyä äänen kohdalle ja kuunnella sen, ennen kuin teet valintasi. Valitse haluamasi ääni.

# ■ **Kalenteri**

#### Valitse **Valikko** > *Tiedonhall.* > *Kalenteri*.

Kalenterin avulla voit pitää kirjaa tapaamisista, kokouksista, syntymäpäivistä, merkkipäivistä ja muista tapahtumista. Voit myös asettaa hälytyksen muistuttamaan lähestyvistä tapahtumista.

#### **Kalenterimerkintöjen luominen**

1. Valitse **Valinnat** > *Uusi merkintä* ja jokin seuraavista:

*Kokous* – Muistuttaa tapaamisesta, jolla on tietty päivämäärä ja kellonaika.

*Muistiinpano* – Päivää koskeva yleinen merkintä.

*Merkkipäivä* – Muistuttaa syntymäpäivistä tai muista erityisistä päivistä. Merkkipäivämerkinnät toistuvat joka vuosi.

*Tehtävät* – Tehtävämerkintä.

2. Täydennä kentät:

*Aihe*/*Aihe* – Kirjoita tapahtuman kuvaus.

*Paikka* – Tapaamis- tai kokouspaikka, valinnainen tieto.

*Alkamisaika*, *Päättymisaika*, *Alkamispäivä* ja *Päättymispäivä*

*Hälytys* – Ota *Hälytysaika*- ja *Hälytyspäivä*-kentät käyttöön painamalla ohjainta.

Copyright © 2006 Nokia. All rights reserved. **88**

*Toista* – Muuta merkintä toistuvaksi painamalla ohjainta. Toistuvan tapahtuman tunnistaa päivänäkymässä symbolista ...

*Toisto päättyy* – Aseta toistuvan merkinnän (esimerkiksi jokaviikkoisen kurssin) päättymispäivä. Tämä asetus näkyy vain, jos olet valinnut tapahtuman toistamisen.

*Synkronointi* > *Yksityinen* – Vain sinä näet kalenterimerkinnän synkronoinnin jälkeen. Muut käyttäjät eivät näe kalenterimerkintää, vaikka heillä olisi oikeus tarkastella kalenteria. *Julkinen* – Kalenterimerkinnän näkevät muut, joilla on oikeus katsoa kalenteriasi. *Ei synkr.* – Kalenterimerkintä ei kopioidu kalenteria synkronoitaessa.

3. Tallenna merkintä valitsemalla **Valmis**.

Kun olet muokkaamassa tai poistamassa toistuvaa merkintää, valitse, mihin merkintöihin haluat muutosten vaikuttavan:

*Kaikki esiintymät* – Kaikki toistuvat tapahtumat muuttuvat. *Vain tämä merkintä* – Vain valittu merkintä muuttuu.

# **Kalenterinäkymät**

Kun painat kuukausi-, viikko- tai päivänäkymässä **#**-näppäintä, korostus siirtyy kuluvan päivän kohdalle.

Voit lisätä kalenterimerkinnän missä tahansa kalenterinäkymässä painamalla jotakin numeronäppäintä (**0**–**9**). Uusi kokousmerkintä avautuu, ja kirjoittamasi merkit näkyvät *Aihe*-kentässä.

Kun haluat siirtyä johonkin tiettyyn päivämäärään, valitse **Valinnat** > *Etsi päivä*. Kirjoita päivämäärä ja valitse **OK**.

Symbolit päivä- ja viikkonäkymissä: (*Muistiinpano*) ja (*Merkkipäivä*).

Synkronointisymbolit kuukausinäkymässä:

(*Yksityinen*), (*Julkinen*), (*Ei synkr.*) ja (päivälle on enemmän kuin yksi merkintä).

# **Tehtävät**

#### Valitse **Valinnat** > *Tehtävänäkymä*.

*Tehtävänäkymä*-tilassa voit pitää kirjaa tehtävistä, jotka sinun täytyy tehdä.

#### **Tehtävämerkinnän lisääminen**

- 1. Voit alkaa kirjoittaa tehtävämerkintää painamalla jotakin numeronäppäintä (**0**–**9**). Muokkaustila avautuu, ja kohdistin vilkkuu kirjoittamiesi merkkien perässä.
- 2. Kirjoita tehtävä *Aihe*-kenttään. Painamalla **\***-näppäintä voit lisätä erikoismerkkejä. Jos haluat asettaa tehtävälle määräpäivän, selaa *Määräpäivä*-kenttään ja kirjoita päivämäärä. Kun haluat asettaa tehtävän prioriteetin, selaa *Prioriteetti*-kenttään ja paina ohjainta.
- 3. Tallenna tehtävä valitsemalla **Valmis**.

#### **Tehtävämerkintöjen käsitteleminen**

Kun haluat avata tehtävän, selaa sen kohdalle ja paina ohjainta.

Kun haluat poistaa tehtävän, valitse **Valinnat** > *Poista* tai paina poistonäppäintä.

Kun haluat merkitä tehtävän tehdyksi, selaa sen kohdalle ja valitse **Valinnat** > *Tehtävä valmis*.

Jos haluat palauttaa tehtävän keskeneräiseksi, valitse **Valinnat** > *Tehtävä kesken*.

# ■ **Muunnin**

Valitse **Valikko** > *Tiedonhall.* > *Muunnin*.

Muuntimella voit muuntaa suureita (kuten *Pituus*) yksiköstä toiseen, esimerkiksi *Jaardi* > *Metri*. Muuntimen tarkkuus on rajallinen, ja pyöristysvirheitä voi esiintyä.

### <span id="page-90-1"></span>**Yksiköiden muuntaminen**

Ennen valuuttamuuntoa on asetettava valuuttakurssi. Katso lisätietoja osiosta [Perusvaluutan ja](#page-90-0)  [valuuttakurssien asettaminen,](#page-90-0) s. [91](#page-90-0).

- 1. Selaa *Tyyppi*-kentän kohdalle ja avaa suureluettelo painamalla ohjainta. Selaa käytettävän suureen kohdalle ja valitse **OK**.
- 2. Selaa ensimmäisen *Yksikkö*-kentän kohdalle ja avaa yksikköluettelo painamalla ohjainta. Valitse yksikkö, **josta** haluat muuntaa, ja valitse **OK**.
- 3. Selaa toiseen *Yksikkö*-kenttään ja valitse yksikkö, **johon** haluat muuntaa.
- 4. Selaa ensimmäisen *Määrä*-kentän kohdalle ja anna muunnettava arvo. Muunnettu arvo vaihtuu automaattisesti toiseen *Määrä*-kenttään.

Paina **#**-näppäintä, jos haluat lisätä desimaalierottimen ja paina **\***-näppäintä, jos haluat lisätä symbolin **+**, **–** (lämpötila) tai **E** (eksponentti).

Muuntojärjestys vaihtuu, jos kirjoitat arvon toiseen *Määrä*-kenttään. Tulos näkyy ensimmäisessä *Määrä*-kentässä.

## <span id="page-90-0"></span>**Perusvaluutan ja valuuttakurssien asettaminen**

Ennen valuuttamuuntojen tekemistä on valittava perusvaluutta (tavallisesti kotimaan valuutta) ja lisättävä valuuttakurssit.

Perusvaluutan kurssi on aina 1. Muiden valuuttojen vaihtokurssit määräytyvät perusvaluutan mukaan.

- 1. Valitse suureen tyypiksi *Valuutta* ja valitse **Valinnat** > *Valuuttakurssit*. Valuuttaluettelo avautuu, ja käytössä oleva perusvaluutta näkyy ylimmäisenä.
- 2. Jos haluat vaihtaa perusvaluutan, selaa valuutan (tavallisesti kotimaan valuutan) kohdalle ja valitse **Valinnat** > *As. perusvaluutaksi*.
- 3. Lisää valuuttakurssit, selaa valuutan kohdalle ja anna uusi kurssi (eli se, kuinka monta kyseisen valuutan yksikköä vastaa yhtä valitsemasi perusvaluutan yksikköä).

Copyright © 2006 Nokia. All rights reserved. **91**

4. Kun olet lisännyt kaikki tarvittavat valuuttakurssit, voit tehdä valuuttamuuntoja. Katso lisätietoja osiosta [Yksiköiden muuntaminen,](#page-90-1) s. [91.](#page-90-1)

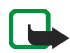

**Huom!** Kun perusvaluutta vaihdetaan, sinun on annettava uudet valuuttakurssit, koska kaikki aiemmin asetetut kurssit nollautuvat.

# ■ **Muistikirja**

Valitse **Valikko** > *Tiedonhall.* > *Muistikirja*.

Voit lähettää muistiinpanoja toisiin laitteisiin. Vastaanotetut pelkkää tekstiä sisältävät (TXT-muotoiset) tiedostot voi tallentaa muistikirjaan.

Aloita kirjoittaminen painamalla jotain näppäimistä **1**–**9**. Voit poistaa kirjaimia painamalla poistonäppäintä. Tallenna tiedot valitsemalla **Valmis**.

# ■ **Laskin**

Valitse **Valikko** > *Tiedonhall.* > *Laskin*.

- 1. Anna laskutoimituksen ensimmäinen luku. Jos teet virheen, poista se painamalla poistonäppäintä.
- 2. Selaa laskutoimitusmerkin kohdalle ja valitse se painamalla ohjainta.
- 3. Anna toinen luku.
- 4. Suorita laskutoimitus selaamalla kohtaan  $\vert \vert$  ja painamalla ohjainta.

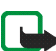

**Huom!** Tämän laskimen tarkkuus on rajallinen, ja se on suunniteltu yksinkertaisiin laskutoimituksiin.

Voit lisätä desimaalierottimen painamalla **#**-näppäintä.

Poista edellisen laskutoimituksen tulos pitämällä poistonäppäintä painettuna.

Näppäimiä ja käyttämällä voit tarkastella aiempia laskutoimituksia ja siirtyä alueella.

Copyright © 2006 Nokia. All rights reserved. **92**

# ■ **Tiedostonhallinta**

#### Valitse **Valikko** > *Tiedonhall.* > *Tiedostonhallinta*.

Tiedostonhallinnassa voit selata, avata ja hallita puhelimen muistissa tai muistikortilla olevia tiedostoja ja kansioita.

Avaamalla tiedostonhallinnan saat esiin luettelon puhelimen muistissa olevista kansioista. Selaa oikealle, jos haluat tarkastella muistikortin kansioita.

Voit selata, avata ja luoda kansioita sekä merkitä kohteita ja kopioida ja siirtää niitä kansioihin.

### **Muistin kulutuksen tarkasteleminen**

Valitse **Valinnat** > *Muistin tiedot*.

Jos puhelimeen on asennettu muistikortti, valittavissa on kaksi muistinäkymää: puhelimen näkymä ja muistikortin näkymä.

Siirry muistivälilehdeltä toiselle liikuttamalla ohjainta oikealle tai vasemmalle.

Voit tarkistaa valitun muistin kulutuksen valitsemalla **Valinnat** > *Muistin tiedot*.

Puhelin laskee, miten paljon tietojen tallentamista ja uusien sovellusten asentamista varten on vapaata muistia.

Muistinäkymissä voi tarkastella seuraavien tietojen muistin kulutusta: *Kalenteri*, *Osoitekirja*, *Dokumentit*, *Kuvat*, *Äänitiedostot*, *Videoleikkeet*, *Viestit*, *Sovellukset*, *Käyt. muisti* ja *Vapaa muisti*.

Jos puhelimen muisti on vähissä, poista joitakin tiedostoja tai siirrä tiedostoja muistikortille.

# ■ **Muistikortti**

Pidä kaikki muistikortit poissa pienten lasten ulottuvilta.

#### Valitse **Valikko** > *Tiedonhall.* > *Muistikortti*.

Katso lisätietoja muistikortin asettamisesta puhelimeen osiosta [Alkuvalmistelut](#page-19-0), s. [20](#page-19-0). Voit tallentaa muistikortille multimediatiedostoja, kuten videoleikkeitä, musiikkikappaleita ja äänitiedostoja, valokuvia ja viestitietoja, sekä varmuuskopioida sille tietoja puhelimen muistista.

Puhelimen mukana toimitetaan microSD-kortti, joka voi sisältää itsenäisten sovelluskehittäjien lisäsovelluksia. Sovelluskehittäjät ovat suunnitelleet nämä sovellukset yhteensopiviksi puhelimen kanssa.

Yksityiskohtaisia tietoja siitä, miten muistikorttia voi käyttää puhelimen muiden toimintojen ja sovellusten kanssa, on näitä toimintoja ja sovelluksia kuvaavissa oppaan kohdissa.

### **Muistikortin alustaminen**

Kun muistikortti alustetaan, kaikki kortilla olevat tiedot katoavat pysyvästi.

Jotkin muistikortit toimitetaan valmiiksi alustettuina, mutta toiset edellyttävät alustamista. Myyjältä saat tietää, onko muistikortti alustettava ennen käyttöä.

- 1. Valitse **Valinnat** > *Alusta muistikortti*.
- 2. Vahvista valitsemalla **Kyllä**.
- 3. Kun alustus on valmis, kirjoita muistikortin nimi (enintään 11 kirjainta tai numeroa).

### **Tietojen varmuuskopiointi ja palauttaminen**

Kun haluat varmuuskopioida tietoja puhelimen muistista muistikortille, valitse **Valinnat** > *Varmista puh. muisti*.

Kun haluat palauttaa tietoja muistikortilta puhelimen muistiin, valitse **Valinnat** > *Palauta kortilta*.

Voit palauttaa varmuuskopioidun puhelimen muistin vain samaan puhelimeen.

Copyright © 2006 Nokia. All rights reserved. **94**

## **Muistikortin lukitseminen**

Voit suojata muistikortin luvattomalta käytöltä asettamalla sille salasanan. Valitse **Valinnat** > *Aseta salasana*.

Saat kehotuksen antaa salasana ja vahvistaa se. Salasanassa voi olla enintään 8 merkkiä.

Salasana tallentuu puhelimeen, eikä sitä tarvitse antaa uudelleen, kun muistikorttia käytetään samassa puhelimessa. Jos haluat käyttää muistikorttia toisessa puhelimessa, puhelin kysyy salasanaa.

#### **Muistikortin avaaminen**

Jos asetat toisen salasanalla suojatun muistikortin puhelimeen, puhelin pyytää antamaan kortin salasanan. Avaa kortti valitsemalla **Valinnat** > *Avaa muistikortti*.

Kun salasana poistetaan, muistikortin lukitus avautuu ja korttia voi käyttää toisessa puhelimessa ilman salasanaa.

### **Muistin kulutuksen tarkasteleminen**

Kun haluat nähdä, paljonko erityyppiset tiedot vievät muistia ja paljonko muistia on käytettävissä uusien sovellusten ja ohjelmistojen asentamiseen muistikortille, valitse **Valinnat** > *Muistin tiedot*.

# **13. Opetusohjelma**

Opetusohjelma sisältää johdannon puhelimen toimintoihin ja opastusta puhelimen käyttöön. Opetusohjelma käynnistyy automaattisesti, kun käynnistät puhelimen ensimmäistä kertaa. Voit käynnistää opetusohjelman itse valitsemalla **Valikko** > *Opetusohj.* ja sen jälkeen opetusohjelman aihealueen.

# **14. Työkalut**

# ■ **Äänikomennot**

Voit soittaa henkilöille, joiden tiedot ovat osoitekirjassa, ja käyttää puhelimen toimintoja äänikomentojen avulla.

Voit valita äänikomennoilla käynnistettävät toiminnot valitsemalla **Valikko** > *Työkalut* > *Äänikomennot*. Äänikomennot profiilien vaihtamiseen ovat *Profiilit*-kansiossa.

Jos haluat ottaa käyttöön uuden sovelluksen äänikomennon, valitse **Valinnat** > *Uusi sovellus* ja sen jälkeen sovellus.

Kun haluat hallita äänikomentoja, selaa toiminnon kohdalle, valitse **Valinnat** ja jokin seuraavista:

*Muuta komentoa* tai *Poista sovellus* – Voit muuttaa valitun toiminnon äänikomentoa tai poistaa sen käytöstä.

*Toisto* – Voit kuunnella valitun äänikomennon.

Lisätietoja äänikomennoista on osiossa [Laajennettu äänivalinta,](#page-34-0) s. [35.](#page-34-0)

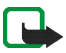

**Huom!** Äänitunnisteiden käyttö voi olla vaikeaa meluisassa ympäristössä tai hätätilanteessa, joten pelkästään äänivalintaan ei tule luottaa missään oloissa.

Jos haluat muuttaa äänikomentojen asetuksia, valitse **Valinnat** > *Asetukset* ja jokin seuraavista:

*Syntetisaattori* – Voit ottaa tekstin puheeksi muuttavan syntetisaattorin käyttöön tai poistaa sen käytöstä. Syntetisaattori sanoo ääneen tunnistetun äänikomennon.

*Poista äänimuutokset* – Voit poistaa äänimuutokset. Puhelin mukautuu käyttäjän ääneen, jotta se tunnistaisi äänikomennot paremmin.

# ■ **Vastaaja**

Jos haluat vaihtaa vastaajan numeron, valitse **Valikko** > *Työkalut* > *Vastaaja* > **Valinnat** > *Määritä numero* ja kirjoita numero. Vastaaja on verkkopalvelu. Saat vastaajan numeron verkko-operaattoriltasi.

# ■ **Pikavalinnat**

Jos haluat määrittää puhelinnumerolle pikavalintanäppäimen, valitse **Valikko** > *Työkalut* > *Pikavalinta*, selaa pikavalintanäppäimen kohdalle ja valitse **Valinnat** > *Valitse*. Valitse pikavalintanäppäimeen liitettävä nimi ja numero.

Voit katsoa, mikä numero pikavalintanäppäimeen on liitetty, selaamalla pikavalintanäppäimen kohdalle ja valitsemalla **Valinnat** > *Näytä numero*. Jos haluat vaihtaa numeron tai poistaa sen, valitse *Vaihda* tai *Poista*.

# ■ **Profiilit**

Valitse **Valikko** > *Työkalut* > *Profiilit*.

*Profiilit*-valikossa voit säätää ja mukauttaa puhelimen äänet erilaisten tapahtumien, ympäristöjen ja soittajaryhmien mukaan. Valittu profiili näkyy näytön yläreunassa valmiustilassa. Jos *Yleinen*-profiili on käytössä, vain päivämäärä näkyy.

Voit ottaa profiilin käyttöön selaamalla sen kohdalle, painamalla ohjainta ja valitsemalla *Ota käyttöön*.

Kun haluat muokata profiilia, selaa haluamasi profiilin kohdalle profiililuettelossa ja valitse *Muokkaa*. Jos haluat luoda uuden profiilin, valitse **Valinnat** > *Luo uusi*. Profiiliasetusluettelo avautuu. Selaa muutettavan asetuksen kohdalle ja paina ohjainta, jolloin saat esiin valintaluettelon:

*Soittoääni* – Voit asettaa äänipuhelujen soittoäänen valitsemalla soittoäänen luettelosta. Voit lopettaa äänen kuuntelun painamalla mitä tahansa näppäintä. Soittoääniä voi vaihtaa myös osoitekirjassa. Katso lisätietoja osiosta [Soittoäänen liittäminen,](#page-59-0) s. [60](#page-59-0).

*Soittoäänityyppi* – Jos valitset vaihtoehdon *Voimistuva*, soittoäänen voimakkuus alkaa tasolta yksi ja nousee taso kerrallaan asetetulle äänenvoimakkuuden tasolle.

*Sano soittajan nimi* – Voit asettaa puhelimen sanomaan soittajan nimen puhelimen soidessa valitsemalla *Käytössä*.

*Soiton voimakkuus* – Voit asettaa soittoäänen ja viestin merkkiäänen voimakkuuden.

*Viestin merkkiääni* – Voit asettaa teksti- ja multimediaviestien merkkiäänen.

*S-postin merkkiääni* – Voit asettaa sähköpostiviestien merkkiäänen.

*Värinähälytys* – Voit asettaa puhelimen värisemään äänipuhelun tai viestin saapuessa.

*Näppäinäänet* – Voit asettaa näppäinäänien voimakkuuden.

*Varoitusäänet* – Voit ottaa varoitusäänet käyttöön tai pois käytöstä. Puhelimesta kuuluu merkkiääni esimerkiksi silloin, kun akusta on loppumassa virta.

*Hälyttävät puhelut* – Aseta puhelin soimaan vain, kun saat puhelun tiettyyn yhteysryhmään kuuluvasta puhelinnumerosta. Valitun ryhmän ulkopuolisista numeroista tulevat puhelut hälyttävät äänettömästi. Vaihtoehdot ovat *Kaikki puhelut* tai ryhmäluettelo, jos olet luonut ryhmiä.

*Kameran käynn.ääni* ja *Soittimen käynn.ääni* – Voit asettaa kameran ja soittimen käynnistysäänet.

*Profiilin nimi* – Voit antaa profiilille nimen. Tämä asetus ei ole käytössä *Yleinen*-profiilin yhteydessä.

Kun käytössä on *Offline*-profiili, puhelin ei muodosta yhteyttä verkkoon.

Kun käytössä on offline-profiili, voit joutua antamaan suojakoodin ja vaihtamaan käyttöön jonkin puheluprofiilin ennen soittamista, myös soittaessasi hätänumeroon.

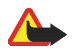

**Varoitus:** Kun offline-profiili on käytössä, et voi soittaa tai vastaanottaa puheluja (et myöskään hätäpuheluja) tai käyttää muita toimintoja, jotka edellyttävät yhteyttä verkkoon. Voit soittaa puheluja vasta, kun olet ensin ottanut puhelintoiminnon käyttöön vaihtamalla profiilin. Jos laite on lukittu, anna suojakoodi.

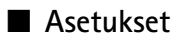

#### <span id="page-99-0"></span>**Puhelin**

#### **Yleiset asetukset**

Valitse **Valikko** > *Työkalut* > *Asetukset* > *Puhelin* > *Yleiset asetukset* ja jokin seuraavista:

*Puhelimen kieli* – Voit muuttaa puhelimen näyttötekstien kielen. Tämä muutos saattaa vaikuttaa myös päivämäärän ja ajan esitystapaan ja esimerkiksi laskutoimituksissa käytettäviin erottimiin. Jos valitset *Automaattinen*-vaihtoehdon, puhelin valitsee kielen SIM-kortin sisältämien tietojen perusteella. Kun olet vaihtanut näyttötekstien kielen, puhelin käynnistyy uudelleen.

*Puhelimen kieli*- tai *Kirjoituskieli*-asetusten muuttaminen vaikuttaa jokaiseen puhelimen sovellukseen, ja muutos pysyy voimassa, kunnes näitä asetuksia muutetaan uudelleen.

*Kirjoituskieli* – Voit vaihtaa puhelimen kirjoituskielen. Kielen muuttaminen vaikuttaa käytettävissä oleviin merkkeihin ja erikoismerkkeihin, kun kirjoitetaan tekstiä ja käytetään ennustavan tekstinsyötön sanakirjaa.

*Ennustava tekstinsyöttö* – Voit valita ennustavan tekstinsyötön asetukseksi puhelimen kaikkia muokkaustiloja varten*Käytössä* tai *Ei käytössä*. Valitse ennustavan tekstinsyötön kieli luettelosta. Voit muuttaa tätä asetusta muokkaustilassa painamalla muokkausnäppäintä ja valitsemalla *Ennust. tekstinsyöttö* > *Sanak. pois käytöstä* tai *Ennust. tekstinsyöttö*.

*Terv.teksti/-tunnus* – Tervehdysteksti tai -tunnus näkyy näytössä hetken, kun puhelimeen kytketään virta. Jos haluat käyttää oletuskuvaa tai -animaatiota, valitse *Animaatio*. Valitse *Teksti*, jos haluat kirjoittaa oman tervehdystekstin (enintään 50 merkkiä). Voit valita kuvan galleriasta valitsemalla *Kuva*.

*Alkuper. asetukset* – Voit palauttaa jotkin asetukset alkuperäisiksi arvoikseen. Tähän tarvitaan suojakoodi. Katso lisätietoja osiosta [Suojaus](#page-106-1), s. [107](#page-106-1). Alkuperäisten arvojen palauttamisen jälkeen virran kytkeytyminen puhelimeen voi kestää tavallista pitempään. Kaikki luomasi dokumentit ja tiedostot pysyvät ennallaan.

**Valmiustila**

Valitse **Valikko** > *Työkalut* > *Asetukset* > *Puhelin* > *Valmiustila* ja jokin seuraavista:

*Aktiivinen valmiustila* – Voit asettaa aktiviisen valmiustilan asetukseksi *Käytössä* tai *Ei käytössä*. Oletusarvon mukaan aktiivinen valmiustila on käytössä. Katso lisätietoja osiosta [Aktiivinen valmiustila](#page-28-0), s. [29](#page-28-0).

*Vasen valintanäppäin* ja *Oikea valintanäppäin* – Voit asettaa oikovalinnat, jotka näkyvät vasemman ja oikean valintanäppäimen yläpuolella valmiustilassa.

*Akt. valmiustilan sov.* – Voit valita ne sovellusten oikovalinnat, joiden haluat näkyvän aktiivisessa valmiustilassa. Tämä asetus on käytettävissä vain, jos *Aktiivinen valmiustila* on *Käytössä*.

*Ohjausnäppäin oik.*, *Ohjausnäppäin vas.*, *Ohjausnäppäin alas*, *Ohjausnäppäin ylös* ja *Valintanäppäin* – Voit liittää toimintojen oikovalintoja ohjaimen eri liikutussuuntiin tai painamiseen valmiustilassa. Ohjaimen oikovalinnat eivät ole käytettävissä, jos *Aktiivinen valmiustila* on *Käytössä*.

*Verkon tunnus* – Tämä asetus näkyy vain, jos olet vastaanottanut ja tallentanut verkon tunnuksen. Voit valita, näkyykö verkon tunnus.

**Näyttö**

Valitse **Valikko** > *Työkalut* > *Asetukset* > *Puhelin* > *Näyttö* ja jokin seuraavista:

*Kirkkaus* – Voit säätää näytön kirkkautta.

*Virransäästäjän viive* – Voit määrittää, kuinka nopeasti virransäästäjä tulee käyttöön. Kun virransäästäjä on käytössä, näyttö tyhjentyy ja näkyviin tulee virransäästäjän palkki. Voit poistaa näytönsäästäjän käytöstä painamalla mitä tahansa näppäintä.

*Valon aikakatkaisu* – Valitse aika, jonka jälkeen taustavalo sammuu.

## **Puhelu**

Valitse **Valikko** > *Työkalut* > *Asetukset* > *Puhelut* ja jokin seuraavista:

*Oman nron lähetys* (verkkopalvelu) – Voit määrittää, näkyykö puhelinnumerosi vastaanottajan puhelimessa (*Kyllä*) vai ei (*Ei*). Määrityksen voi tehdä myös verkko-operaattori tai palveluntarjoaja palvelun tilauksen yhteydessä (*Sopim. mukaan*).

*Koputuspalvelu* (verkkopalvelu) – Voit määrittää, että verkko ilmoittaa sinulle, kun joku yrittää soittaa sinulle toisen puhelun aikana. Jos haluat, että verkko ottaa koputuspalvelun käyttöön, valitse *Ota käyttöön*. Jos haluat, että verkko poistaa koputuspalvelun käytöstä, valitse *Poista käytöstä*. Voit tarkistaa, onko toiminto käytössä, valitsemalla *Tarkista tila*.

*Puh. hylkäys viestillä* – Voit asettaa puhelimen lähettämään soittajalle tekstiviestin, jossa kerrot, miksi et voinut vastata puheluun. Katso lisätietoja osiosta [Puheluun vastaaminen tai puhelun hylkääminen](#page-35-0), s. [36](#page-35-0).

*Viestin teksti* – Kirjoita teksti, jonka puhelin lähettää tekstiviestissä, kun hylkäät puhelun.

*Autom. soitontoisto* – Voit asettaa puhelimen soittamaan valittuun puhelinnumeroon enintään 10 kertaa, jos yhteys ei muodostu. Voit lopettaa automaattisen soitontoiston painamalla lopetusnäppäintä.

*Tiedot puh. jälkeen* – Voit asettaa puhelimen näyttämään hetken aikaa viimeisen puhelun likimääräisen keston.

*Pikavalinta* > *Käytössä* – Voit ottaa käyttöön pikanäppäimet **2**–**9**, joita painamalla voit soittaa puheluita niihin liitettyihin puhelinnumeroihin.

*Vastaaminen* > *Millä tahansa* – Voit vastata puheluun painamalla mitä tahansa näppäintä, paitsi virtanäppäintä, valintanäppäimiä tai lopetusnäppäintä.

*Käytettävä linja* (verkkopalvelu) – Tämä asetus näkyy vain, jos SIM-kortti tukee kahta tilaajanumeroa eli kahta puhelulinjaa. Valitse, kumpaa puhelulinjaa (*Linja 1* tai *Linja 2*) haluat käyttää soittamiseen ja tekstiviestien lähettämiseen. Voit vastata kummankin linjan puheluihin riippumatta siitä, kumpi linja on valittu.

Puhelimella ei voi soittaa, jos valitset vaihtoehdon *Linja 2* etkä ole tilannut tätä verkkopalvelua.

Voit estää linjan valinnan valitsemalla *Linjan vaihto* > *Ei sallittu*, jos SIM-kortti tukee tätä toimintoa. Asetuksen muuttamiseen tarvitaan PIN2-koodi.

## <span id="page-102-1"></span>**Yhteydet**

Tämä puhelin tukee pakettidatayhteyksiä , kuten GPRS-yhteyksiä GSM-verkossa. Katso lisätietoja osiosta [Symbolit](#page-29-0), s. [30](#page-29-0). Datayhteyden muodostaminen edellyttää yhteysosoitetta. Voit määrittää erilaisia yhteysosoitteita:

- MMS-yhteysosoitteita multimediaviestien lähettämiseen ja vastaanottamiseen
- yhteysosoitteita Web-sovellusta varten WML- tai XHTML-sivujen tarkastelemiseen
- Internet-yhteysosoitteita (esimerkiksi sähköpostin lähettämiseen ja vastaanottamiseen).

Tarkista palveluntarjoajalta, millaista yhteysosoitetta haluamasi palvelu edellyttää. Pyydä verkkooperaattorilta tai palveluntarjoajalta lisätietoja pakettidatayhteyspalvelujen saatavuudesta ja tilaamisesta.

#### **Yhteysosoitteen asetusten vastaanottaminen**

Voit saada yhteysosoitteiden asetuksia viestinä palveluntarjoajalta. Puhelimen yhteysosoiteasetukset on myös voitu asettaa valmiiksi.

#### <span id="page-102-0"></span>**Yhteysosoitteet**

Jos haluat lisätä uuden yhteysosoitteen tai muokata olemassa olevaa yhteysosoitetta, valitse **Valikko** > *Työkalut* > *Asetukset* > *Yhteys* > *Yhteysosoitteet* > **Valinnat** > *Uusi yhteysosoite* tai *Muokkaa*. Jos lisäät uuden yhteysosoitteen, voit käyttää sen pohjana jonkin aiemmin määritetyn yhteysosoitteen asetuksia valitsemalla *Käytä nyk. asetuksia* tai voit aloittaa käyttämällä oletusasetuksia. Valitse tällöin *Käytä oletusasetuksia*.

Noudata verkko-operaattorin tai palveluntarjoajan antamia ohjeita.

*Yhteyden nimi* – Voit antaa yhteydelle kuvaavan nimen.

*Siirtotie* – Vaihtoehdot ovat *Pakettidata*, *Datapuhelu* ja *Nopea yht. (GSM)*. Vain tietyt asetuskentät ovat käytettävissä sen mukaan, millaisen datayhteyden valitset. Täydennä kaikki kentät, jotka on merkitty tekstillä *Määritettävä* tai tähdellä. Muut kentät voi jättää tyhjiksi, ellei palveluntarjoaja ole toisin neuvonut.

Datayhteyden käyttö edellyttää, että verkko-operaattori tai palveluntarjoaja tukee tätä ominaisuutta ja tarvittaessa ottaa sen käyttöön SIM-kortille.

*Yhteysosoite* (koskee vain pakettidataa) – Yhteysosoitteen nimi tarvitaan yhteyden muodostamiseksi GPRS-verkkoon. Pyydä yhteysosoitteen nimi verkko-operaattorilta tai palveluntarjoajalta.

*Valintanumero* (koskee vain datapuhelua) – Yhteysosoitteen modeemin numero.

*Käyttäjänimi* – Käyttäjänimi voidaan tarvita datayhteyden muodostamista varten, ja tavallisesti palveluntarjoaja antaa sen. Käyttäjänimissä isot ja pienet kirjaimet eivät aina ole keskenään vaihtokelpoisia.

*Salasanan kysely* – Jos sinun on annettava salasana aina kirjautuessasi palvelimeen tai et haluat tallentaa salasanaasi puhelimeen, valitse *Kyllä*.

*Salasana* – Salasana voidaan tarvita datayhteyden muodostamista varten, ja tavallisesti palveluntarjoaja antaa sen. Salasanoissa isot ja pienet kirjaimet eivät aina ole keskenään vaihtokelpoisia.

#### *Todentaminen* – *Normaali* tai *Vahva*

*Aloitussivu* – Kirjoita Web-osoite tai multimediaviestikeskuksen osoite sen mukaan, oletko määrittämässä Internet-yhteysosoitetta vai multimediaviestikeskuksen yhteysosoitetta.

*Datapuhelutyyppi* (koskee vain datapuhelua) – *Analoginen*, *ISDN v.110* tai *ISDN v.120* määrittää, käyttääkö puhelin analogista vai digitaalista yhteyttä. Tähän asetukseen vaikuttavat sekä GSM-verkko-operaattori että Internet-palveluntarjoaja, koska jotkin GSM-verkot eivät tue tietyntyyppisiä ISDN-yhteyksiä. Yksityiskohtaisia tietoja saat Internet-palveluntarjoajaltasi. Jos ISDN-yhteyksiä on käytettävissä, yhteys muodostuu nopeammin kuin käytettäessä analogisia yhteystapoja.

*Datan enimm.nopeus* (koskee vain datapuhelua) – Vaihtoehdot ovat *Automaattinen*, 9 600, 14 400, 19 200, 28 800, 38 400 tai 43 200 sen mukaan, mitä on valittu kohdassa *Datapuhelutyyppi*. Tämän asetuksen avulla voit rajoittaa yhteyden enimmäisnopeutta käytettäessä datapuheluyhteyttä.

Nopeudet ovat yhteyksien enimmäisnopeuksia. Yhteyden aikana nopeus voi olla alempi verkon tilan mukaan.

Valitse **Valinnat** > *Lisäasetukset*, jos haluat muuttaa seuraavia asetuksia:

*Verkon tyyppi* – Verkon Internet-protokollan (IP) versio: *IPv4* tai *IPv6*. Muut asetukset määräytyvät valitun verkkotyypin mukaan.

*Puhelimen IP-osoite* (IPv4) – Voit kirjoittaa puhelimesi IP-osoitteen.

*DNS-osoite* – Voit kirjoittaa ensisijaisen ja toissijaisen DNS-palvelimen IP-osoitteet.

*Proksipalv. osoite* – Voit kirjoittaa proksipalvelimen IP-osoitteen.

*Proksiportin numero* – Voit antaa proksipalvelimen portin numeron.

Saat tarvittavat asetukset Internet-palveluntarjoajaltasi.

Seuraavat asetukset näkyvät, jos olet valinnut yhteystyypiksi datapuhelun:

*Käytä takaisinsoittoa* – Voit määrittää, että palvelin voi soittaa sinulle takaisin, kun olet soittanut aloituspuhelun. Jos haluat tilata tämän palvelun, ota yhteys palveluntarjoajaan.

Puhelin olettaa, että takaisin soittavassa puhelussa käytetään samoja datapuheluasetuksia, joita käytettiin takaisinsoittoa pyytävässä puhelussa. Verkon täytyy tukea tätä puhelutyyppiä molempiin suuntiin (sekä puhelimeen tulevissa että sieltä lähtevissä puheluissa).

*Takaisinsoittotyyppi* – Vaihtoehdot ovat *Palvelimen nro* ja *Muu numero*. Kysy oikea asetus palveluntarjoajalta.

*Takaisinsoittonumero* – Kirjoita puhelimesi puhelinnumero, jota takaisin soittava palvelin käyttää. Tavallisesti tämä on puhelimen datapuhelujen puhelinnumero.

*PPP-pakkaus* – Valitsemalla *Kyllä* voit nopeuttaa tiedonsiirtoa, jos PPP-etäpalvelin tukee sitä. Jos yhteyden muodostamisessa ilmenee ongelmia, valitse *Ei*. Jos tarvitset opastusta, ota yhteys palveluntarjoajaan.

*Käytä kirj.komentos.* – Voit käyttää kirjauskomentosarjaa yhteyttä muodostettaessa.

*Kirjauskomentosarja* – Voit lisätä kirjauskomentosarjan.

*Modeemin alustus* (modeemin alustusmerkkijono) – Tämä asetus ohjaa puhelinta modeemin AT-komentojen avulla. Anna tähän kenttään tarvittaessa palveluntarjoajan tai Internet-palveluntarjoajan määrittämät komennot.

#### **Pakettidata**

Pakettidata-asetukset vaikuttavat kaikkiin pakettidatayhteyttä käyttäviin yhteysosoitteisiin.

Valitse **Valikko** > *Työkalut* > *Asetukset* > *Yhteys* > *Pakettidata* ja jokin seuraavista:

*Pakettidatayhteys* – Jos valitset *Automaattisesti* ja käyttämäsi verkko tukee pakettidataa, puhelin rekisteröityy GPRS-verkkoon ja lähettää tekstiviestit GPRS-yhteyden kautta. Myös aktiivisen pakettidatayhteyden käynnistäminen esimerkiksi sähköpostin lähettämiseksi tai vastaanottamiseksi on nopeampaa. Jos valitset *Tarvittaessa*-asetuksen, puhelin käyttää pakettidatayhteyttä vain, jos käynnistät sitä tarvitsevan sovelluksen tai toiminnon. GPRS-yhteys voidaan sulkea, kun mikään sovellus ei enää käytä sitä.

Jos et ole GPRS-verkon peittoalueella ja olet valinnut asetukseksi *Automaattisesti*, puhelin yrittää aika ajoin muodostaa pakettidatayhteyden.

*Yhteysosoite* – Yhteysosoitteen nimi tarvitaan silloin, kun haluat käyttää puhelinta tietokoneen pakettidatamodeemina.

### **Datapuhelu**

*Datapuhelu*-asetukset vaikuttavat kaikkiin GSM-datapuhelua käyttäviin yhteysosoitteisiin.

Valitse **Valikko** > *Työkalut* > *Asetukset* > *Yhteys* > *Datapuhelu* ja jokin seuraavista:

*Yhteysaika* – Voit asettaa datapuhelun katkeamaan automaattisesti viiveajan jälkeen, kun yhteys on toimettomana. Voit määrittää aikaviiveen valitsemalla *Määritä* ja kirjoittamalla ajan minuutteina. Jos valitset *Ei rajoitusta* -asetuksen, datapuhelu ei katkea automaattisesti.

#### **SIP-asetukset**

SIP-profiilit sisältävät SIP-yhteyskäytäntöä käyttävien viestintätapahtumien, kuten pikayhteyspuhelujen, asetukset. Jos haluat tarkastella, luoda tai muokata SIP-profiileja, valitse **Valikko** > *Työkalut* > *Asetukset* > *Yhteys* > *SIP-asetukset*.

#### **Kokoonpanot**

Jotkin toiminnot, kuten Web-sivujen selailu ja multimediaviestit, saattavat edellyttää kokoonpanoasetuksia. Saatat saada nämä asetukset palveluntarjoajaltasi. Katso lisätietoja osiosta [Kokoonpanoasetuspalvelu,](#page-17-0) s. [18](#page-17-0). Voit tarkastella puhelimeesi tallennettujen kokoonpanojen luetteloa valitsemalla **Valikko** > *Työkalut* > *Asetukset* > *Yhteys* > *Kokoonpanot*. Jos haluat poistaa kokoonpanon, selaa sen kohdalle, paina ohjainta ja valitse *Poista*.

### <span id="page-106-0"></span>**Päivämäärä ja kellonaika**

Jos haluat määrittää puhelimen päivämäärän ja kellonajan tai muuttaa päivämäärän tai ajan esitysmuotoa tai erottimia, valitse **Valikko** > *Työkalut* > *Asetukset* > *Päivä ja aika* ja jokin seuraavista:

*Kellonaika* ja *Päivämäärä* – Aseta kellonaika ja päivämäärä.

*Aikavyöhyke* – Aseta sijaintiasi vastaava aikavyöhyke. Jos valitset *Verkko-operaatt. aika* > *Automaattinen päivitys*, puhelin näyttää paikallisen ajan.

*Päivämäärän esitys* – Valitse haluamasi päivämäärän esitystapa.

*Päivämäärän erotin* – Valitse haluamasi päivämäärän erotin.

*Ajan esitys* – Valitse 12 tunnin tai 24 tunnin esitystapa.

*Aikaerotin* – Valitse haluamasi kellonajan erotin.

*Kellon tyyppi* – Valitse, näkyykö valmiustilassa tai aktiviisessa valmiustilassa analoginen vai digitaalinen kello. Katso lisätietoja osiosta [Kello](#page-86-0), s. [87.](#page-86-0)

*Kellon hälytysääni* – Valitse haluamasi kellon hälytysääni.

*Verkko-operaatt. aika* (verkkopalvelu) – Voit sallia verkon päivittävän kellonaika-, päivämäärä- ja aikavyöhyketiedot puhelimeesi. Jos valitset *Automaattinen päivitys*, puhelin katkaisee kaikki avoimet yhteydet. Tarkista, vaikuttaako muutos määrittämiisi hälytyksiin.

## <span id="page-106-1"></span>**Suojaus**

### **Puhelin ja SIM**

Voit muuttaa suojakoodin, PIN-koodin ja PIN2-koodin. Näissä koodeissa voi olla vain numeroita 0–9.

Älä käytä hätänumeroita muistuttavia tunnuslukuja. Näin vältetään tahattomat hätäpuhelut.

Kun haluat määrittää suojausasetukset, valitse **Valikko** > *Työkalut* > *Asetukset* > *Suojaus* > *Puhelin ja SIM* ja jokin seuraavista:

*Koodi käytössä* – Voit valita, käytetäänkö USIM-kortille *PIN*- vai *UPIN*-koodia. Tämä vaihtoehto näkyy vain, jos käytössä oleva USIM-kortti tukee UPIN-koodia eikä UPIN-koodia ole hylätty.

*PIN-koodin kysely* (tai *UPIN-koodipyyntö*) – Voit asettaa puhelimen kysymään koodia aina, kun puhelin käynnistetään. Kaikki SIM-kortit eivät anna valita vaihtoehtoa *Ei käytössä* ja poistaa PIN-koodin kyselyä käytöstä. Jos valitset *Koodi käytössä* > *UPIN*, *UPIN-koodipyyntö* tulee näyttöön PIN-koodin kyselyn sijasta.

*PIN-koodi* (tai *UPIN-koodi*) / *PIN2-koodi* / *Suojakoodi* – Voit muuttaa koodeja.

*Automaatt. lukitus* – Voit asettaa ajan, jonka jälkeen puhelin lukittuu automaattisesti. Jotta voit ottaa puhelimen uudelleen käyttöön, tarvitset oikean suojakoodin. Voit ottaa automaattisen lukituksen pois käytöstä valitsemalla *Ei käytössä*.

*Lukitse, jos eri SIM* – Voit asettaa puhelimen pyytämään suojakoodia, kun tuntematon uusi SIM-kortti asetetaan puhelimeen. Puhelin ylläpitää luetteloa SIM-korteista, jotka se tunnistaa omistajan korteiksi.

*Rajattu käytt.ryhmä* (verkkopalvelu) – Voit määrittää henkilöt, joille voit soittaa puheluja ja jotka voivat soittaa sinulle. Lisätietoja saat verkko-operaattorilta tai palveluntarjoajalta. Voit ottaa käyttöön verkko-operaattorin kanssa sovitun oletusryhmän valitsemalla *Oletusryhmä*. Jos haluat käyttää jotakin toista ryhmää (jolloin sinun on tiedettävä ryhmän hakemistonumero), valitse *Käytössä*.

Kun puheluja rajoittavat turvatoiminnot (kuten puhelunesto, rajattu käyttäjäryhmä ja sallitut numerot) ovat käytössä, puhelut laitteeseen ohjelmoituun viralliseen hätänumeroon voivat silti olla mahdollisia.

*SIM-palv. vahvistus* (verkkopalvelu) – Voit asettaa puhelimen näyttämään vahvistusviestit SIM-kortilla olevaa palvelua käyttäessäsi.

#### <span id="page-107-0"></span>**Varmenteiden hallinta**

Digitaaliset varmenteet eivät takaa turvallisuutta, vaan niiden avulla tarkistetaan ohjelman alkuperä.

Kun haluat tarkastella puhelimeesi tallennettujen myöntäjän varmenteiden luetteloa, valitse **Valikko** > *Työkalut* > *Asetukset* > *Suojaus* > *Varment. hallinta*. Selaamalla oikealle saat esiin luettelon henkilökohtaisista varmenteista, jos niitä on.
Digitaalisia varmenteita tulee käyttää, jos haluat muodostaa yhteyden verkkopankkiin tai johonkin muuhun sivustoon tai etäpalvelimeen silloin, kun toimintaan liittyy luottamuksellisten tietojen siirtämistä. Käytä niitä myös silloin, kun haluat vähentää virusten ja muiden ilkivaltaisten ohjelmien vaaraa ja varmistaa ohjelmien aitouden niitä haettaessa ja asennettaessa.

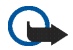

**Tärkeää:** Vaikka varmenteiden käyttö pienentää etäyhteyksiin ja ohjelmien asentamiseen liittyviä riskejä huomattavasti, niitä on käytettävä oikein, jotta ne parantaisivat turvallisuutta. Varmenteen olemassaolo ei sellaisenaan anna mitään suojaa; varmenteiden hallintasovelluksessa on oltava oikeita, aitoja ja luotettavia varmenteita, jotta turvallisuus paranisi. Varmenteet ovat voimassa vain rajoitetun ajan. Jos varmenteella on merkintä Varmenne ei ole enää voimassa tai Varmenne ei vielä voimassa, vaikka sen pitäisi olla voimassa, tarkista, että laitteen päivämäärä ja kellonaika ovat oikeat.

Varmista ennen varmenneasetusten muuttamista, että voit todella luottaa varmenteen omistajaan ja että varmenne todella kuuluu luettelossa näkyvälle omistajalle.

#### **Varmennetietojen tarkasteleminen ja aitouden tarkistaminen**

Voit olla varma palvelimen aitoudesta vain, kun palvelimen varmenteen allekirjoitus ja voimassaoloaika on tarkistettu.

Puhelin ilmoittaa, jos palvelin ei ole aito tai puhelimessasi ei ole oikeaa varmennetta.

Voit tarkistaa varmennetiedot selaamalla varmenteen kohdalle ja valitsemalla **Valinnat** > *Varmennetiedot*. Kun avaat varmennetiedot, puhelin tarkistaa varmenteen voimassaolon ja näyttöön voi tulla jokin seuraavista ilmoituksista:

*Varmenne ei ole enää voimassa* – Valitun varmenteen voimassaoloaika on päättynyt.

*Varmenne ei vielä voimassa* – Valitun varmenteen voimassaoloaika ei ole vielä alkanut.

*Varmenne vioittunut* – Varmennetta ei voi käyttää. Ota yhteys varmenteen myöntäjään.

*Varmenne ei ole luotettu* – Et ole määrittänyt mitään sovellusta käyttämään varmennetta.

#### **Luottamusasetusten muuttaminen**

Varmista ennen varmenneasetusten muuttamista, että voit todella luottaa varmenteen omistajaan ja että varmenne todella kuuluu luettelossa näkyvälle omistajalle.

Copyright © 2006 Nokia. All rights reserved. **109**

Selaa myöntäjän varmenteen kohdalle ja valitse **Valinnat** > *Luottamusasetukset*. Varmenteen mukaan näyttöön tulee luettelo sovelluksista, jotka voivat käyttää valittua varmennetta.

## **Soitonsiirto**

- 1. Jos haluat siirtää saapuvat puhelut vastaajaan tai toiseen puhelinnumeroon, valitse **Valikko** > *Työkalut* > *Asetukset* > *Soitonsiirto*. Kysy lisätietoja palveluntarjoajaltasi.
- 2. Valitse siirrettävät puhelut: *Äänipuhelut*, *Datapuhelut* tai *Faksipuhelut*.
- 3. Valitse haluamasi vaihtoehto. Jos esimerkiksi haluat, että äänipuhelut siirtyvät, kun numerosi on varattu tai kun hylkäät saapuvan puhelun, valitse *Numero varattu*.
- 4. Jos haluat ottaa siirron käyttöön tai poistaa sen käytöstä, valitse **Valinnat** > *Ota käyttöön* tai *Poista*. Voit tarkistaa, onko toiminto käytössä, valitsemalla *Tarkista tila*. Useita soitonsiirtoasetuksia voi olla käytössä samanaikaisesti.

Puhelunesto ja soitonsiirto eivät voi olla käytössä samanaikaisesti.

## **Puhelunesto**

Puhelunestotoiminnon (verkkopalvelu) avulla voit rajoittaa puhelujen soittamista ja vastaanottamista puhelimella. Jotta voisit muuttaa asetuksia, tarvitset palveluntarjoajalta saatavan puhelunestosalasanan.

- 1. Valitse **Valikko** > *Työkalut* > *Asetukset* > *Puhelunesto*.
- 2. Selaa haluamasi estovaihtoehdon kohdalle ja pyydä verkkoa ottamaan esto käyttöön valitsemalla **Valinnat** > *Ota käyttöön*. Voit poistaa valitun puheluneston käytöstä valitsemalla *Poista*. Jos haluat tarkistaa, onko puheluita estetty, valitse *Tarkista tila*.

Voit vaihtaa eston salasanan valitsemalla *Estosalasan. vaihto*.

Voit peruuttaa kaikki käytössä olevat puhelunestot valitsemalla *Poista puhelunestot*.

Puhelunesto ja soitonsiirto eivät voi olla käytössä samanaikaisesti.

Kun puhelunesto on valittuna, puhelut tiettyihin virallisiin hätänumeroihin voivat silti olla mahdollisia.

Copyright © 2006 Nokia. All rights reserved. **110**

## **Verkko**

Valitse **Valikko** > *Työkalut* > *Asetukset* > *Verkko* ja jokin seuraavista:

*Operaattorin valinta* – Jos haluat, että puhelin etsii ja valitsee automaattisesti yhden käytettävissä olevista verkoista, valitse *Automaattinen*. Voit valita haluamasi verkon myös itse verkkoluettelosta valitsemalla *Manuaalinen*. Jos yhteys käsin valittuun verkkoon katoaa, puhelimesta kuuluu virheestä kertova äänimerkki ja puhelin pyytää sinua valitsemaan verkon uudelleen. Valitulla verkolla täytyy olla yhteiskäyttösopimus oman verkko-operaattorisi kanssa eli sen operaattorin kanssa, jonka SIM-kortti on puhelimessasi.

*Solun tunniste* (verkkopalvelu) – Valitsemalla *Näkyy* voit asettaa puhelimen ilmoittamaan, kun sitä käytetään MCN-mikrosoluverkkotekniikkaan perustuvassa matkapuhelinverkossa.

## **Lisälaite**

Kun haluat muuttaa lisälaitteen asetuksia, valitse **Valikko** > *Työkalut* > *Asetukset* > *Lisälaite* ja lisälaite, esimerkiksi *Kuuloke*. Valitse seuraavista vaihtoehdoista:

*Oletusprofiili* – Valitse profiili, joka tulee käyttöön aina, kun kytket kyseisen lisälaitteen puhelimeen.

*Automaattinen vast.* – Määritä puhelin vastaamaan saapuvaan puheluun automaattisesti viiden sekunnin kuluttua, kun tämä lisälaite on kytkettynä puhelimeen. Jos *Soittoäänityyppi*-asetuksena on *Piippaus* tai *Äänetön*, automaattista vastausta ei voi käyttää, vaan puhelimeen on vastattava itse.

*Valot* – Jos haluat, että taustavalot ovat käytössä aina, kun lisälaitetta käytetään, valitse *Käytössä*.

Voit käyttää tekstipuhelinta valitsemalla *Tekstipuhelin* > *Käytä tekstipuhelinta*.

# ■ **Sovellusten hallinta**

Puhelimeen voi asentaa kahdentyyppisiä sovelluksia ja ohjelmistoja. Tyypit ovat seuraavat:

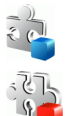

J2METM-sovellukset, jotka perustuvat JavaTM-tekniikkaan ja joiden tiedostotarkennin on .jad tai .jar. Älä hae PersonalJava™-sovelluksia puhelimeen, koska niitä ei voi asentaa.

Muut Symbian-käyttöjärjestelmään sopivat sovellukset ja ohjelmistot. Asennustiedostojen tarkennin on .sis. Asenna vain tätä puhelinta varten suunniteltuja ohjelmistoja.

Asennustiedostoja voi siirtää puhelimeen yhteensopivasta tietokoneesta, hakea siihen selailun aikana tai lähettää siihen multimediaviestissä, sähköpostin liitetiedostona tai Bluetooth-yhteyden kautta. Voit asentaa sovelluksen puhelimeen tai muistikortille Nokia PC Suite -ohjelmiston Nokia Application Installer -sovelluksen avulla.

Voit avata *Sovell. hallinta* -sovelluksen valitsemalla **Valikko** > *Työkalut* > *Sovell. hall.*. Kun avaat sovellusten hallinnan, näyttöön tulee luettelo, joka sisältää

- puhelimen muistiin asennetut sovellukset
- muistikortille tallennetut sovellukset (merkitty symbolilla  $\left[\blacksquare\right]$ ).

#### **Sovelluksen asentaminen**

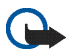

**Tärkeää:** Asenna ja käytä sovelluksia ja muita ohjelmia vain sellaisista lähteistä, joissa on riittävä suojaus vahingollisia ohjelmia vastaan.

Valitse ennen asennusta **Valikko** > *Työkalut* > *Sovell. hall.*, selaa asennustiedoston kohdalle ja valitse **Valinnat** > *Näytä tiedot*. Näin saat esiin tietoja, kuten sovellustyypin, versionumeron ja sovelluksen valmistajan tai toimittajan.

Jos asennat tiedoston, joka sisältää päivityksen tai korjauksen aiemmin asennettuun sovellukseen, voit palauttaa alkuperäisen sovelluksen vain, jos sinulla on alkuperäinen asennustiedosto tai täydellinen varmuuskopio poistetusta ohjelmapaketista. Jos haluat palauttaa alkuperäisen sovelluksen, poista sovellus ja asenna se uudelleen alkuperäisestä asennustiedostosta tai varmuuskopiosta.

Java-sovellusten asentamiseen tarvitaan JAR-tiedosto. Jos se puuttuu, puhelin voi pyytää hakemaan sen puhelimeen. Jos sovellusta varten ei ole määritetty yhteysosoitetta, saat kehotuksen valita yhteysosoite. JAR-tiedostoa hakiessasi sinua voidaan pyytää antamaan käyttäjänimi ja salasana palvelimeen pääsyä varten. Saat ne sovelluksen toimittajalta tai valmistajalta.

Sovelluksen tai ohjelmapaketin asennusvaiheet:

- 1. Selaa asennustiedoston kohdalle.
- 2. Valitse **Valinnat** > *Asenna*.

Vaihtoehtoisesti voit tehdä haun puhelimen muistiin tai muistikortille, valita sovelluksen ja aloittaa asennuksen painamalla ohjainta.

Asennuksen aikana puhelin näyttää asennuksen edistymistä koskevia tietoja. Jos asennettavassa sovelluksessa ei ole digitaalista allekirjoitusta tai varmennetta, puhelimessa näkyy varoitus. Jatka asennusta vain, jos olet varma sovelluksen alkuperästä ja sisällöstä.

Jos haluat lisätietoja sovelluksesta, selaa sen kohdalle ja valitse **Valinnat** > *Siirry Web-osoitt.*.

Jos haluat katsoa, mitä ohjelmapaketteja on asennettu tai poistettu ja milloin, valitse **Valinnat** > *Näytä loki*. Jos haluat lähettää asennuslokin asiakastukeen, jotta siellä nähtäisiin, mitä ohjelmia on asennettu tai poistettu, valitse *Lähetä loki*.

## **Sovelluksen poistaminen**

Valitse **Valikko** > *Työkalut* > *Sovell. hall.*, selaa ohjelmapaketin kohdalle ja valitse **Valinnat** > *Poista*.

Jos poistat ohjelman, voit asentaa sen uudelleen vain, jos sinulla on alkuperäinen ohjelmapaketti tai täydellinen varmuuskopio poistetusta ohjelmapaketista. Jos ohjelmapaketti poistetaan, kyseisellä ohjelmalla luotuja dokumentteja ei ehkä voi enää avata.

#### **Sovellusten asetukset**

Valitse **Valikko** > *Työkalut* > *Sovell. hall.* > **Valinnat** > *Asetukset* ja jokin seuraavista:

*Varment. online-tark.* – Voit valita, tarkistaako *Sovell. hallinta* -sovellus asennettavan sovelluksen online-varmenteet ennen asennusta.

*Oletus-Web-osoite* – Online-varmenteita tarkistettaessa käytettävä oletusosoite.

Jotkin Java-sovellukset saattavat edellyttää puhelun soittamista, viestin lähetystä tai verkkoyhteyden muodostusta johonkin tiettyyn yhteysosoitteeseen lisätietojen tai -komponenttien hakemista varten. Jos haluat muuttaa tiettyyn sovellukseen liittyviä asetuksia, selaa *Sovell. hallinta* -päänäkymässä sovelluksen kohdalle ja valitse **Valinnat** > *Sovell. asetukset*.

# ■ **Käyttöavaimet**

Tekijänoikeussuojaus saattaa estää joidenkin kuvien, musiikin (myös soittoäänien) tai muun vastaavan sisällön kopioimisen, muokkaamisen, siirtämisen tai edelleen lähettämisen.

Valitse **Valikko** > *Työkalut* > *Käyttöav.*, jos haluat tarkastella puhelimeen tallennettuja digitaalisten oikeuksien käyttöavaimia.

Kun haluat tarkastella voimassa olevia avaimia  $\binom{9}{1}$ , jotka liittyvät yhteen tai useaan mediatiedostoon, valitse *Voimassa*.

Voit tarkastella vanhentuneita avaimia ( ), joiden käyttöaika on kulunut umpeen, valitsemalla *Ei voimassa*. Voit ostaa lisää käyttöaikaa tai pidentää mediatiedoston käyttöjaksoa selaamalla avaimen kohdalle ja valitsemalla **Valinnat** > *Hae käyttöavain*. Käyttöavaimia ei voi päivittää, jos Web-palveluviestien vastaanotto on poistettu käytöstä. Katso lisätietoja osiosta [Palveluviestiasetukset](#page-56-0), s. [57.](#page-56-0)

Jos haluat tarkastella käyttöavaimia, jotka eivät ole käytössä, valitse *Ei käytössä*. Jos käyttöavain ei ole käytössä, mitään siihen kytkettyä mediatiedostoa ei ole tallennettuna puhelimeen.

Saat esiin yksityiskohtaisia tietoja, kuten avaimen kelpoisuutta ja tiedoston lähetysmahdollisuutta koskevia tietoja, kun valitset käyttöavaimen ja painat ohjainta.

# ■ **Laitehallinta**

Voit saada palvelinprofiileja ja kokoonpanoasetuksia verkko-operaattorilta, palveluntarjoajalta tai yrityksen tietohallinto-osastolta. Näitä kokoonpanoasetuksia voivat olla datayhteyksien yhteysosoiteasetukset ja muut puhelimen eri sovellusten käyttämät asetukset.

Voit avata *Laitehallinta*-sovelluksen valitsemalla **Valikko** > *Työkalut* > *Laitehall.*. Jos palvelinprofiileja ei ole määritetty, puhelin kysyy, haluatko määrittää uuden profiilin.

Voit muodostaa yhteyden palvelimeen ja vastaanottaa puhelimen kokoonpanoasetukset selaamalla palvelinprofiilin kohdalle ja valitsemalla **Valinnat** > *Aloita määritys*.

Voit muokata palvelinprofiilia valitsemalla **Valinnat** > *Muokkaa profiilia* ja sen jälkeen jonkin seuraavista:

*Palvelimen nimi* – Anna kokoonpanopalvelimen nimi.

*Palvelintunnus* – Anna yksilöllinen tunnus, jonka avulla kokoonpanopalvelin tunnistetaan.

*Palvelimen salasana* – Anna salasana, joka lähetetään palvelimeen.

*Yhteysosoite* – Valitse yhteysosoite, jota puhelin käyttää muodostaessaan yhteyttä palvelimeen.

*Palvelimen osoite* – Anna palvelimen URL-osoite.

*Portti* – Anna palvelimen portin numero.

*Käyttäjänimi* ja *Salasana* – Anna käyttäjänimesi ja salasanasi.

*Salli määritys* – Jos haluat vastaanottaa kokoonpanoasetuksia palvelimesta, valitse *Kyllä*.

*Hyv. kaikki pyynnöt* – Jos haluat, että puhelin kysyy vahvistusta ennen palvelimesta vastaanotettavan kokoonpanon hyväksymistä, valitse *Ei*.

# ■ **Siirto**

Siirto-sovelluksen avulla voit kopioida yhteystietoja, kalenterimerkintöjä, kuvia, videoleikkeitä ja äänitteitä Bluetooth-yhteyden kautta yhteensopivasta puhelimesta.

Toisesta puhelimesta riippuu, onko synkronointi mahdollista ja voidaanko tiedot kopioida vain kerran.

1. Valitse **Valikko** > *Työkalut* > *Siirto*. Jos et ole käyttänyt Siirto-sovellusta aiemmin, näytössä näkyy tietoa sovelluksesta. Voit aloittaa tiedonsiirron valitsemalla **Jatka**.

Jos olet käyttänyt Siirto-sovellusta, valitse *Tiedonsiirto*.

- 2. Puhelinten on muodostettava pariliitos, jotta tietoa voidaan siirtää. Toisen puhelimen tyypistä riippuu, voidaanko siihen lähettää ja asentaa sovellus, joka mahdollistaa tiedonsiirron. Noudata ohjeita.
- 3. Valitse sisältö, jonka haluat siirtää puhelimeesi.
- 4. Sisältö siirtyy puhelimeesi. Siirtoon kuluva aika määräytyy siirrettävän tiedon määrän mukaan. Voit pysäyttää siirron ja jatkaa myöhemmin.

# **15. Yhteydet muihin laitteisiin**

# ■ **PC Suite**

Voit käyttää puhelinta monien tietokoneyhteys- ja tietoliikennesovellusten kanssa. Nokia PC Suite -ohjelmiston avulla voit synkronoida yhteystietoja sekä kalenteri- ja tehtävämerkintöjä puhelimen ja yhteensopivan tietokoneen tai Internet-palvelimen (verkkopalvelu) välillä.

Lisätietoja PC Suite -ohjelmistosta ja sen hakulinkin saatat löytää Nokian Web-sivuston asiakastukiosiosta osoitteesta www.nokia.com/support.

## ■ **Bluetooth-yhteys**

Tämä laite on Bluetooth-määrityksen 2.0 mukainen. Määritys tukee seuraavia profiileja: yhteistoimintaprofiili (Generic Access Profile), handsfree-profiili (Handsfree Profile), kuulokeprofiili (Headset Profile), peruskuvaprofiili (Basic Imaging Profile), laiteprofiili (Human Interface Device Profile), push-objektinsiirtoprofiili (Object Push Profile), tiedostonsiirtoprofiili (File Transfer Profile), puhelinverkkoyhteysprofiili (Dial-up Networking Profile), sarjaporttiprofiili (Serial Port Profile), yleinen objektinvaihtoprofiili (Generic Object Exchange Profile), palveluntunnistusprofiili (Service Discovery Profile) ja SIM-kortin käyttöprofiili (SIM Access Profile). Käytä Nokian tätä mallia varten hyväksymiä lisälaitteita. Näin varmistat muiden Bluetooth-tekniikkaa tukevien laitteiden välisen yhteensopivuuden. Tarkista muiden laitteiden valmistajilta laitteiden yhteensopivuus tämän laitteen kanssa.

Joissakin paikoissa voi olla Bluetooth-tekniikan käyttöä koskevia rajoituksia. Tarkista asia paikallisilta viranomaisilta tai palveluntarjoajalta.

Bluetooth-tekniikkaa käyttävät toiminnot tai sellaisten jättäminen päälle taustalle muita toimintoja käytettäessä lisää akkuvirran tarvetta ja lyhentää akun käyttöikää.

Bluetooth-tekniikka mahdollistaa elektronisten laitteiden väliset langattomat yhteydet enintään 10 metrin säteellä. Bluetooth-yhteyden kautta voidaan lähettää kuvia, videoita, tekstejä, käyntikortteja ja kalenterimerkintöjä tai muodostaa langaton yhteys muihin yhteensopiviin Bluetooth-laitteisiin, kuten tietokoneisiin. Kaikki Bluetooth-tekniikkaa käyttävät tietokoneet eivät välttämättä ole yhteensopivia.

Copyright © 2006 Nokia. All rights reserved. **117**

Koska Bluetooth-laitteet ovat yhteydessä toisiinsa radioaaltojen avulla, puhelimen ja toisen Bluetoothlaitteen välillä ei tarvitse olla näköyhteyttä. Riittää, että laitteet ovat enintään 10 metrin päässä toisistaan. Yhteyteen voivat kuitenkin vaikuttaa laitteiden välissä olevat esteet, kuten seinät, ja muut elektroniset laitteet. Bluetooth-tekniikan käyttö kuluttaa akkua, mikä lyhentää puhelimen käyttöaikaa. Ota tämä huomioon tehdessäsi muita toimintoja puhelimella. Bluetooth-laitteiden käytölle saattaa olla rajoituksia. Tarkista asia paikallisilta viranomaisilta.

## **Bluetooth-yhteysasetukset**

Valitse **Valikko** > *Yhteydet* > *Bluetooth*.

Kun käytät Bluetooth-tekniikkaa ensimmäisen kerran, saat kehotuksen antaa puhelimelle nimi.

*Bluetooth* – Voit valita tilaksi *Käytössä* tai *Ei käytössä*

*Puhelimen näkyvyys* > *Näkyy kaikille* – Kun tämä vaihtoehto on valittuna, muut Bluetooth-laitteet voivat löytää puhelimesi.

*Piilotettu* – Muut laitteet eivät voi löytää puhelintasi. Turvallisuussyistä kannattaa käyttää Piilotettu-tilaa aina, kun se on mahdollista.

*Oman puhelimen nimi* – Määritä nimi puhelimelle. Kun olet ottanut Bluetooth-yhteyden käyttöön ja muuttanut *Puhelimen näkyvyys* -asetuksen arvoksi *Näkyy kaikille*, muut Bluetooth-laitteiden käyttäjät näkevät puhelimesi ja sen nimen.

*SIM-kortin etäkäyttö* > *Käytössä* – Voit sallia toisen laitteen (esimerkiksi autosarjan) käyttävän puhelimesi SIM-korttia Bluetooth-tekniikan avulla (SIM-kortin käyttöprofiili, SAP).

## **Tietojen lähettäminen Bluetooth-tekniikan avulla**

Vain yksi Bluetooth-yhteys voi olla käytössä kerrallaan.

- 1. Avaa sovellus, johon lähetettävä kohde on tallennettu. Jos haluat lähettää esimerkiksi valokuvan toiseen laitteeseen, avaa Galleria-sovellus.
- 2. Selaa lähetettävän kohteen kohdalle ja valitse **Valinnat** > *Lähetä* > *Bluetooth*.
- 3. Puhelin alkaa etsiä laitteita sallitun säteen sisältä. Sallitun säteen sisällä olevat Bluetooth-laitteet tulevat näyttöön yksitellen. Näet laitteen symbolin, laitteen nimen, laitetyypin tai lempinimen. Laiteparien kohdalla on  $*_s$ -symboli.

Voit keskeyttää etsinnän valitsemalla **Lopeta**. Senhetkinen laiteluettelo jää näkyviin, ja voit alkaa muodostaa yhteyttä johonkin jo löytyneeseen laitteeseen.

4. Laitteita etsittäessä jotkin laitteet saattavat näyttää vain ainutkertaiset laiteosoitteet. Saat selville puhelimesi ainutkertaisen osoitteen kirjoittamalla koodin **\*#2820#** valmiustilassa.

Jos olet etsinyt laitteita aiemmin, edellisellä kerralla löytyneiden laitteiden luettelo näkyy ensin. Voit aloittaa uuden etsinnän valitsemalla *Lisää laitteita*. Jos katkaiset puhelimesta virran, laiteluettelo katoaa ja laitteiden etsintä täytyy aloittaa uudelleen, ennen kuin tietoa voi lähettää.

- 5. Selaa sen laitteen kohdalle, johon haluat muodostaa yhteyden, ja valitse se. Lähetettävä kohde kopioituu Lähtevät-kansioon, ja näyttöön tulee ilmoitus *Yhteyttä muodostetaan*.
- 6. Pariliitos (jos toinen laite ei edellytä liitosta, siirry vaiheeseen 7).
	- Jos toinen laite edellyttää pariliitoksen luomista ennen tiedon siirtämistä, kuuluu äänimerkki ja saat kehotuksen antaa salasana.
	- Luo oma salasanasi (1–16 merkkiä pitkä, numeerinen) ja sovi toisen laitteen omistajan kanssa saman salasanan käytöstä. Salasanaa käytetään vain kerran, eikä sitä tarvitse muistaa.
	- Pariliitoksen muodostumisen jälkeen laite tallentuu *Laiteparit*-näkymään.
- 7. Kun yhteyden muodostaminen on onnistunut, näyttöön tulee ilmoitus *Tietoja lähetetään*.

Bluetooth-yhteyden kautta vastaanotetut tiedot löytyvät *Viestit*-valikon *Saapuneet*-kansiosta.

**Erilaisten laitteiden symbolit:** (*Tietokone*), (*Puhelin*), (*Ääni/video*) ja (*Bluetooth-laite*).

Jos lähetys epäonnistuu, viesti tai tiedot poistuvat. Bluetooth-yhteyden kautta lähetetyt viestit eivät tallennu *Viestit*-valikon *Luonnokset*-kansioon.

### **Laiteparinäkymä**

Pareiksi liitettyjen laitteiden kohdalla on etsinnän tulosluettelossa symboli  $*_*$ . Avaa laitepariluettelo selaamalla oikealle Bluetooth-päänäkymässä.

Älä hyväksy Bluetooth-yhteyksiä epäluotettavista lähteistä.

Kun haluat muodostaa pariliitoksen laitteeseen, valitse **Valinnat** > *Uusi laitepari*. Puhelin aloittaa laitteiden etsinnän. Selaa sen laitteen kohdalle, johon haluat muodostaa pariliitoksen, ja valitse se. Vaihda salasanoja toisen laitteen kanssa. Laite tulee *Laiteparit*-luetteloon.

Jos haluat poistaa pariliitoksen, selaa sen laitteen kohdalle, johon muodostetun pariliitoksen haluat poistaa, ja paina poistonäppäintä tai valitse **Valinnat** > *Poista*. Jos haluat poistaa kaikki pariliitokset, valitse **Valinnat** > *Poista kaikki*.

Jos olet yhteydessä laitteeseen ja poistat pariliitoksen siihen, pariliitos poistuu ja laiteyhteys katkeaa, mutta Bluetooth-yhteys pysyy käytössä puhelimessa.

Kun haluat määrittää laitteen luotetuksi, valitse **Valinnat** > *Aseta luotetuksi*. Puhelimen ja tämän laitteen välille voidaan muodostaa yhteys tietämättäsi. Erillistä hyväksyntää tai lupaa ei tarvita. Käytä tätä asetusta sellaisten omien laitteidesi (esimerkiksi tietokoneesi) kanssa, joita muut eivät pääse käyttämään, tai luotettaville henkilöille kuuluvien laitteiden kanssa. Luotettujen laitteiden viereen lisätään symboli 国 *Laiteparit*-näkymässä. Jos valitset *Aseta ei-luotetuksi*, tältä laitteelta tulevat yhteyspyynnöt täytyy hyväksyä joka kerta erikseen.

### **Tietojen vastaanottaminen Bluetooth-tekniikan avulla**

Vastaanottaessasi tietoa Bluetooth-tekniikalla kuuluu äänimerkki ja puhelin kysyy, haluatko hyväksyä viestin. Jos hyväksyt viestin, vastaanotettava kohde sijoitetaan *Viestit*-valikon *Saapuneet*-kansioon. Katso lisätietoja osiosta [Saapuneet-kansio – viestien vastaanottaminen](#page-46-0), s. [47](#page-46-0).

#### **Bluetooth-yhteyden katkaiseminen**

Bluetooth-yhteys katkeaa automaattisesti tiedon lähettämisen tai vastaanottamisen jälkeen.

## ■ **Chat**

Chat-sovelluksen (verkkopalvelu) avulla voit keskustella muiden kanssa käyttämällä chat-viestejä ja liittyä tiettyjä aiheita käsitteleviin keskustelufoorumeihin (chat-ryhmiin). Kun olet rekisteröitynyt chat-palveluun, voit kirjautua palveluntarjoajan chat-palvelimeen.

Tarkista palvelujen saatavuus ja hinnat verkko-operaattorilta tai palveluntarjoajalta. Palveluntarjoajilta saat myös palvelujen käyttöä koskevia ohjeita.

Chat-palvelun käyttö edellyttää palveluasetusten tallentamista. Voit vastaanottaa asetukset viestissä palvelua tarjoavalta verkko-operaattorilta tai palveluntarjoajalta. Voit lisätä asetukset myös käsin, ks. [Chat-asetukset](#page-121-0), s. [122.](#page-121-0)

#### **Yhteyden muodostaminen chat-palvelimeen**

Valitse **Valikko** > *Yhteydet* > *Chat*.

- 1. Kirjaudu sisään valitsemalla **Valinnat** > *Kirjaudu sisään*.
- 2. Kirjoita käyttäjätunnuksesi ja salasanasi. Saat käyttäjätunnuksen ja salasanan palveluntarjoajalta.

Kun haluat kirjautua ulos, valitse **Valinnat** > *Kirjaudu ulos*.

#### <span id="page-121-0"></span>**Chat-asetukset**

Valitse **Valikko** > *Yhteydet* > *Chat* > **Valinnat** > *Asetukset* > *Chat-asetukset* ja jokin seuraavista:

*Käytä näyttönimeä* – Valitse *Kyllä* ja anna lempinimi (enintään 10 merkkiä).

*Mukanaolo chatissa* – Jos haluat, että vain yhteystietolistassasi olevat henkilöt voivat nähdä, oletko onlinetilassa, valitse *Oman listan jäs.*. Jos et halua, että toiset näkevät, oletko online-tilassa, valitse *Ei käytössä*.

*Salli viestit* – Valitse *Kaikilta*, *Chat-yhteystiedoista* tai *Ei keneltäkään*.

*Salli kutsut* – Valitse*Kaikilta*, *Chat-yhteystiedoista* tai *Ei keneltäkään*.

*Viestin selausnopeus* – Voit valita, millä nopeudella uudet viestit tulevat näyttöön.

*Chat-käytt. lajittelu* – Voit valita, missä järjestyksessä yhteystietosi näkyvät. Jos haluat, että online-tilassa olevat käyttäjät näkyvät ylimpänä, valitse *Online-tila*.

*Tavoitettav. päivitys* – Voit valita, miten tieto chat-käyttäjien online-tilassa olosta päivittyy. Valitse *Automaattisesti* tai *Manuaalisesti*.

*Offline-käyttäjät* – Jos haluat piilottaa käyttäjät, jotka ovat offline-tilassa, valitse *Piilota*.

*Oman viestin väri* ja *Vastaanotetun viestin väri* – Voit asettaa lähettämiesi ja vastaanottamiesi viestien värin.

*Chat-merkkiääni* – Voit asettaa chat-viestien merkkiäänen

Valitse **Valikko** > *Yhteydet* > *Chat* > **Valinnat** > *Asetukset* > *Palvelimen asetukset* ja jokin seuraavista:

*Palvelimet* – Voit muokata yhteysasetuksia selaamalla palvelimen kohdalle ja valitsemalla **Valinnat** > *Muokkaa*. Saat asetukset palveluntarjoajalta. Voit määrittää uudet palvelinasetukset valitsemalla **Valinnat** > *Uusi palvelin*. Kun haluat poistaa palvelimen, selaa sen kohdalle ja valitse **Valinnat** > *Poista*.

*Oletuspalvelin* – Valitse oletuspalvelin.

*Chat-kirjautumistapa* – Jos haluat puhelimen kirjautuvan automaattisesti chat-palvelimeen määrittäminäsi päivinä ja aikoina, valitse *Automaattinen*. Jos haluat, että automaattinen kirjautuminen tapahtuu vain, kun olet kotiverkossa, valitse *Aut. kotiverkossa*. Jos haluat, että puhelin muodostaa yhteyden automaattisesti,

kun käynnistät chat-sovelluksen, valitse *Sovell. käynnist.*. Jos haluat muodostaa yhteyden itse, valitse *Manuaalinen*.

*Autom. sis.kirj.päivät* ja *Autom. sis.kirj.tunnit* – Voit määrittää, milloin haluat yhteyden muodostuvan automaattisesti. Nämä asetukset ovat näkyvissä vain, jos *Chat-kirjautumistapa*-asetuksen arvo on *Automaattinen* tai *Aut. kotiverkossa*.

## **Liittyminen chat-ryhmään ja ryhmästä poistuminen**

#### Valitse **Valikko** > *Yhteydet* > *Chat* > *Chat-ryhmät*.

Chat-ryhmät ovat käytettävissä ainoastaan, jos palveluntarjoaja tukee niitä.

Näyttöön tulee sellaisten chat-ryhmien luettelo, jotka olet tallentanut tai joissa olet parhaillaan. Ryhmän vieressä oleva symboli osoittaa ryhmän tyypin.

Itse luomasi ryhmä  $\Xi_{\phi}$ 

 $\blacksquare$ 

- Tallennettu ryhmä
- Ryhmä, jossa olet parhaillaan mutta jota et ole tallentanut.  $\begin{picture}(20,20) \put(0,0){\line(1,0){10}} \put(15,0){\line(1,0){10}} \put(15,0){\line(1,0){10}} \put(15,0){\line(1,0){10}} \put(15,0){\line(1,0){10}} \put(15,0){\line(1,0){10}} \put(15,0){\line(1,0){10}} \put(15,0){\line(1,0){10}} \put(15,0){\line(1,0){10}} \put(15,0){\line(1,0){10}} \put(15,0){\line(1,0){10}} \put(15,0){\line(1$

Voit liittyä chat-ryhmään selaamalla luettelossa olevan ryhmän kohdalle ja painamalla ohjainta. Jos haluat liittyä chat-ryhmään, joka ei ole luettelossa mutta jonka ryhmätunnuksen tiedät, valitse **Valinnat** > *Liity uuteen ryhm.*. Anna ryhmätunnus ja paina ohjainta.

Selaa ryhmän kohdalle ja valitse **Valinnat** > *Ryhmä* ja jokin seuraavista: *Tallenna*, jos haluat tallentaa sen *Chat-ryhmät*-listaan, *Poista*, jos haluat poistaa ryhmän, *Näytä osallistujat*, jos haluat nähdä, ketkä ovat ryhmässä parhaillaan, ja *Tiedot*, jos haluat tarkastella ryhmän tunnusta, aihetta, jäseniä, muokkausoikeuksia ja sitä, onko yksityisten viestien lähettäminen ryhmässä sallittu.

Kun haluat poistua chat-ryhmästä, valitse **Valinnat** > *Poistu chat-ryhm.*.

## **Chat-ryhmien ja -käyttäjien etsiminen**

Voit etsiä ryhmiä valitsemalla **Valikko** > *Yhteydet* > *Chat* > *Chat-ryhmät* > **Valinnat** > *Etsi*. Hakuperusteena voi olla *Ryhmän nimi*, *Aihe* tai *Jäsenet* (käyttäjätunnus). Kun haluat liittyä löytämääsi ryhmään tai tallentaa sen, selaa ryhmän kohdalle ja valitse **Valinnat** > *Liity* tai *Tallenna*. Jos haluat jatkaa etsimistä, valitse **Valinnat** > *Uusi haku*.

Voit etsiä uusia chat-käyttäjiä valitsemalla **Valinnat** > *Chat-yht.tiedot* > *Uusi chat-yht.tieto* > *Etsi palvelimesta*. Hakuperusteena voi olla *Käyttäjän nimi*, *Käyttäjätunnus*, *Puhelinnumero* ja *Sähköpostiosoite*. Voit jatkaa etsimistä valitsemalla **Valinnat** > *Uusi haku*. Jos haluat aloittaa keskustelun löytämäsi käyttäjän kanssa, selaa käyttäjän kohdalle ja valitse **Valinnat** > *Avaa keskustelu*. Voit lisätä käyttäjän yhteystietoihin valitsemalla *Lisää yht.tietoihin*. Jos haluat kutsua käyttäjän ryhmään, valitse *Lähetä kutsu*.

Kun haluat nähdä lisää hakutuloksia hakutulosten ollessa näytössä, valitse **Valinnat** > *Uusi haku* > *Lisää tuloksia*.

#### **Keskustelu chat-ryhmässä**

#### Valitse **Valikko** > *Yhteydet* > *Chat* > *Chat-ryhmät*.

Kun olet liittynyt chat-ryhmään, voit lukea ryhmässä vaihdettuja viestejä ja lähettää omia viestejä.

Kun haluat lähettää viestin, kirjoita se ja paina ohjainta.

Jos haluat lähettää yksityisen viestin jollekin jäsenelle (jos tämä on sallittua ryhmässä), valitse **Valinnat** > *Lähetä yksit. viesti*, valitse vastaanottaja, kirjoita viesti ja paina ohjainta.

Jos haluat vastata sinulle lähetettyyn yksityisviestiin, selaa viestin kohdalle ja valitse **Valinnat** > *Vastaa*.

Jos haluat kutsua online-tilassa olevia chat-käyttäjiä chat-ryhmään (jos tämä on ryhmässä sallittua), valitse **Valinnat** > *Lähetä kutsu*, valitse käyttäjät, joille haluat kutsun lähettää, kirjoita kutsun viesti ja valitse **Valmis**.

#### **Viestien tallentaminen**

Voit tallentaa chat-ryhmässä tai yksityiskeskustelun aikana vaihdetut viestit valitsemalla **Valinnat** > *Tallenna keskustelu*. Kirjoita viestitiedoston nimi ja paina ohjainta. Kun haluat lopettaa tallennuksen, valitse **Valinnat** > *Lopeta tallennus*.

Viestitiedostot tallentuvat muistikirjaan. Katso lisätietoja osiosta [Muistikirja,](#page-91-0) s. [92](#page-91-0).

#### **Henkilökohtaisten keskustelujen aloittaminen ja tarkasteleminen**

#### Valitse **Valikko** > *Yhteydet* > *Chat* > *Keskustelut*.

Näkyviin tulee luettelo chat-käyttäjistä, joiden kanssa keskustelet parhaillaan.

käyttäjän vieressä osoittaa, että olet saanut uuden viestin kyseiseltä käyttäjältä.

Saat esiin meneillään olevan keskustelun selaamalla käyttäjän kohdalle ja painamalla ohjainta. Jos haluat lähettää viestin, kirjoita se ja paina ohjainta. Jos haluat palata keskusteluluetteloon sulkematta keskustelua, valitse **Takaisin**.

Jos haluat aloittaa uuden keskustelun, valitse **Valinnat** > *Uusi keskustelu* > *Valitse vast.ottaja*, jos haluat valita vastaanottajan chat-yhteystietoluettelon online-tilassa olevien käyttäjien joukosta, tai *Anna käytt.tunnus*, jos haluat antaa käyttäjätunnuksen.

Kun haluat lopettaa keskustelun, valitse **Valinnat** > *Lopeta keskustelu*. Käynnissä olevat keskustelut sulkeutuvat automaattisesti, kun poistut chatista.

Jos haluat tallentaa käyttäjän chat-yhteystietoihin, selaa käyttäjän kohdalle ja valitse **Valinnat** > *Lisää yht.tietoihin*.

Voit estää viestien vastaanottamisen tietyiltä käyttäjiltä valitsemalla **Valinnat** > *Estovalinnat* ja jonkin seuraavista:

*Lisää estettyihin* – Voit estää valittuna olevalta käyttäjältä tulevat viestit.

*Lisää listaan käsin* – Anna käyttäjän käyttäjätunnus ja paina ohjainta.

*Näytä estetyt* – Kun valitset tämän, näet käyttäjät, joiden viestien tulo on estetty. *Poista esto* – Valitse käyttäjä, jonka haluat poistaa estolistasta, ja paina ohjainta.

## **Chat-yhteystiedot**

Valitse **Valikko** > *Yhteydet* > *Chat* > *Chat-yht.tiedot*.

Näet luettelon tallennetuista chat-yhteystiedoista. Symboli näkyy niiden henkilöiden vieressä, jotka ovat parhaillaan online-tilassa, ja symboli offline-tilassa olevien henkilöiden vieressä.

Jos haluat lisätä uuden yhteystiedon, valitse **Valinnat** > *Uusi chat-yht.tieto*. Täydennä *Lempinimi*- ja *Käyttäjätunnus*-kentät ja valitse **Valmis**.

Voit tarkastella yhteystietoja selaamalla nimen kohdalle ja valitsemalla **Valinnat** > *Henkilön tiedot*.

Selaa nimen kohdalle, valitse **Valinnat** ja jokin seuraavista vaihtoehdoista:

*Avaa keskustelu* – Voit aloittaa uuden keskustelun tai jatkaa käynnissä olevaa keskustelua henkilön kanssa.

*Henkilön tiedot* – Voit tarkastella yhteystietoja.

*Aseta seuranta* – Saat ilmoituksen aina, kun chat-käyttäjä siirtyy online- tai offline-tilaan.

*Kuuluu ryhmiin* – Näet ryhmät, joihin chat-käyttäjä on liittynyt.

*Estovalinnat* – Voit estää tai sallia viestien vastaanottamisen chat-käyttäjiltä.

*Päivitä tavoitettavuus* – Tällä vaihtoehdolla päivitetään tieto siitä, ovatko chat-käyttäjät online- vai offline-tilassa. Tämä vaihtoehto ei ole käytettävissä, jos olet valinnut *Chat-asetukset*-valikossa *Tavoitettav. päivitys* > *Automaattisesti*.

*Muokkausvalinnat* – Voit muokata yhteystietoja, poistaa yhteystiedot, siirtää yhteystiedot tai saada ilmoituksen, kun käyttäjän tila muuttuu.

#### <span id="page-126-1"></span>**Uuden chat-ryhmän luominen**

Valitse **Valikko** > *Yhteydet* > *Chat* > *Chat-ryhmät* > **Valinnat** > *Luo uusi ryhmä*. Määritä ryhmän asetukset:

*Ryhmän nimi*, *Ryhmän aihe* ja *Tervehdysteksti*, jonka osallistujat näkevät liittyessään ryhmään.

*Ryhmän koko* – Voit määrittää, kuinka monta jäsentä enintään saa liittyä ryhmään.

*Salli etsintä* – Voit määrittää, voivatko toiset löytää chat-ryhmän etsimällä.

*Muokkausoikeudet* – Selaa niiden chat-ryhmän jäsenten kohdalle, joille haluat myöntää muokkausoikeudet ja oikeuden pyytää henkilöitä liittymään ryhmään.

*Ryhmän jäsenet* – Katso lisätietoja osiosta [Chat-ryhmään pääsyn rajoittaminen,](#page-126-0) s. [127](#page-126-0).

*Kielletyt* – Saat esiin kiellettyjen käyttäjien luettelon.

*Salli yksityisviestit* – Voit sallia tai estää jäsenten väliset yksityisviestit.

*Ryhmän tunnus* – Palvelu luo ryhmän tunnuksen automaattisesti, eikä sitä voi muuttaa.

#### **Chat-ryhmän asetusten muokkaaminen**

#### Valitse **Valikko** > *Yhteydet* > *Chat* > *Chat-ryhmät*.

Voit muokata chat-ryhmän asetuksia, jos olet luonut ryhmän tai jos ryhmän luoja on myöntänyt sinulle muokkausoikeudet. Selaa *Chat-ryhmät*-näkymässä haluamasi ryhmän kohdalle ja valitse **Valinnat** > *Ryhmä* > *Asetukset*. Katso lisätietoja osiosta [Uuden chat-ryhmän luominen](#page-126-1), s. [127](#page-126-1).

#### <span id="page-126-0"></span>**Chat-ryhmään pääsyn rajoittaminen**

Voit määrittää chat-ryhmän suljetuksi luomalla ryhmälle jäsenluettelon. Vain luettelossa olevat käyttäjät voivat liittyä ryhmään. Valitse *Chat-ryhmät*-näkymä, selaa ryhmän kohdalle ja valitse **Valinnat** > *Ryhmä* > *Asetukset* > *Ryhmän jäsenet* > *Vain valitut*.

Voit lisätä käyttäjän luetteloon valitsemalla *Lisää* > *Chat-yhteystiedoista* tai *Anna käyttäjätunnus*.

Jos haluat poistaa käyttäjän luettelosta, selaa käyttäjän kohdalle ja valitse *Poista*.

Jos haluat tyhjentää luettelon ja sallia kaikkien chat-käyttäjien liittymiseen ryhmään uudelleen, valitse *Poista kaikki*.

# ■ **Yhteydenhallinta**

Valitse **Valikko** > *Yhteydet* > *Yht.hallinta*.

Yhteydenhallinnassa voit tarkistaa monen eri datayhteyden tilan, tarkastella tietoja lähetettyjen ja vastaanotettujen tietojen määrästä sekä lopettaa käyttämättömät yhteydet. Voit tarkastella vain datayhteyksien tietoja. Luettelossa ei ole äänipuheluja.

Kun avaat yhteydenhallinnan, saat esiin seuraavat tiedot:

- Avoimet datayhteydet: **D** on yhteystyypin *Datapuhelu* symboli ja  $\blacksquare$  yhteystyypin *Pakettidata* symboli.
- Kunkin yhteyden tila.
- Kunkin yhteyden kautta lähetettyjen ja haettujen tietojen määrä (vain pakettidatayhteydet).
- Kunkin yhteyden kesto (vain datapuheluyhteydet).

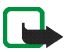

**Huom!** Palveluntarjoajan puheluista ja palveluista veloittama summa saattaa vaihdella verkon toimintojen, laskunpyöristyksen, verojen yms. mukaan.

## **Yhteystietojen tarkasteleminen**

Kun haluat tarkastella yhteyden tietoja, selaa yhteyden kohdalle ja valitse **Valinnat** > *Tiedot*. Seuraavat tiedot tulevat näkyviin:

*Nimi* – Käytössä olevan Internet-yhteysosoitteen nimi.

*Siirtotie* – Datayhteyden tyyppi: *Datapuhelu* tai *Pakettidata*

*Tila* – Yhteyden nykyinen tila.

*Saap.* – Puhelimen vastaanottaman tiedon määrä tavuina.

*Lähet.* – Puhelimesta lähetetyn tiedon määrä tavuina.

*Kesto* – Aika, jonka yhteys on ollut avoinna.

*Nopeus* – Tietojen vastaanotto- ja lähetysnopeus kilotavuina sekunnissa.

*Puh.v.* (datapuhelu) tai *Yhteysos.* (pakettidata) – Käytetyn yhteysosoitteen puhelinyhteysnumero tai nimi. *Jaettu* (ei näy, jos yhteys ei ole jaettu) – Samaa yhteyttä käyttävien sovellusten määrä.

## **Yhteyksien katkaiseminen**

Kun haluat katkaista yhteyden, selaa yhteyden kohdalle ja valitse **Valinnat** > *Katkaise yhteys*. Kun haluat sulkea kaikki avoinna olevat yhteydet, valitse **Valinnat** > *Katkaise kaikki*.

# ■ **Pikayhteys**

Pikayhteys (verkkopalvelu) on GSM/GPRS-verkossa toimiva tosiaikainen Voice over IP -palvelu. Pikayhteys mahdollistaa suoran ääniviestinnän näppäimen painalluksella. Pikayhteyttä voidaan käyttää keskustelussa yhden tai usean henkilön kanssa.

Ennen kuin voit käyttää pikayhteyspalvelua, sinun on määritettävä pikayhteyden yhteysosoite ja pikayhteyspalvelun asetukset. Voit ehkä saada asetukset viestinä pikayhteyspalvelun tarjoajalta.

Pikayhteyspuhelussa yksi puhuu ja muut kuuntelevat sisäänrakennetusta kaiuttimesta. Puhujat vastaavat toisilleen vuorotellen. Koska vain yksi ryhmän jäsen voi puhua kerrallaan, puheenvuoron enimmäiskestoa on rajoitettu. Enimmäiskesto on tavallisesti asetettu 30 sekuntiin. Lisätietoja puheenvuoron kestosta omassa verkossasi saat verkko-operaattorilta tai palveluntarjoajalta.

Tavalliset puhelut ohittavat aina pikayhteyspuhelut.

Pakettidatalaskurien ohella vain kahdenkeskiset puhelut näkyvät *Loki*-valikon viime puhelujen listoissa. Osallistujien tulisi tarvittaessa vahvistaa kuulleensa kaikki viestit, sillä muuten ei voida varmistaa, ovatko he kuulleet puhelun.

Jos haluat tietoja tämän palvelun saatavuudesta tai hinnoista tai haluat tilata palvelun, ota yhteys verkko-operaattoriisi tai palveluntarjoajaasi. Huomaa, että verkkovierailupalvelut voivat olla rajoitetumpia kuin kotiverkkopalvelut.

Voit käyttää puhelimen muita toimintoja ollessasi yhteydessä pikayhteyspalveluun. Monet perinteisten puhelujen palvelut (esimerkiksi vastaaja) eivät ole käytettävissä pikayhteyspuheluissa.

## **Pikayhteyden yhteysosoitteen määrittäminen**

Monet palveluntarjoajat edellyttävät Internet-yhteysosoitteen käyttämistä oletusyhteysosoitteena. Joillekin palveluntarjoajille kelpaa myös WAP-yhteysosoite. Lisätietoja saat palveluntarjoajaltasi.

Jos et voi muodostaa WAP-yhteyttä, ota yhteys palveluntarjoajaasi, joka auttaa sinua yhteyden muodostuksessa.

## **Pikayhteysasetukset**

Pyydä pikayhteyspalvelun asetukset verkko-operaattoriltasi tai palveluntarjoajaltasi. Palveluntarjoaja voi lähettää asetukset viestissä.

Voit tarkastella ja muuttaa pikayhteysasetuksia valitsemalla **Valikko** > *Yhteydet* > *Pikayhteys* > **Valinnat** > *Asetukset*.

#### **Käyttäjäasetukset**

*Saapuvat pikayht.puh.* – Jos haluat ilmoituksen saapuvasta puhelusta, valitse *Ilmoita*. Jos haluat, että puhelin vastaa pikayhteyspuheluihin automaattisesti, valitse *Hyväksy automaattisesti*. Jos et halua vastaanottaa pikayhteyspuheluita, valitse *Ei sallittu*.

*Pikayht. merkkiääni* – Voit valita merkkiäänen, jolla puhelin ilmoittaa saapuvista pikayhteyspuheluista. Jos haluat, että pikayhteyspalvelun saapuvan puhelun hälytysääni noudattaa käytössä olevan profiilin asetuksia, valitse *Profiilin mukaan*. Jos esimerkiksi profiilina on äänetön, pikayhteys asettuu älä häiritse -tilaan, jolloin muut pikayhteyspalvelun käyttäjät eivät voi ottaa sinuun yhteyttä kuin soittopyynnöillä.

*Soittopyyntöääni* – Valitse soittopyyntöjen hälytysääni.

*Sovelluksen käynnistys* – Jos haluat, että pikayhteyssovellus käynnistyy automaattisesti, valitse *Aina automaattisesti*. Jos haluat, että pikayhteyssovellus käynnistyy automaattisesti vain, kun olet kotiverkossa, valitse *Autom. kotiverkossa*.

*Oletuslempinimi* – Kirjoita lempinimesi, jonka toiset käyttäjät näkevät. Palveluntarjoaja on saattanut estää tämän vaihtoehdon muokkaamisen puhelimessasi.

*Näytä pikayhteysosoite* – Valitse *Ei koskaan*, jos haluat piilottaa pikayhteysosoitteesi pikayhteyskanaviin kuuluvilta tai kahdenkeskisten puhelujen vastaanottajilta.

*Näytä sisäänkirj. tila* – Valitse *Kyllä*, jos haluat, että tilasi näkyy, tai *Ei*, jos haluat, että tilasi ei näy.

#### **Yhteysasetukset**

*Toimialue* – Kirjoita palveluntarjoajalta saamasi toimialueen nimi.

*Yhteysosoitteen nimi* – Kirjoita pikayhteyspalvelussa käytettävä yhteysosoitteen nimi. Yhteysosoitteen nimeä tarvitaan yhteyden muodostuksessa GSM/GPRS-verkkoon.

*Palvelimen osoite* – Kirjoita palveluntarjoajalta saamasi pikayhteyspalvelimen IP-osoite tai toimialueen nimi.

*Käyttäjänimi* – Kirjoita palveluntarjoajalta saamasi käyttäjänimi.

*Pikayhteyssalasana* – Kirjoita salasana, jolla kirjaudut pikayhteyspalveluun.

#### **Pikayhteyspalveluun kirjautuminen**

Valitse **Valikko** > *Yhteydet* > *Pikayhteys*. Pikayhteyssovellus kirjautuu palveluun automaattisesti, kun se käynnistetään.

Jos kirjautuminen onnistuu, pikayhteys muodostaa automaattisesti yhteyden kanaviin, jotka olivat avoinna, kun sovellus viimeksi suljettiin. Jos yhteys katkeaa, laite yrittää automaattisesti kirjautua uudelleen, kunnes poistut pikayhteyssovelluksesta.

ilmaisee pikayhteyden.

ilmaisee, että pikayhteys on asetettu älä häiritse -tilaan.

#### **Pikayhteyspalvelusta poistuminen**

Valitse **Valikko** > *Yhteydet* > *Pikayhteys* > **Valinnat** > *Poistu*. Puhelin kysyy *Poistetaanko pikayhteys käytöstä sovelluksen lopettamisen jälkeen?*. Valitse *Kyllä*, jos haluat kirjautua ulos ja sulkea palvelun. Jos haluat jättää sovellukseen käyntiin taustalle, valitse *Ei*.

#### **Henkilökohtaisen puhelun soittaminen**

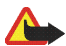

**Varoitus:** Älä pidä laitetta korvallasi kaiuttimen käytön aikana, koska äänenvoimakkuus voi olla erittäin suuri.

- 1. Valitse **Valikko** > *Yhteydet* > *Pikayhteys* > **Valinnat** > *Pikayhteystiedot*, selaa sen henkilön kohdalle, jonka kanssa haluat puhua, ja valitse **Valinnat** > *Henkilökoht. puhelu*.
- 2. Kun yhteys on muodostettu, voit puhua toiselle osallistujalle pitämällä soittonäppäimen painettuna koko sen ajan, kun puhut. Kun lopetat puhumisen, vapauta soittonäppäin, jotta toinen osallistuja voi puhua. Valitse **Valinnat** > *Kaiutin pois käytöstä* tai *Kaiutin käyttöön* sen mukaan, haluatko käyttää pikayhteyspuhelussa kaiutinta vai kuuloketta. Kun *Kaiutin pois käytöstä* on valittu, voit pitää puhelinta

normaalisti korvalla.

3. Voit lopettaa pikayhteyspuhelun valitsemalla *Katkaise*. Jos pikayhteyspuheluita on käynnissä useita, valitse **Valinnat** > *Katkaise yhteys*.

#### **Pikayhteyspuheluun vastaaminen**

Puhelin ilmoittaa saapuvasta ryhmäpuhelusta tai kahdenkeskisestä puhelusta lyhyellä merkkiäänellä. Voit hyväksyä puhelun valitsemalla **Hyväksy**. Voit hiljentää äänen valitsemalla **Hiljennä**. Jos haluat hylätä puhelun, paina lopetusnäppäintä.

Jos puhelin vastaanottaa kahdenkeskisen puhelun henkilöltä, jonka tiedot olet tallentanut *Osoitekirja*sovellukseen, näytössä näkyy tallennettu nimi. Muussa tapauksessa näkyy vain soittajan lempinimi.

## **Pikayhteysryhmäpuhelun soittaminen**

Jos haluat soittaa ryhmälle, valitse **Valinnat** > *Pikayhteystiedot*, valitse **Valinnat** > *Soita py-ryhmäpuhelu* ja selaa sitten niiden henkilöiden kohdalle, joille haluat soittaa. Valitse haluamasi henkilöt painamalla ohjainta ja paina lopuksi soittonäppäintä.

#### **Muiden käyttäjien sisäänkirjauksen tilan tilaaminen**

Kun haluat tilata muiden pikayhteyskäyttäjien sisäänkirjautumisen tilan tai lopettaa tilauksen, valitse **Valinnat** > *Pikayhteystiedot*, selaa yhteystiedon kohdalle ja valitse **Valinnat** > *Näytä sisäänkirj. tila* tai *Piilota sisäänkirj. tila*.

## **Soittopyynnöt**

#### **Soittopyyntöön vastaaminen**

Kun joku lähettää sinulle soittopyynnön, valmiustilassa näkyy ilmoitus *1 uusi soittopyyntö*. Avaa *Saap. soittopyynnöt* valitsemalla **Näytä**. Valitse nimi ja sen jälkeen **Valinnat** > *Henkilökoht. puhelu*.

#### **Soittopyynnön lähettäminen**

Jos soitat kahdenkeskisen puhelun etkä saa vastausta, voit lähettää puhelun vastaanottajalle soittopyynnön. Voit lähettää soittopyynnön eri tavoin:

- Jos haluat lähettää soittopyynnön *Pikayhteystiedot*-valikosta, selaa nimen kohdalle ja valitse **Valinnat** > *Lähetä soittopyyntö*.
- Jos haluat lähettää soittopyynnön *Osoitekirja*-valikosta, selaa nimen kohdalle ja valitse **Valinnat** > *Pikayhteysvalinnat* > *Lähetä takaisinsoittopyyntö*.

#### **Soittopyynnön lähettäjän tallentaminen**

Kun vastaanotat soittopyynnön henkilöltä, joka ei ole osoitekirjassasi, voit tallentaa nimen osoitekirjaasi.

- 1. Valitse *Saap. soittopyynnöt*.
- 2. Selaa sen soittopyynnön kohdalle, jonka lähettäjän haluat lisätä yhteystietoihin, ja valitse **Valinnat** > *Lisää osoitekirjaan*.

#### **Kanavat**

Kun olet muodostanut yhteyden kanavaan, kaikki kyseiseen kanavaan liittyvät voivat kuulla puheesi. Aktiivisena voi olla enintään viisi kanavaa samanaikaisesti. Kun aktiivisia kanavia on enemmän kuin yksi, voit siirtyä kanavien välillä valitsemalla **Vaihda**.

Jokainen kanavan jäsen tunnistetaan palveluntarjoajan antaman käyttäjänimen avulla. Kanavan jäsenet voivat valita lempinimen kutakin kanavaa varten. Lempinimi näytetään soittajan tunnisteena.

Kanavat rekisteröidään URL-osoitteen perusteella. Yksi käyttäjä rekisteröi kanavan URL-osoitteen verkkoon liittymällä ensimmäisen kerran kanavaan.

#### **Oman kanavan luominen**

- 1. Valitse **Valinnat** > *Pikayhteyskanavat*.
- 2. Valitse **Valinnat** > *Uusi kanava* > *Luo uusi*.
- 3. Kirjoita *Kanavan nimi* ja valitse **OK**.
- 4. Valitse *Kanavan yksityisyys* -taso.
- 5. Kirjoita oma lempinimesi *Lempinimi kanavassa* -kenttään.
- 6. Halutessasi voit lisätä kanavaan pikkukuvan valitsemalla *Kanavan pikkukuva* ja valitsemalla sen jälkeen kuvan.
- 7. Valitse **Valmis**. Kun olet luonut kanavan, puhelin kysyy, haluatko lähettää kanavakutsuja. Kanavakutsut ovat tekstiviestejä.

Avoimiin kanaviin kutsumasi jäsenet voivat kutsua kanaviin lisää jäseniä.

#### **Valmiiseen kanavaan liittyminen**

Valmis kanava on keskusteluryhmä, jonka palveluntarjoaja on luonut. Vain ennalta määritetyt käyttäjät voivat liittyä kanavaan ja käyttää sitä. Kun liityt olemassa olevaan kanavaan, sinun on annettava kanavan URL-osoite.

Ota yhteys verkko-operaattoriin tai palveluntarjoajaan, jos haluat yksityiskohtaisia tietoja kanavista. Saatat saada tiedot tekstiviestinä.

- 1. Valitse **Valinnat** > *Pikayhteyskanavat*.
- 2. Valitse **Valinnat** > *Uusi kanava* > *Lisää olemassa oleva*.
- 3. Kirjoita *Kanavan nimi*, *Kanavan osoite* ja *Lempinimi kanavassa*. Voit myös lisätä pikkukuvan valitsemalla *Kanavan pikkukuva*.
- 4. Valitse **Valmis**.

#### **Kanavakutsuun vastaaminen**

Voit tallentaa vastaanottamasi kanavakutsun valitsemalla **Valinnat** > *Tallenna kanava*. Kanava lisätään pikayhteystietojen kanavanäkymään. Kun olet tallentanut kanavakutsun, puhelin kysyy, haluatko muodostaa yhteyden kanavaan.

Jos hylkäät tai pyyhit kutsun, se tallentuu viestien Saapuneet-kansioon. Jos haluat liittyä kanavaan myöhemmin, avaa kutsu ja valitse **Valinnat** > *Yhdistä kanavaan*.

#### **Pikayhteysistunnot**

Pikayhteysistunnot näkyvät näytössä tietokenttinä, jotka antavat tietoa pikayhteysistuntojen tilasta:

- tarkoittaa parhaillaan käynnissä olevaa pikayhteysistuntoa.
- *Odota* Näkyy, kun pidät soittonäppäintä painettuna, kun joku toinen vielä puhuu.
- *Puhu* Näkyy, kun pidät soittonäppäintä painettuna ja saat luvan puhua.

Tekstikentässä näkyy lempinimi henkilökohtaisissa puheluissa ja kanavan nimi kanavapuheluissa. Jos käynnissä on ryhmäpuhelu, näytössä näkyy teksti *Ryhmäpuhelu*. Muita tietoja voivat olla yhteyden tila tai edellisestä puheenvuorosta kulunut aika.

Valitse **Valinnat** ja jokin seuraavista:

*Kaiutin käyttöön* / *Kaiutin pois käytöstä* – Voit ottaa kaiuttimen käyttöön ja pois käytöstä.

*Katkaise yhteys* – Voit katkaista yhteyden valittuun pikayhteysistuntoon ja sulkea tietokentän.

*Pikayhteystiedot* – Voit avata pikayhteystietoluettelon.

*Pikayhteyskanavat* – Voit avata pikayhteyskanavien luettelon.

*Saap. soittopyynnöt* – Voit avata soittopyyntöjen Saapuneet-kansion.

*Pikayhteysloki* – Voit tarkastella pikayhteyden lokitietoja.

*Asetukset* – Voit siirtyä pikayhteyden pääasetuksiin.

Ryhmäpuheluille on myös joitakin lisävaihtoehtoja:

*Aktiiviset jäsenet* – Voit tarkastella ryhmän parhaillaan aktiivisina olevia jäseniä.

*Lähetä kutsu* – Voit avata kutsunäkymän (käytettävissä vain, kun olet itse soittanut puhelun).

## ■ **Etäsynkronointi**

Valitse **Valikko** > *Yhteydet* > *Synkron.*.

*Synkron.*-sovelluksen avulla voit synkronoida kalenterisi, yhteystietosi ja muistiinpanosi sekä yhteensopivassa tietokoneessa tai Internetissä olevat erilaiset kalenteri- ja osoitekirjasovellukset. Synkronointi tapahtuu GSM-datapuhelun tai pakettidatayhteyden kautta.

Synkronointisovellus käyttää synkronointiin SyncML-tekniikkaa. Tietoa SyncML-yhteensopivuudesta saat sen kalenteri- tai osoitekirjasovelluksen toimittajalta, jonka kanssa haluat synkronoida puhelimen tietoja.

## **Uuden synkronointiprofiilin luominen**

1. Jos profiileja ei ole määritetty, puhelin kysyy, haluatko luoda uuden profiilin. Valitse **Kyllä**.

Jos haluat luoda uuden profiilin jo olemassa olevien lisäksi, valitse **Valinnat** > *Uusi synkr.profiili*. Valitse, haluatko käyttää asetusten oletusarvoja vai kopioida arvot uuden profiilin pohjaksi jo olemassa olevasta profiilista.

2. Määritä ne *Sovellukset*, jotka haluat synkronoida: *Osoitekirja*, *Kalenteri* tai *Muistikirja*.

Valitse sovellus, paina ohjainta ja muokkaa synkronointiasetuksia.

*Sisällytä synkronointiin* – Voit ottaa synkronoinnin käyttöön tai poistaa sen käytöstä.

*Etätietokanta* – Käytetyn etätietokannan nimi.

*Synkronointitapa* – Valitse *Normaali*, jos haluat synkronoida tiedot sekä puhelimessa että etätietokannassa, *Vain puhelimeen*, jos haluat synkronoida vain puhelimen tiedot, tai *Vain palvelimeen*, jos haluat synkronoida vain etätietokannan tiedot.

Synkronoitavissa olevat sovellukset voivat vaihdella. Lisätietoja saat palveluntarjoajaltasi.

3. Määritä *Yhteysasetukset*:

*Palvelinversio* - Voit valita palvelimen protokollan version.

*Palvelintunnus* – Sähköpostipalvelimen tunnus (näkyy vain, kun *Palvelinversio* on *1.2*)

*Siirtotie* - Valitse *Internet* tai *Bluetooth*.

*Yhteysosoite* – Valitse yhteysosoite datayhteyttä varten.

*Palvelimen osoite* – Kysy oikeat arvot palveluntarjoajalta tai järjestelmän pääkäyttäjältä.

*Portti* – Kysy oikeat arvot palveluntarjoajalta tai järjestelmän pääkäyttäjältä.

*Käyttäjänimi* – Käyttäjätunnuksesi synkronointipalvelinta varten. Kysy oikea tunnus palveluntarjoajalta tai järjestelmän pääkäyttäjältä.

*Salasana* – Kirjoita salasanasi. Kysy oikea salasana palveluntarjoajalta tai järjestelmän pääkäyttäjältä.

Copyright © 2006 Nokia. All rights reserved. **137**

*Salli synkr.pyynnöt* > *Kyllä* – Voit sallia, että palvelin aloittaa synkronoinnin.

*Hyväksy s.pyynnöt* > *Ei* – Voit määrittää, että puhelin kysyy vahvistuksen, ennen kuin palvelin aloittaa synkronoinnin.

*Verkon tarkistus* > *Kyllä* – Jos haluat edellyttää HTTP-todennusta.

*Verkon käyttäjänimi* – HTTP-todennuksen käyttäjänimi.

*Verkon salasana* – HTTP-todennuksen salasana.

## **Tietojen synkronointi**

Selaa päänäkymässä profiilin kohdalle ja valitse **Valinnat** > *Synkronoi* > *Käynnistä*. Synkronoinnin tila näkyy näytössä.

Jos haluat peruuttaa synkronoinnin ennen sen päättymistä, valitse **Peruuta**.

Saat ilmoituksen synkronoinnin päättymisestä.

Kun synkronointi on päättynyt, valitse **Valinnat** > *Näytä loki*, jos haluat avata lokitiedoston, josta näkyy synkronoinnin tila (*Valmis* tai *Keskeytyi*) ja se, kuinka monta kalenterimerkintää tai nimeä on lisätty, päivitetty, poistettu tai hylätty (ei synkronoitu) puhelimessa tai palvelimessa.

## ■ USB-kaapeli

Voit käyttää USB-datakaapelia tiedonsiirtoon puhelimen ja yhteensopivan tietokoneen välillä. Voit käyttää USB-datakaapelia myös Nokia PC Suite -ohjelmiston yhteydessä.

Valitse **Valikko** > *Yhteydet* > *Datakaapeli*. Valitse, mihin seuraavista tarkoituksista USB-datakaapeliyhteyttä käytetään: *Median toisto*, *PC Suite* vai *Tiedonsiirto*. Jos haluat, että laite kysyy yhteyden tarkoitusta aina, kun kaapeli kytketään, valitse *Kysy yht. muodostett.*.

*Tiedonsiirto*-yhteyttä käytettäessä puhelin on offline-tilassa, eikä sillä voi soittaa tai vastaanottaa puheluita.

Kun tiedonsiirto on päättynyt, varmista, että USB-kaapelin voi turvallisesti irrottaa tietokoneesta.

# **16. Tietoa akuista**

## ■ **Lataaminen ja purkaminen**

Laite saa virtansa uudelleenladattavasta akusta. Uuden akun täysi suorituskyky saavutetaan vasta kahden tai kolmen täydellisen lataus- ja purkukerran jälkeen. Akku voidaan ladata ja purkaa satoja kertoja, mutta lopulta se kuluu loppuun. Kun puhe- ja valmiusajat ovat huomattavasti tavallista lyhyempiä, vaihda akku. Käytä vain Nokian hyväksymiä akkuja ja lataa akku vain Nokian hyväksymillä latureilla, jotka on tarkoitettu tätä laitetta varten.

Jos vaihtoakkua käytetään ensimmäisen kerran tai jos akkua ei ole käytetty pitkään aikaan, voi olla tarpeen kytkeä laturi laitteeseen, irrottaa se ja kytkeä se uudelleen laitteeseen, jotta akku alkaa latautua.

Irrota laturi seinäpistorasiasta ja laitteesta, kun laturia ei käytetä. Älä jätä täyteen ladattua akkua kytketyksi laturiin, koska ylilataaminen voi lyhentää sen käyttöikää. Jos täyteen ladattua akkua ei käytetä, lataus purkautuu itsestään ajan myötä.

Jos akku on täysin tyhjä, voi kestää joitakin minuutteja, ennen kuin akun latauksen symboli tulee näyttöön tai ennen kuin puhelimella voi soittaa puheluja.

Käytä akkua vain siihen tarkoitukseen, mihin se on suunniteltu. Älä koskaan käytä vahingoittunutta laturia tai akkua.

Vältä aiheuttamasta akun oikosulkua. Oikosulku voi aiheutua jonkin metalliesineen, kuten kolikon, paperiliittimen tai kynän, suorasta kosketuksesta akun positiivisen (+) ja negatiivisen (-) liitinnavan kanssa. (Navat ovat metalliliuskojen kaltaisia osia akussa.) Näin voi tapahtua esimerkiksi silloin, kun vara-akku on taskussa tai laukussa. Liitinnapojen joutuminen oikosulkuun voi vahingoittaa akkua tai oikosulun aiheuttavaa esinettä.

Akun jättäminen kuumaan tai kylmään paikkaan, esimerkiksi suljettuun autoon kesäkuumalla tai pakkasella, vähentää akun tehoa ja käyttöikää. Pyri aina pitämään akku +15 °C:n ja +25 °C:n välisessä lämpötilassa. Laite, jossa on kuuma tai kylmä akku, ei ehkä tilapäisesti toimi huolimatta siitä, että akku on täyteen ladattu. Akkujen toimintakyky on erityisen alhainen reilusti alle 0 °C:n lämpötiloissa.

Älä heitä akkuja tuleen, koska ne voivat räjähtää. Myös vahingoittunut akku voi räjähtää. Hävitä akut paikallisten määräysten mukaisesti. Jos mahdollista, kierrätä ne. Akkuja ei saa heittää talousjätteen sekaan.

# ■ **Ohjeet Nokian akun tunnistamista varten**

Käytä aina alkuperäisiä Nokian akkuja turvallisuutesi vuoksi. Jotta voisit varmistaa, että saat alkuperäisen Nokian akun, osta se valtuutetulta Nokian jälleenmyyjältä, etsi pakkauksesta Nokia Original Enhancements -logo ja tarkasta hologrammitarra seuraavasti:

Tämän nelivaiheisen tarkastuksen onnistuminen ei anna täydellistä varmuutta akun aitoudesta. Jos sinulla on syytä epäillä, että akku ei ole aito Nokian alkuperäinen akku, älä ota sitä käyttöön vaan toimita se lähimpään valtuutettuun Nokian huoltopisteeseen tai valtuutetulle jälleenmyyjälle. Valtuutettu Nokian huoltopiste tai jälleenmyyjä tutkii akun aitouden. Jos aitoutta ei pystytä varmistamaan, palauta akku ostopaikkaan.

#### **Hologrammin aitouden varmistaminen**

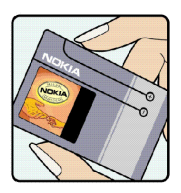

1. Kun katsot hologrammitarraa, sinun pitäisi nähdä yhdestä kulmasta Nokian symboli, jossa kädet kurottuvat toisiaan kohti, ja toisesta kulmasta Nokia Original Enhancements -logo.

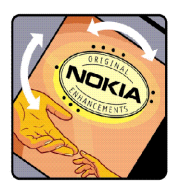

2. Kun käännät hologrammia vasemmalle, oikealle, alas ja ylös, sinun pitäisi nähdä 1, 2, 3 ja 4 pistettä logon eri sivuilla.

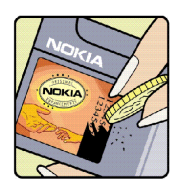

3. Raaputa tarran reunaa. Esiin tulee 20-numeroinen koodi, esimerkiksi 12345678919876543210. Käännä akkua niin, että numerot ovat oikeinpäin. 20-numeroinen koodi alkaa ylärivillä olevasta numerosta ja jatkuu alariville.

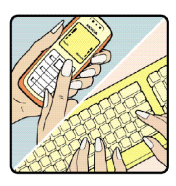

4. Varmista 20-numeroisen koodin aitous noudattamalla osoitteessa www.nokia.com/batterycheck annettuja ohjeita. Voit tarkastaa aitouden tekstiviestillä näppäilemällä 20-numeroisen koodin (esimerkiksi 12345678919876543210) ja lähettämällä sen numeroon +44 7786 200276. Viestistä veloitetaan koti- ja ulkomaan operaattorimaksut. Saat viestin, josta selviää, onko koodin aitous varmistettu.

#### **Entä jos akku ei ole aito?**

Jos et pysty varmistamaan, että hankkimasi Nokian akku, jossa on hologrammitarra, on aito Nokian akku, älä ota akkua käyttöön. Toimita se lähimpään valtuutettuun Nokian huoltopisteeseen tai valtuutetulle jälleenmyyjälle. Sellaisen akun käyttäminen, joka ei ole valmistajan hyväksymä, voi olla vaarallista, heikentää laitteen ja sen lisälaitteiden suorituskykyä ja vahingoittaa niitä. Se voi myös mitätöidä laitetta koskevan hyväksynnän tai takuun.

Lisätietoja alkuperäisistä Nokian akuista on osoitteessa www.nokia.com/battery.

# **Huolto-ohjeita**

Laitteesi on korkeatasoinen laatutuote ja sitä tulee käsitellä huolellisesti. Seuraavat ohjeet auttavat sinua ylläpitämään takuusuojasi.

- Pidä laite kuivana. Sade, kosteus ja nesteet voivat sisältää mineraaleja, jotka syövyttävät elektronisia piirejä. Jos laite kastuu, poista akku ja anna laitteen kuivua kokonaan, ennen kuin asetat akun takaisin paikalleen.
- Älä käytä tai säilytä laitetta pölyisessä tai likaisessa paikassa. Sen liikkuvat osat ja elektroniset komponentit voivat vahingoittua.
- Älä säilytä laitetta kuumassa paikassa. Korkeat lämpötilat voivat lyhentää elektronisten laitteiden ikää, vahingoittaa akkuja ja taivuttaa tai sulattaa tiettyjä muoveja.
- Älä säilytä laitetta kylmässä paikassa. Kun laitteen lämpötila palautuu normaaliksi, sen sisälle voi muodostua kosteutta, joka saattaa vahingoittaa elektronisia piirilevyjä.
- Älä yritä avata laitetta muulla tavoin kuin tässä oppaassa annettujen ohjeiden mukaisesti.
- Älä pudota, kolhi tai ravista laitetta. Kovakourainen käsittely voi vahingoittaa sisällä olevia piirilevyjä ja hienomekaanisia osia.
- Älä käytä vahvoja kemikaaleja, liuottimia tai puhdistusaineita laitteen puhdistukseen.
- Älä maalaa laitetta. Maali voi tukkia sen liikkuvat osat ja estää sitä toimimasta kunnolla.
- Puhdista linssit (kuten kameran, etäisyyden tunnistimen ja valoisuuden tunnistimen linssit) pehmeällä, puhtaalla ja kuivalla kankaalla.
- Käytä vain laitteen omaa antennia tai hyväksyttyä vaihtoantennia. Hyväksymättömät antennit, muutokset tai liitännät saattavat vahingoittaa laitetta ja voivat olla radiolaitteita koskevien määräysten vastaisia.
- Käytä latureita sisällä.
- Tee säilytettävistä tiedoista, kuten yhteystiedoista ja kalenterimerkinnöistä, aina varmuuskopiot, ennen kuin lähetät laitteen huoltoon.

Kaikki edellä esitetyt ohjeet koskevat laitetta, akkua, laturia ja lisälaitteita. Jos jokin laite ei toimi kunnolla, vie se lähimpään valtuutettuun huoltoliikkeeseen.

Laite ja sen lisälaitteet voivat sisältää pieniä osia. Pidä ne poissa pienten lasten ulottuvilta.

## ■ **Käyttöympäristö**

Muista noudattaa paikallisia määräyksiä ja katkaise virta laitteesta aina, kun laitteen käyttö on kielletty tai kun se saattaa aiheuttaa häiriöitä tai vaaratilanteen. Käytä laitetta vain sen normaaleissa käyttöasennoissa. Tämä laite täyttää radiotaajuusaltistumista koskevat suositukset, kun sitä käytetään normaalissa käyttöasennossa korvaa vasten tai siten, että sen etäisyys kehosta on vähintään 2,2 cm. Kun käytetään suojalaukkua, vyöpidikettä tai muuta pidikettä, se ei saa sisältää metallia ja sen tulee asettaa laite siten, että se on edellä mainitulla etäisyydellä kehosta.

Datatiedostojen tai viestien siirto tällä laitteella edellyttää hyvälaatuista yhteyttä verkkoon. Joissakin tapauksissa datatiedostot tai viestit siirretään vasta, kun tällainen yhteys on käytettävissä. Varmista, että edellä esitettyjä etäisyyttä koskevia ohjeita noudatetaan, kunnes tiedonsiirto on päättynyt.

Jotkut laitteen osat ovat magneettisia. Laite saattaa vetää puoleensa metallisia materiaaleja. Älä pidä luottokortteja tai muita magneettisia tallennusvälineitä laitteen lähellä, koska niille tallennetut tiedot voivat hävitä.

#### ■ **Lääketieteelliset laitteet**

Mikä tahansa radiolähetinlaite, mukaan lukien matkapuhelimet, voi haitata vajaasti suojatun lääketieteellisen laitteen toimintaa. Keskustele lääkärin tai lääketieteellisen laitteen valmistajan kanssa, jos haluat varmistaa, että laite on riittävän hyvin suojattu ulkoisia radiosignaaleja vastaan tai jos sinulla on muita kysymyksiä. Katkaise laitteesta virta terveydenhuoltolaitoksissa, kun kyseisen paikan säännöissä neuvotaan tekemään niin. Sairaaloissa ja terveydenhuoltolaitoksissa saatetaan käyttää laitteita, jotka ovat herkkiä ulkoisille radiosignaaleille.

#### **Sydämentahdistimet**

Sydämentahdistimien valmistajien suositus on, että puhelin pidetään vähintään 15,3 cm:n päässä sydämentahdistimesta, jotta vältettäisiin puhelimen sydämentahdistimelle mahdollisesti aiheuttama häiriö. Nämä suositukset ovat yhdenmukaisia Wireless Technology Researchin puolueettoman tutkimuksen ja suositusten kanssa. Henkilöiden, joilla on sydämentahdistin,

• tulisi aina pitää laite yli 15,3 cm:n päässä sydämentahdistimesta

- ei pitäisi kuljettaa laitetta rintataskussa
- tulisi pitää laitetta vastakkaisella korvalla sydämentahdistimeen nähden, jotta häiriöiden mahdollisuus olisi mahdollisimman pieni.

Jos epäilet laitteen häiritsevän sydämentahdistinta, katkaise laitteesta virta ja siirrä se kauemmaksi.

#### **Kuulolaitteet**

Jotkut digitaaliset langattomat laitteet saattavat häiritä joitakin kuulolaitteita. Jos häiriöitä esiintyy, ota yhteys palveluntarjoajaan.

#### ■ **Ajoneuvot**

Radiosignaalit saattavat vaikuttaa ajoneuvojen väärin asennettuihin tai vajaasti suojattuihin elektronisiin järjestelmiin, kuten elektronisiin polttoaineensuihkutusjärjestelmiin, lukkiutumattomiin jarrujärjestelmiin, vakionopeusjärjestelmiin ja turvatyynyihin. Lisätietoja saat ajoneuvon tai siihen lisättyjen laitteiden valmistajalta tai sen edustajalta.

Vain valtuutettu huoltoliike saa huoltaa laitetta tai asentaa sen ajoneuvoon. Virheellinen asennus tai huolto voi olla vaarallista ja voi mitätöidä laitetta mahdollisesti koskevan takuun. Tarkista säännöllisesti, että ajoneuvosi kaikki langattomat laitteet ovat kunnolla paikallaan ja toimivat oikein. Älä säilytä tai kuljeta syttyviä nesteitä, kaasuja tai räjähdysalttiita materiaaleja samassa tilassa laitteen, sen osien tai lisälaitteiden kanssa. Jos ajoneuvossa on turvatyynyjä, muista, että ne täyttyvät voimalla. Älä aseta mitään esineitä, mukaan lukien asennettuja tai irrallisia matkapuhelinlaitteita, turvatyynyn edessä olevalle alueelle tai alueelle, jolle turvatyyny laajenee täyttyessään. Jos ajoneuvoon asennetut matkapuhelinlaitteet on asennettu väärin ja turvatyyny täyttyy, seurauksena voi olla vakavia vammoja.

Laitteen käyttö lennon aikana on kielletty. Katkaise laitteesta virta ennen ilma-alukseen nousemista. Langattomien telelaitteiden käyttö ilma-aluksessa voi vaarantaa ilma-aluksen toiminnan tai häiritä matkapuhelinverkkoa, ja se voi olla lainvastaista.

#### ■ **Räjähdysalttiit alueet**

Katkaise laitteesta virta, kun olet räjähdysalttiilla alueella, ja noudata kaikkia kieltomerkkejä ja ohjeita. Räjähdysalttiisiin alueisiin kuuluvat alueet, joilla ajoneuvon moottori tavallisesti kehotetaan sammuttamaan. Tällaisilla alueilla kipinät voivat aiheuttaa räjähdyksen tai tulipalon, joka voi johtaa ruumiinvammoihin tai jopa kuolemaan. Katkaise laitteesta virta esimerkiksi huoltoasemalla bensiinipumppujen lähellä. Noudata radiolaitteiden käyttöä koskevia rajoituksia polttoainevarastoissa ja polttoaineen jakeluasemilla, kemiallisissa tuotantolaitoksissa ja räjäytystyömailla. Räjähdysalttiit

Copyright © 2006 Nokia. All rights reserved. **144**
alueet on useimmiten, mutta ei aina, merkitty selvästi. Niihin kuuluvat veneiden kannenalustilat, kemiallisten aineiden siirto- ja varastointitilat, ajoneuvot, joissa käytetään nestekaasua (esimerkiksi propaania tai butaania), sekä alueet, joiden ilmassa on kemikaaleja tai hiukkasia, esimerkiksi pölyä tai metallijauhoa.

### <span id="page-144-1"></span>■ **Hätäpuhelut**

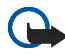

**Tärkeää:** Tämä laite käyttää kaikkien matkapuhelinten tapaan radiosignaaleja, matkapuhelinverkkoa ja yleistä puhelinverkkoa sekä käyttäjän ohjelmoimia toimintoja. Tämän vuoksi yhteyksiä ei voida taata kaikissa oloissa. Sinun ei koskaan tulisi luottaa ainoastaan langattomiin viestimiin välttämättömässä viestinnässä, kuten hätätilanteissa.

#### **Kun soitat hätäpuhelun:**

- 1. Kytke laitteeseen virta, ellei se ole jo päällä. Tarkista, että signaali on riittävän voimakas. Jotkut matkapuhelinverkot edellyttävät, että laitteessa on oikein asennettu, voimassa oleva SIM-kortti.
- 2. Paina lopetusnäppäintä niin monta kertaa kuin tarvitaan näytön tyhjentämiseen, jotta laite on valmis puheluja varten.
- 3. Anna sen alueen virallinen hätänumero, jossa olet. Hätänumerot vaihtelevat alueittain.
- 4. Paina soittonäppäintä.

Tietyt toiminnot on ehkä poistettava käytöstä, ennen kuin voit soittaa hätäpuhelun. Jos laitteessa on käytössä offlineprofiili, puhelintoiminto on otettava käyttöön vaihtamalla profiili, ennen kuin hätäpuhelun voi soittaa. Lisätietoja saat tästä oppaasta tai palveluntarjoajaltasi.

Kun soitat hätäpuhelun, anna kaikki tarvittavat tiedot mahdollisimman tarkasti. Langaton laitteesi saattaa olla ainoa yhteydenpitoväline onnettomuuspaikalla. Älä katkaise puhelua, ennen kuin saat luvan siihen.

## <span id="page-144-0"></span>■ **Hyväksyntätietoja (SAR)**

### **Tämä langaton laite täyttää suositukset, jotka koskevat altistumista radioaalloille**

Tämä langaton laite on radiolähetin ja -vastaanotin. Se on suunniteltu siten, ettei se ylitä kansainvälisissä suosituksissa annettuja radioaalloille altistumista koskevia rajoja. Riippumaton tieteellinen organisaatio ICNIRP on laatinut nämä suositukset, ja niihin sisältyvien turvamarginaalien tarkoituksena on varmistaa kaikkien ihmisten turvallisuus iästä ja terveydentilasta riippumatta.

Langattomia laitteita varten laadituissa altistumista koskevissa suosituksissa käytetään mittayksikköä, joka tunnetaan nimellä ominaisabsorptionopeus (SAR). ICNIRP-suosituksissa annettu SAR-raja on 2,0 wattia/kilogramma (W/kg) laskettuna keskimäärin 10 gramman kudosmassaa kohti. SAR-testit tehdään siten, että niissä käytetään normaaleja käyttöasentoja ja laitteen suurinta hyväksyttyä lähetystehoa kaikilla testattavilla taajuuskaistoilla. Laitteen todellinen SAR-taso käyttötilanteessa voi olla alle enimmäisarvon, koska laite on suunniteltu käyttämään vain verkkoon pääsemiseksi tarvittavaa tehoa. Tarvittavaan tehotasoon vaikuttavat useat tekijät, kuten se, miten lähellä käyttäjä on verkon tukiasemaa. ICNIRPmenetelmien mukainen suurin SAR-arvo käytettäessä tätä laitetta korvalla on 0,64 W/kg.

Laitteen lisävarusteiden ja lisälaitteiden käyttö voi johtaa erilaisiin SAR-arvoihin. SAR-arvot voivat vaihdella maakohtaisten raportointi- ja testausvaatimusten ja verkon taajuusalueen mukaan. Lisää SAR-tietoja voi olla saatavilla tuotetiedoissa osoitteessa www.nokia.com.

# **Hakemisto**

akku

## **A**

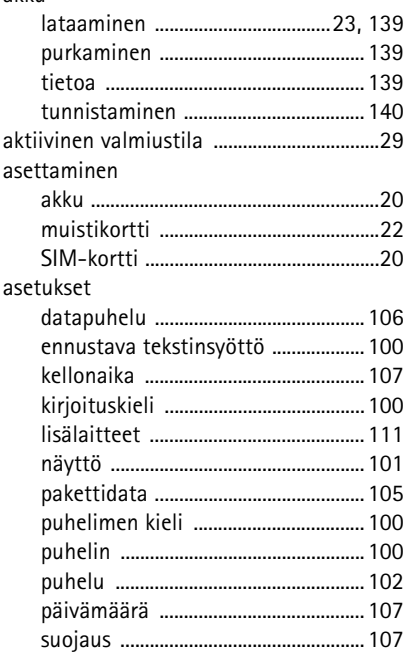

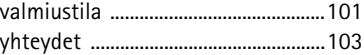

#### **B**

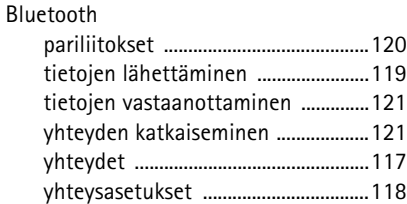

#### **C**

#### chat [asetukset ...............................................122](#page-121-0) [keskustelu .............................................125](#page-124-0) [ryhmät ................................123,](#page-122-0) [124,](#page-123-0) [127](#page-126-0) [tallentaminen ......................................125](#page-124-1) [yhteyden muodostaminen ...............121](#page-120-2) [yhteystiedot .........................................126](#page-125-0)

#### **D**

**F**

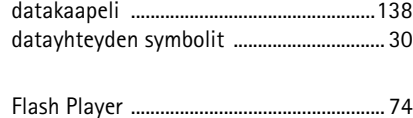

Copyright © 2006 Nokia. All rights reserved. **147**

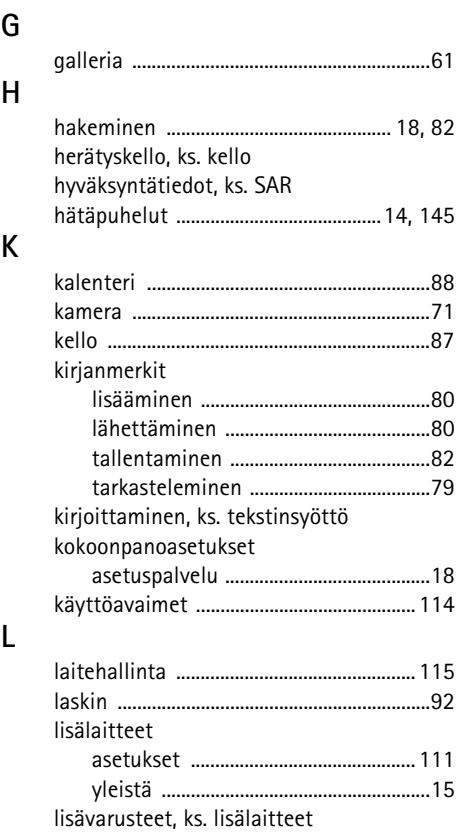

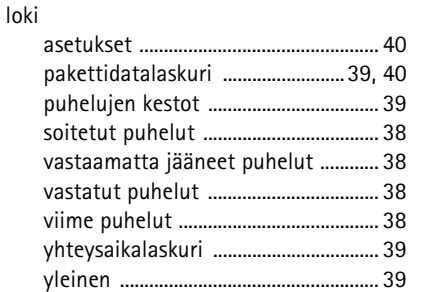

### **M**

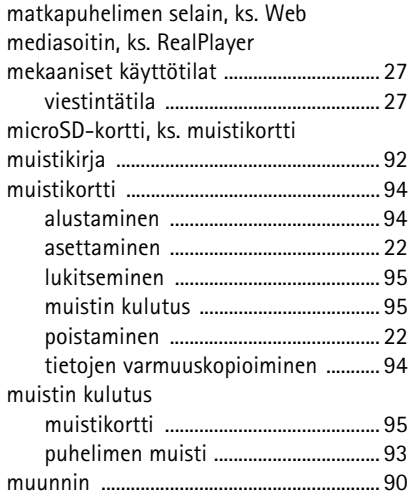

Copyright © 2006 Nokia. All rights reserved. **148**

**N**

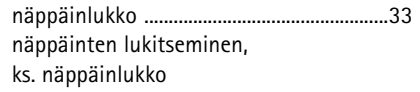

## **O**

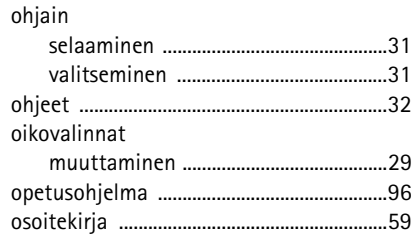

### **P**

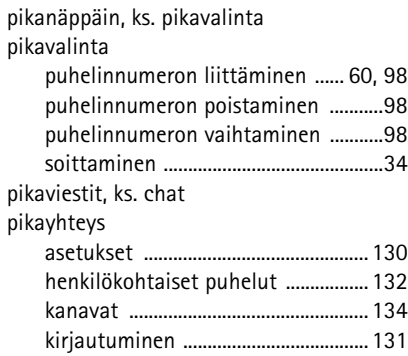

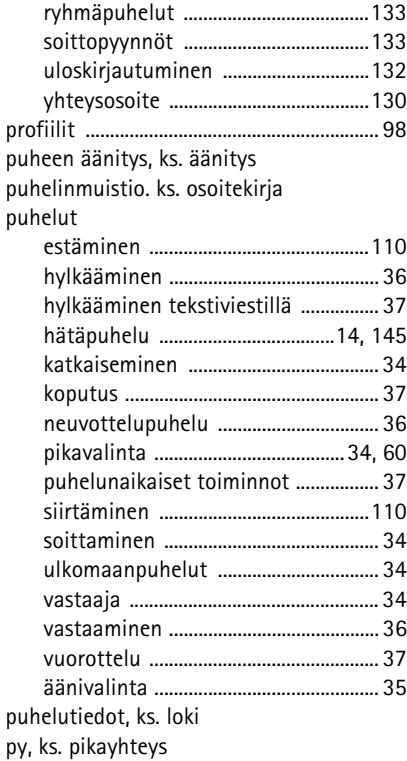

 ${\sf R}$ 

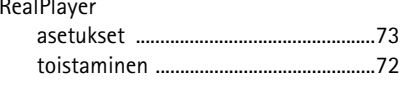

## $\mathsf S$

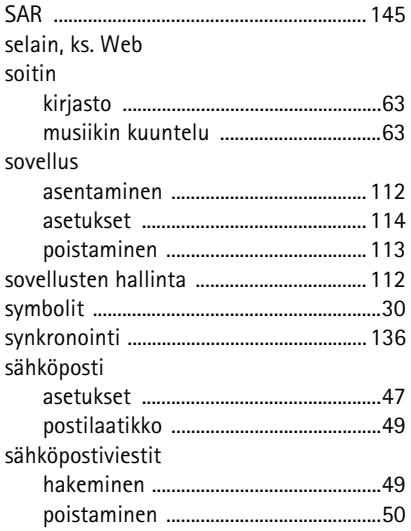

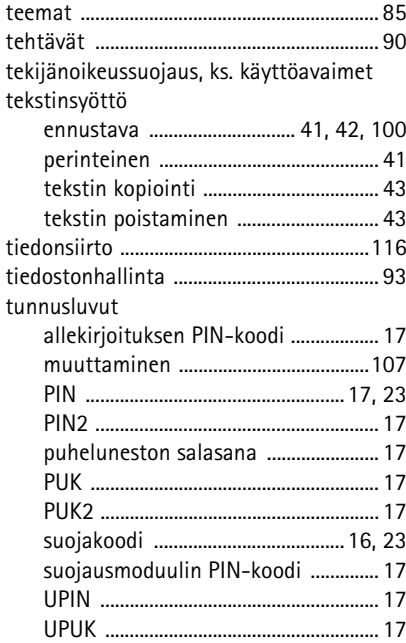

T

**U**

#### [USB, ks. datakaapeli](#page-137-0)

## **V**

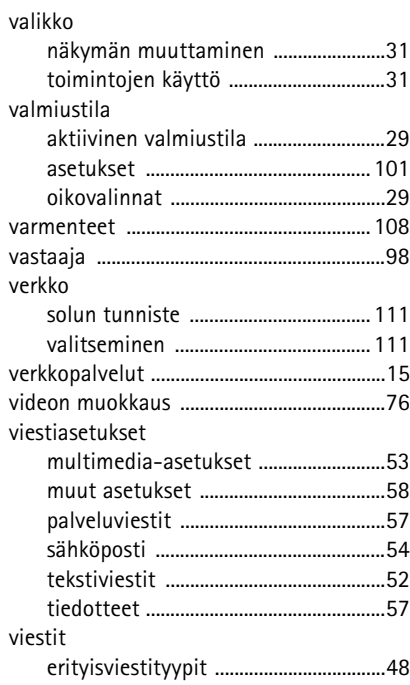

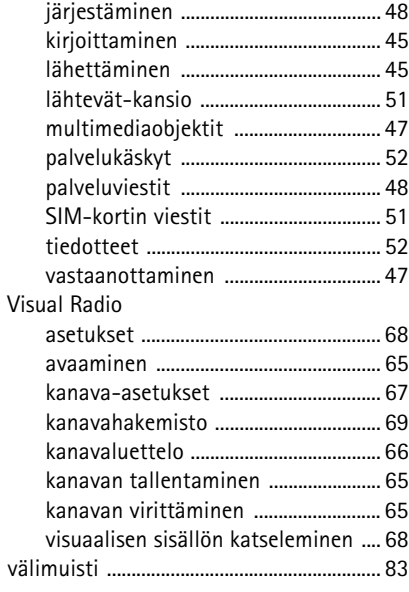

## **W**

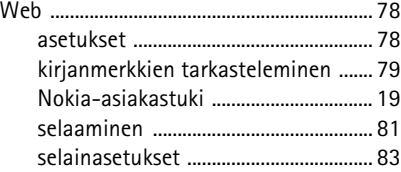

Copyright © 2006 Nokia. All rights reserved. **151**

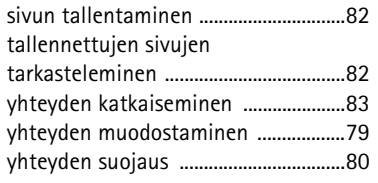

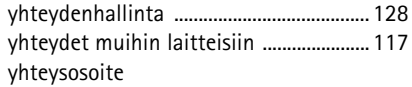

**Y**

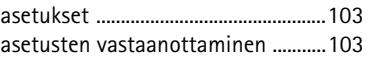

## **Ä**

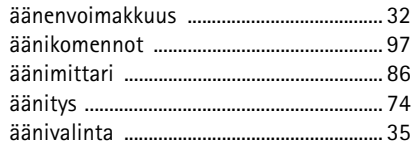